# **DSPL** 5.0

A Guide to Programming Mx4 in DSPL Language

# Turbo DSPL Programmer's Guide v5.0

This documentation may not be copied, photocopied, reproduced, translated, modified or reduced to any electronic medium or machine-readable form, in whole or in part, without the prior written consent of DSP Control Group, Inc.

© Copyright 1998-2005 DSP Control Group, Inc.

PO Box 39331

Minneapolis, MN 55435 Phone: (952) 831-9556 FAX: (952) 831-4697

All rights reserved. Printed in the United States.

The authors and those involved in the manual's production have made every effort to provide accurate, useful information.

Use of this product in an electro mechanical system could result in a mechanical motion that could cause harm. DSP Control Group, Inc. is not responsible for any accident resulting from misuse of its products.

DSPL, Mx4, Acc4, Vx4++, and Vx8++ are trademarks of DSP Control Group, Inc.

Other brand names and product names are trademarks of their respective holders.

DSPCG makes no warranty or condition, either expressed or implied, including but not limited to any implied warranties of merchantability and fitness for a particular purpose, regarding the licensed materials.

# Contents

| 1 | Introduction                              | 1-1  |
|---|-------------------------------------------|------|
| _ | Installation                              |      |
| 3 | Methods of Programming Mx4                | 3-1  |
|   | Host-Based Programming                    | 3-1  |
|   | DSPL Programming                          |      |
|   | Combining DSPL and Host-Based Programming |      |
|   | Introduction to DSPL Programming          |      |
|   | PLC Programs                              |      |
|   | Motion Programs                           | 3-5  |
| 4 | Mx4 DSPL Programming                      | 4-1  |
|   | DSPL Programming Basics                   | 4-2  |
|   | Program Entry                             |      |
|   | Syntax                                    |      |
|   | Writing PLC Programs                      |      |
|   | What is a PLC Program?                    |      |
|   | PLC I/O Functionality                     | 4-9  |
|   | PLC Program Syntax                        | 4-9  |
|   | PLC Program Examples                      | 4-9  |
|   | PLC Program Specifications                | 4-10 |
|   | Writing Motion Programs                   | 4-11 |
|   | What is a Motion Program?                 | 4-11 |
|   | Motion Program Syntax                     | 4-11 |
|   | Motion Program Examples                   | 4-11 |
|   |                                           |      |

#### Contents

|                 | Subroutine Structure                  | 4-13 |
|-----------------|---------------------------------------|------|
|                 | Motion Program Specifications         |      |
|                 | Using # Includes Files                |      |
|                 | Using # Define                        |      |
| E               |                                       |      |
| <b>3</b> DSPL I | Basics                                | 5-1  |
|                 | DSPL Identifiers                      | 5-1  |
|                 | Variables                             |      |
|                 | Tables                                |      |
|                 | State Variables                       |      |
|                 | Input Registers                       |      |
|                 | Interrupt Registers                   |      |
|                 | Drive Control (Vx4++) Parameters      |      |
|                 | Cam and Cubic Spline Table Counter    |      |
|                 | Constants                             |      |
|                 | Timer                                 |      |
|                 | DSPL Operators and Functions          |      |
|                 | Basic Arithmetic Operators            |      |
|                 | Elementary Math Functions             |      |
|                 | Trigonometric Functions               |      |
|                 | Relational Operators                  |      |
|                 | Bitwise and Logical Operators         |      |
|                 | Bit Register Functionality            |      |
| •               | ·                                     |      |
| <b>b</b> DSPL I | Program Development                   | 6-1  |
|                 | Opening DSPL Files                    | 6-2  |
|                 | Editing Files                         |      |
|                 | Compiling Files                       |      |
|                 | Downloading Files                     |      |
|                 | Executing DSPL Programs               |      |
|                 | Monitoring Execution of DSPL Programs |      |
|                 | Closing the DSPL Development Tool     |      |
| 7               | •                                     |      |
| Tutoria         | al                                    | 7-1  |

|                 | Session 1Getting Started                 | 7-1  |
|-----------------|------------------------------------------|------|
|                 | Session 2Using Variables                 |      |
|                 | Session 3Mathematical Functions          |      |
|                 | Session 4Electronic Gearing              | 7-4  |
|                 | Session 5Cam Programming                 |      |
|                 | Session 6Linear Moves                    |      |
|                 | Session 7Circular Moves                  | 7-8  |
|                 | Session 8Table-Based Cubic Spline        | 7-9  |
|                 | Session 9 ASCII Terminal Communication   |      |
|                 | Session 10Vector Control                 | 7-14 |
|                 | Session 11 Using Interrupts              | 7-16 |
| ^               |                                          |      |
| <b>Ö</b> DSPL ( | Command Set                              | 8-1  |
|                 | Reference                                | 8-1  |
|                 | DSPL Command Summary                     | 8-5  |
|                 | Control Law & Initialization             |      |
|                 | Simple Motion                            | 8-6  |
|                 | PLC & Multitasking                       |      |
|                 | Input / Output Control                   |      |
|                 | Program Flow Control                     |      |
|                 | Program Flow Control                     |      |
|                 | Contouring                               | 8-8  |
|                 | Motor, Power, Sensors and Drive          | 8-8  |
|                 | Coordinated Motion - Gearing             | 8-9  |
|                 | Coordinated Motion - Cam                 | 8-9  |
|                 | Single & Multi-Dimensional Interpolation | 8-10 |
|                 | Interrupt Control                        | 8-11 |
|                 | ASCII Interface                          | 8-11 |
|                 | Filtering (Optional)                     | 8-11 |
|                 | DSPL Command Set                         | 8-12 |

Contents

This page intentionally blank.

# 1 Introduction

Congratulations on purchasing a DSP Control Group's high-speed multi-DSP motion controller. You will find DSPL a powerful language with an instruction set suitable for all coordinated motion control applications.

This manual contains additional information specific to Turbo DSPL, a version of DSPL which maximizes instruction throughput for higher performance. Instruction listings in Chapter 8 include instruction timing information.

The DSPL Programmer's Guide supports the 2-axis Mx42, the 4-axis Mx4, and the 8-axis Mx4 Octavia controllers. Unless otherwise noted, descriptions are provided for the 8-axis Mx4 Octavia. When this manual is used in conjunction with the 4-axis Mx4 or the 2-axis Mx42, remember that the axes available are 1-4 for the Mx4 and 1-2 for the Mx42 (rather than 1-8 for the Mx4 Octavia).

Also note that througout this manual, unless otherwise noted, the term Mx4 will be used to refer generically to all three controllers.

In addition to this manual, you may find the following manuals helpful:

#### Mx42 User's Guide

#### Mx4 User's Guide

#### Mx4 Octavia User's Guide

These manuals include comprehensive information on Mx42/Mx4/Mx4 Octavia's hardware, software, system tuning, memory organization, trouble shooting, and more. The *User's Guide* is the focal point in learning the technical details of these products. All other manuals assume that the user has familiarity with these manuals.

Introduction

## **Mx4Pro Development Tools**

This manual describes Mx4Pro - a testing and tuning software program used with Mx42, Mx4, and Mx4 Octavia. Mx4Pro includes features such as a signal generator, oscilloscope, and live block diagram which make the program useful for testing and performance optimization.

#### Vx4++ User's Guide

This manual includes information on the add-on drive control option. Vx4++ is DSPCG's multi-DSP based drive controller that provides complete drive signal processing for all industrial DC and AC machines. Vx4++ has capabilities that are normally offered by servo control amplifiers.

#### Mx4 & Windows

If your motion application operates under the Windows 95 or Windows NT operating system, you will want to utilize the Mx4 DLL. The *Mx4 & Windows* manual accompanies the DLL, providing information for both Visual Basic and C/C++ programming. The Mx4 DLL includes functionality in all aspects of Mx42 / Mx4 / Mx4 Octavia use, including utilities for DSPL downloading, DSPL execution start and stop, and much more.

# **2** Installation

The Mx4Pro Development Tools include DSPL Program Development as an integrated part of the Tools. The Mx4Pro Development Tools provide both first-time and experienced DSPL programmers with easy access to a host of powerful development aids, ranging from simple DSPL tutorials to compensation table download utilities for more advanced applications. As such, it is strongly recommended that the Mx4Pro Development Tools be used for DSPL program development. Within Mx4Pro, the DSPL Program Development environment may be invoked via the DSPL icon on the main Mx4pro Development Tools tool bar. Please refer to the *Mx4Pro Development Tools v5.x* manual for software installation details.

Chapter 6, *DSPL Program Development*, contains helpful information which details the use of the DSPL Program Development environment within the Mx4Pro Development Tools.

DSPL program development may also be integrated into any Windows 95 or Windows NT application via the DSPL utilities provided in the Mx4 DLL. Refer to the *Mx4 & Windows* manual or contact DSPCG for more information.

Installation

This page intentionally blank.

# 3 Methods of Programming Mx4

Before we immerse ourselves in the specifics of DSPL programming. let's look at the two different methods of programming the Mx4 controller. DSP Control Group has applied years of experience in the motion control industry to the development of Mx4's dual programming platform. Mx4 may be programmed via real time Host-based programming, or at a DSPL (internal language of Mx4) level, or a combination of both.

## **Host-Based Programming**

Host-based programming entails real-time communication between the host computer and the Mx4 card across the host computer bus. This communication originates from an Mx4 motion application running on the host computer. The host computer may read and write to the Mx4 card as it would any computer peripheral. The user chooses the programming language for the host computer program. For example, it may be a DOS application written in C, or maybe a Visual Basic Windows NT application. DSPCG provides programming utilities ranging from C functions to Visual Basic / C DLLs for host-based program development. This host program includes the following: facilities to transfer commands to the Mx4 card through the host bus, any conditional program code execution routines, PLC emulation code, an optional interrupt service routine to handle any enabled Mx4 interrupts, Mx4 system parameter readback routines, plus any other software features required for the application. When using host programming, an executable host program runs the operation of the Mx4 card in real time.

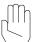

*Note:* Mx4 Host programming is described in detail in the Mx4

User's Guide. This document, the DSPL Programmer's

Guide, focuses on Mx4 DSPL programming.

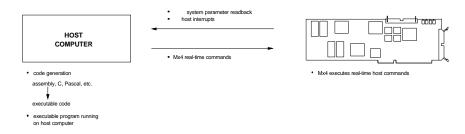

Fig. 3-1: Mx4 Host-Based Programming

# **DSPL Programming**

The Mx4's high-level DSPL programming platform enables complete motion control applications to be written in the DSPL programming language, downloaded once to the Mx4 card, and executed by the Mx4 card. The DSPL programming language is a powerful, full-featured, yet easy to use language that includes features such as conditional program execution, subroutine calls, separate PLC and motion programming facilities, and the ability to run PLC and multiple Motion programs simultaneously on the Mx4 card.

A DSPL program consists of a text file which may be written with any text editor. The DSPL code is then compiled and downloaded to Mx4's memory. With the use of the optional non-volatile battery-backup memory available for Mx4, standalone operation is possible once the DSPL program is downloaded to the card. Once the DSPL code is loaded into Mx4's memory, Mx4 may begin executing the code. DSPL code execution by Mx4 is independent of the host computer.

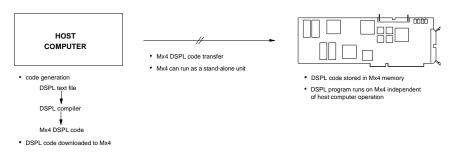

Fig. 3-2: Mx4 DSPL Programming

## **Combining DSPL & Host-Based Programming**

Although both the Host and DSPL Mx4 programming techniques are full featured and self-supporting, you may choose to combine the two, drawing the advantages of both techniques in solving a particular programming application. While running or executing DSPL PLC and Motion programs, Mx4 is still completely programmable via the host (Host-based programming methods). This feature of Mx4 allows for a combination of Host and DSPL programming. In addition, a synchronizing timing structure may be established between an executing DSPL program and the host computer via Mx4's powerful command sets.

## Introduction to DSPL Programming

DSPL was designed to combine the flexibility of low-level instructions with the convenience of a high-level language. To use DSPL, only a minimum programming background is required, since DSPL only contains common sense language constructs. If you are a first time DSPL programmer, you will find yourself writing simple applications in minutes with the aid of the Mx4pro Development Tools and included tutorials.

DSPL is a powerful programming language designed to take advantage of Mx4's multi-DSP architecture and multi-tasking capabilities. DSPL includes low and high-level instructions that make it ideal for both simple and more advanced motion control programming.

A typical DSPL program consists of two distinct portions, PLC programming code and Motion programming code. A DSPL program always includes a single PLC sub-program and any number of Motion sub-programs (Fig. 3-3). (In this manual the PLC and Motion sub-programs will be referred to as PLC and Motion programs).

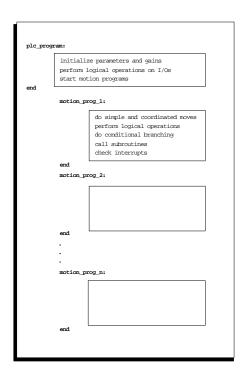

Fig. 3-3: A Typical DSPL Program Sheet

Mx4 is capable of running the PLC program and up to two Motion programs simultaneously. Mx4 Octavia is capable of running the PLC program and up to three Motion programs simultaneously.

#### **PLC Programs**

The PLC program is typically used as a "monitor" program emulating a Programmable Logic Controller. As is indicated in Fig. 3-3, the PLC may be used to execute initialization routines, monitor system status, perform logical operations based on input/output, run Motion programs, perform conditional Motion program execution, and many more application-specific functions.

Based on a logical combination of inputs and/or dynamic system state values (e.g., position, position error, or velocity), the PLC can make an executive decision. The decision can be as simple as setting an output bit or executing one or several motion programs simultaneously.

As an example, consider the following simple PLC program.

```
PLC_PROGRAM

#include "INIT.hll"

VAR1 = 0
    run_m_program (INIT_MX4)
    wait_until (INP1_REG & 0x0001)
    run_m_program (PROFILE_1)

END
```

This PLC program, although very simple, illustrates some important fundamentals of PLC programming such as variable and system initialization and conditional Motion program execution.

#### **Motion Programs**

The Mx4's multi-tasking operating system allows simultaneous execution of the PLC program and up to three Motion programs. DSPL Motion programs consist of either conditional or unconditional execution of DSPL commands (both motion and non-motion related), logical operations, conditional branching, subroutine calls, the issuance of interrupts, etc. A Motion program is initiated by the PLC program, but runs independent of the PLC.

Motion programs may contain I/O instructions similar to those found traditionally in the PLC. The Motion programs resemble C code and include common logical and conditional constructs such as if, endif, while, wend, etc. A Motion program can include several hundred lines of high-level commands, or, in a shorter form, can include several calls to subroutines performing a dedicated task.

#### Methods of Programming Mx4

The following is an example of a simple Motion program.

# **4** Mx4 DSPL Programming

As we have seen, a DSPL program consists of two parts: the PLC sub-program and the Motion sub-program(s) (Fig. 4-1)

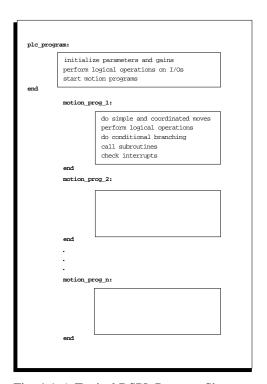

Fig. 4-1: A Typical DSPL Program Sheet

The PLC and Motion programs together are collectively referred to as a DSPL program. The DSPL program is merely a text file, which is then compiled and downloaded to the Mx4 card. The following sections illustrate some of the basics of DSPL programming.

# **DSPL Programming Basics**

#### **Program Entry**

The DSPL program is a text file containing a series of DSPL commands, keywords, and operators, which make up the PLC and (any number of) Motion programs. A DSPL program may consist of a maximum of 2048 DSPL command lines. The DSPL program may be entered with any standard text editor via the Mx4pro Development Tool (see Chapter 6, *DSPL Program Development*).

The DSPL program file must be a suffix of .hll. For example:

filename.hll

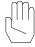

Note:

The .hll suffix is required in order for the DSPL program file to be compiled by the DSPL compiler.

## **Syntax**

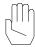

Note:

The syntax for the usage of individual DSPL commands is included in the listing of each of the commands (see *DSPL Command Set*).

The DSPL programming language follows some very simple structural syntax rules.

#### **Upper & Lower Case Characters**

DSPL programs may be written in either upper or lower case characters, or any combination of such. The DSPL compiler does not differentiate between upper and lower case. The following example Motion program illustrates this point,

In order to ease program readability, it is advisable that the programmer follows a procedure for the use of upper and lower case characters. For example, the programmer may wish to reserve upper case characters for program labels and variable designators,

#### **Blank Space**

The DSPL compiler does not require any spacing or carriage returns between commands. For example, the following example Motion program is a valid program,

Again, it is strongly advised that the programmer use a spacing procedure with spaces, tabs, and/or carriage returns in order to increase readability of the program as well as to indicate program flow and structure.

#### **Commenting Programs**

It is often convenient to place comments or notes in a program in order to improve the program's readability. In DSPL a comment always begins with a semi-colon (;) and ends with a carriage return. For example,

# **Writing PLC Programs**

#### What is a PLC Program?

Each DSPL program must include a single PLC program. The PLC (or Programmable Logic Controller) program is typically used as a monitor program, utilizing input logic and/or system parameter conditions for evaluating conditional expressions, and initiating the execution of Motion programs.

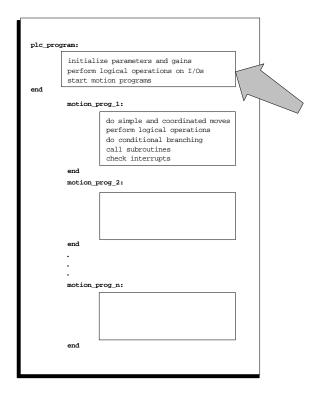

Fig. 4-2: A Typical DSPL Program Sheet, PLC Program Highlighted

Due to its "monitoring" function, the PLC program must execute in an uninhibited fashion. For this reason, the PLC program is limited as to the DSPL commands, which may appear within it. For example, a DELAY command is not allowed in the PLC program, since the PLC program code execution halts during the specified duration of the DELAY command, impairing the PLC "monitoring" function. Also, motion and system commands are restricted from use in the PLC program. In short, only those commands, operators, and keywords related to system initialization, conditional expression evaluation, and Motion program execution are available to the PLC program.

The DSPL command listings (see *DSPL Command Set*) include a USAGE category that indicates whether or not the command is available for use in the PLC program. The following table indicates the PLC and/or Motion program usage of the DSPL commands.

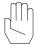

*Note*: Operators and identifiers are not PLC/Motion program sensitive.

| DSPL COMMANDS          | PLC      | MOTION              |
|------------------------|----------|---------------------|
| ABS                    | <b>√</b> | ✓                   |
| ADC1, ADC2, ADC3, ADC4 | ✓        | ✓                   |
| AND, OR                | <b>✓</b> | ✓                   |
| ARCTAN                 | <b>✓</b> | ✓                   |
| AXMOVE                 |          | ✓                   |
| AXMOVE_S               |          | ✓                   |
| AXMOVE_T               |          | ✓                   |
| BTRATE                 |          | ✓                   |
| CALL                   |          | ✓                   |
| CAM                    |          | ✓                   |
| CAM_OFF                |          | ✓                   |
| CAM_OFF_ACC            |          | ✓                   |
| CAM_POINT              |          | √                   |
| CAM_POS                |          | √                   |
| CAM_PROBE              |          | ✓                   |
| CAMCOUNT1,, CAMCOUNT8  | ✓        | <ul><li>✓</li></ul> |
| CIRCLE                 | •        | <b>√</b>            |
| COS                    | ✓        | ✓                   |
| CPOS1,, CPOS8          | · /      | <b>√</b>            |
| CTRL                   | •        | √                   |
| CTRL_KA                |          | ✓                   |
| CUBIC_INT              |          | √                   |
| CUBIC_RATE             |          | ·<br>✓              |
| CUBIC_SCALE            |          | ✓                   |
| CURR_LIMIT             |          | ✓                   |
| CURR_OFFSET            |          | √                   |
| CURR_PID               |          | ✓                   |
| CVEL1,, CVEL8          | ✓        | ✓                   |
| DDAC                   |          | ✓                   |
| DELAY                  |          | ✓                   |
| DISABL_INT             |          | ./                  |
| DISABL2_INT            |          | <b>∀</b>            |
| ELSE                   | ✓        | ✓                   |
| EN_BUFBRK              |          | ✓                   |
| ENCOD_MAG              |          | ✓                   |
| ENDIF                  | ✓        | ✓                   |
| EN_ENCFLT              |          | <b>✓ ✓</b>          |
| EN_ERR                 |          | · /                 |
| EN ERRHLT              |          | <b>✓ ✓</b>          |
| EN_INDEX               |          | ✓                   |
| EN_MOTCP               |          | <b>√</b>            |
| EN POSBRK              |          | <b>√</b>            |
| EN_PROBE               |          | ·                   |
| EN_INODE               |          | •                   |

Table 4-1: DSPL Command Usage Listing

| DSPL COMMANDS            | PLC          | MOTION           |
|--------------------------|--------------|------------------|
|                          | 1 20         | <u> </u>         |
| ERR1,, ERR8              | v            |                  |
| ESTOP_ACC                | ,            | <b>√</b>         |
| ESTOP_REG                | <b>v</b>     | √<br>√<br>√<br>√ |
| FERR_REG                 | •            | <b>v</b>         |
| FERRH_REG                | ✓            | <b>v</b>         |
| FLUX_CURRENT             | ,            | <b>v</b>         |
| FRAC                     | ✓            | <b>v</b>         |
| GEAR                     |              | <b>✓</b>         |
| GEAR_OFF                 |              | <b>√</b>         |
| GEAR_OFF_ACC             |              | ✓<br>✓           |
| GEAR_POS                 |              | ✓.               |
| GEAR_PROBE               | ,            | ✓<br>✓           |
| ICUBCOUNT                | ✓            | ✓                |
| IF                       | ✓            | ✓                |
| INDEX_POS1,, INDEX_POS8  | ✓            | ✓                |
| INDEX_REG                | ✓            | ✓                |
| INP1_REG, INP2_REG       | ✓            | ✓                |
| INP_STATE                |              | ✓                |
| INPUT                    |              | ✓                |
| INT                      | $\checkmark$ | ✓                |
| INT_HOST                 | ✓            | ✓                |
| INT_REG_ALL_CLR          | ✓<br>✓<br>✓  | ✓                |
| INT_REG_CLR              | ✓            | ✓                |
| KILIMIT                  |              |                  |
| LINEAR_MOVE              |              | ✓                |
| LINEAR_MOVE_S            |              | ✓                |
| LINEAR_MOVE_T            |              | ✓                |
| LOW_PASS                 |              | ✓                |
| MAXACC                   |              | ✓                |
| MOTCP_REG                | ✓            | ✓                |
| MOTOR_PAR                |              | ✓                |
| MOTOR_TECH               |              | ✓                |
| NOTCH                    |              | ✓                |
| OFFSET                   |              | ✓                |
| OFFSET_REG               | ✓            | ✓                |
| OUTGAIN                  |              | 1                |
| OUTP_OFF                 | ✓            | <b>v</b>         |
| OUTP_ON                  | <i>'</i>     | ✓                |
| OVERRIDE                 | 1            |                  |
| PI                       | · /          | ·<br>./          |
| POS1,, POS8              | ✓<br>✓<br>✓  | ✓<br>✓<br>✓      |
| POSBRK_OUT               | •            | ,                |
| POSBRK_REG               | ./           | ./               |
| POSDRK_REG<br>POS_PRESET | •            | ✓<br>✓<br>✓      |
| _                        |              | ./               |
| POS_SHIFT                | ./           | <b>v</b>         |
| PROBE_REG                | •            | <b>√</b>         |
| PRINT                    |              | <b>v</b>         |

Table 4-1 cont.: DSPL Command Usage Listing

#### Mx4 DSPL Programming

| DSPL COMMANDS           | PLC              | MOTION        |
|-------------------------|------------------|---------------|
| PRINTS                  |                  | ✓             |
| PROBE_POS1,, PROBE_POS8 | ✓                | ✓             |
| PWM_FREQ                |                  | ✓             |
| REL_AXMOVE              |                  | ✓             |
| REL_AXMOVE_S            |                  |               |
| REL_AXMOVE_T            |                  | ✓             |
| REL_AXMOVE_SLAVE        |                  | ✓             |
| RESET                   |                  | ✓             |
| RET                     |                  | ✓             |
| RUN_M_PROGRAM           | ✓                | ✓             |
| SIGN                    | ✓<br>✓<br>✓<br>✓ | ✓             |
| SIN                     | ✓                | ✓             |
| SINE_OFF                | ✓                | ✓             |
| SINE_ON                 | ✓                | ✓             |
| SQRT                    | ✓                | ✓             |
| START                   |                  | ✓             |
| STEPPER_ON              |                  | ✓             |
| STOP                    |                  | ✓             |
| STOP_ALL_M_PROGRAM      | ✓                | * * * * * * * |
| STOP_M_PROGRAM          | <b>√</b>         | ✓             |
| SYNC                    |                  | ✓             |
| TABLE_OFF               | ✓                | ✓             |
| TABLE_ON                | <b>✓</b>         |               |
| TABLE_P, TABLE_V        | ✓                | ✓             |
| TABLE_SEL               |                  | ✓             |
| TAN                     | ✓                | ✓             |
| TIMER, TIMER_RESET      | ✓                | ✓             |
| TRQ_LIMIT               |                  | ✓             |
| VAR1,, VAR128           | ✓                | ✓             |
| VECCHG                  |                  | ✓             |
| VECT4_PAR1,, VECT4_PAR8 | ✓                | ✓             |
| VX4_BLOCK               |                  | ✓             |
| VEL1,, VEL8             | ✓                | ✓             |
| VELMODE                 |                  | ✓             |
| VIEWVEC                 |                  | ✓             |
| WAIT_UNTIL              | ✓                | ✓             |
| WAIT_UNTIL_RTC          | ✓                | ✓             |
| WEND                    | ✓                | ✓             |
| WHILE                   | <b>✓</b>         | ✓             |
| =                       | ✓                | ✓             |
| +                       | ✓                | ✓             |
| -                       | ✓                | ✓             |
| *                       | ✓                | ✓             |
| /                       | ✓                | ✓             |
| ~                       | ✓                | ✓             |
| &                       | ✓                | ✓             |
| <, >, <=, >=, !=        | ✓                | ✓             |

Table 4-1 cont.: DSPL Command Usage Listing

The PLC program controls the execution of the Motion programs contained in the DSPL program. The PLC program and up to three Motion programs can be running simultaneously on Mx4.

#### **PLC I/O Functionality**

In addition to scanning inputs within the PLC program, the ability to change output status has been added. The <code>OUTP\_ON</code> and <code>OUTP\_OFF</code> commands may be used within the PLC program.

#### **PLC Program Syntax**

The first line of the PLC program is must be the label PLC\_PROGRAM followed by a colon (:). The last line of the PLC program must be the keyword END.

#### **PLC Program Examples**

#### **Example 1**

The following PLC program,

- 1) initializes two variables, VAR1 and VAR2
- 2) initializes the Mx4 gains, etc. by running an initialization Motion program
- 3) initiates execution of TEST\_1 Motion program
- 4) monitors the axis 1 following error, initiating halting procedure if error exceeds limit

#### **Example 2**

PLC programs may initiate simultaneous up to three Motion programs (using Mx4's multi-tasking capabilities) and repeat execution of Motion programs.

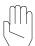

*Note*: Additional PLC programming examples may be found in the *Applications Notes* chapter.

## **PLC Program Specifications**

#### Stack Size

Stack size refers to the allowable depth of nested IF-THEN structures in the PLC program. DSPL allows a maximum of 256 IF-THEN constructs in a PLC program.

# **Writing Motion Programs**

#### What is a Motion Program?

DSPL Motion programs include all of the capabilities of the PLC program in addition to system and motion-related commands. The function of a particular Motion program, thus, is defined by the requirements of an application. The Motion program may emulate PLC monitoring functions or motion commands such as circular and linear interpolations, or a combination of those commands.

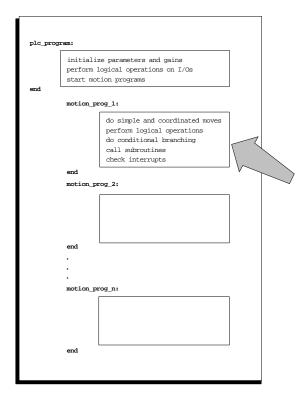

Fig. 4-3: A Typical DSPL Program Sheet, Motion Program Highlighted

The complete DSPL command set is available to Motion programs (see Table 4-1). A DSPL program may contain any number of Motion programs (as opposed to the PLC program, of which only one is permitted). A particular application may require only a single Motion program, whereas the needs of

another application may be better served by 20 different Motion programs. The number of Motion programs used in a DSPL program depends both on a particular application and on the programmer's preferences.

In addition to the PLC program, up to three Motion programs can be executed simultaneously on Mx4.

The execution of a motion program is initiated by the RUN\_M\_PROGRAM DSPL command. The execution of a motion program may be terminated by one of the following cases:

- The motion program terminates itself upon reaching the END mark of the program
- The DSPL commands STOP\_M\_PROGRAM and STOP\_ALL\_M\_PROGRAM will terminate motion program execution
- The host-programming STOP\_DSPL RTC will terminate DSPL program execution (and thus any motion programs)

#### **Motion Program Syntax**

The first line of a Motion program is its label, up to 21 characters long followed by a colon (:). The last line of this program must be the keyword END. For example,

```
CURVE_43DEG:

;CURVE_43DEG program code here
END
```

#### **Motion Program Examples**

#### **Example 1**

The MX4\_INT Motion program sets the gains, maximum acceleration, and integral gains limits for axis 1 and axis 4.

```
MX4_INT:

;initialize Mx4 parameters

ctrl (0x9,10,10000,0,2000,0,10000,500,1000)

maxacc (0x9,0.05,0.13)

estop_acc (0x9,0.2,0.2)

kilimit (0x9,2,3)

VAR1 = 1
```

#### **Example 2**

The following Motion program performs a simple trapezoidal velocity profile to move motor 3 to target position of 100,000 counts. When the target command position is reached, Mx4 output OUT0 is set. Motion programs can initiate the execution of other Motion programs (similar to the PLC program function) as is included in the TEST example Motion program.

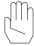

*Note*: Additional Motion programming examples may be found in the *Applications Notes* chapter.

#### **Subroutine Structure**

Subroutine calls (up to 15 levels deep) may be made in Motion programs via the CALL and RET commands. The structure of the subroutine itself is identical to the Motion program structure with the exception that RET commands are placed in the subroutine program code to indicate at which point in the subroutine code that the program flow should return to the calling Motion program.

As an example, consider the following subroutine program with three return options,

#### **Motion Program Specifications**

#### Stack Size

Stack size refers to the allowable depth of nested IF-THEN structures in a Motion program. DSPL allows a maximum of 256 IF-THEN constructs in a Motion program.

# **Using #include files**

Many DSPL programs may share similar routines such as Mx4 card initialization routines or emergency motion-halting routines. Rather than copying duplicate Motion programs between DSPL files, the user may wish to use the DSPL compiler #include operand. The #include operand, when used in a DSPL file, allows the DSPL programmer to link the DSPL file with the specified #include file. An #include file may contain any number of Motion programs or subroutine codes and, like a DSPL file, must have the .hll extension. The #include file must be within the same directory as the DSPL file when the DSPL file is compiled.

The correct syntax for the #include operand is,

#include "filename.hll"

The #include operand(s) must appear at the beginning of the DSPL file, separate from the PLC and any Motion programming in the file. For example, consider the following DSPL program which includes an #include compiler operand,

#include "init.hll"

# **Using #define**

END

#define may be used in DSPL programming to customize or personalize VARX variable definitions. #define allows the DSPL programmer to assign names to VARX variables. For example,

```
#define LENGTHX VAR13
#define toolradius VAR7
```

#defines should be located to the top of the .HLL DSPL text file. References to the variables in the PLC and motion program (s) may use the defined name or the standard  ${\tt VARx}$  syntax.

Mx4 DSPL Programming

This page intentionally blank.

# **5** DSPL Basics

Now that you have gained some familiarity with a DSPL program and the PLC and Motion programs which comprise it, let's look at the specific components which make up both PLC and Motion programs. DSPL includes a number of identifiers, operators, and functions.

#### **DSPL** Identifiers

- Variables
- Tables
- State Variables
- Input Registers
- Interrupt Registers
- Drive Control Parameters
- Cam & Cubic Spline Table Counters
- Constants

# **DSPL Operators** and Functions

- Basic Arithmetic Operators
- Elementary Math Functions
- Trigonometric Functions
- Relational Operators
- Logical Operators

#### **DSPL** Identifiers

The DSPL programming language contains a number of *identifiers*. The DSPL identifiers allow users to:

- Store, retrieve, and modify floating point numbers.
- Create tables.
- Obtain information about system state variables such as position, velocity, and error values.
- Read the status of the Mx4 input registers.
- Check the status of the Mx4 interrupt registers.

#### **Variables**

| IDENTIFIER     | DESCRIPTION                             |
|----------------|-----------------------------------------|
| VAR1 to VAR128 | General purpose DSPL variables 1 to 128 |

The DSPL language includes 128 general-purpose variables, which store data in either floating point format for extended precision or as bit registers (when used in bit register operations, see *Bit Register Functionality*). Variables can be used in assignment, function, and relational operations.

```
var3 = var2/var25
var4 = sin(var6)
if (var3 > = var4)
```

Variables can also be used as arguments in DSPL commands. This permits the real time adjustment of motion parameters. For example, the DSPL line:

```
axmove(1, var19, var2, var62)
```

uses variables to perform a real time update of acceleration, slew rate, and target position in a trapezoidal move.

Variables can also be used to store and retrieve data from a table location.

```
table_p(1) = var23
table_v(91) = var11
```

The first line (involving TABLE\_P) saves VAR23 in the position format (32-bit value) in the table at location 1. The second line (involving TABLE\_V) saves the floating-point value VAR11 in the velocity format (25 bit two's complement value sign extended to 32 bits, the least significant 16 bits represent the fractional value) in the table at location 91. Tables are discussed further in the next section.

#### **Tables**

| IDENTIFIER DESCRIPTION |         | DESCRIPTION                                      |
|------------------------|---------|--------------------------------------------------|
|                        | TABLE_P | Mx4 position table. Stores integer values        |
|                        | TABLE_V | Mx4 velocity table. Stores floating point values |

DSPL offers 4096 (32-bit) table locations. Table locations can be used to save either integer or fractional values. Integer values (such as positions) can be

stored in TABLE\_P, while values involving fractions (such as velocities) can be stored in TABLE\_V. Numbers in TABLE\_P are stored as 32-bit values, while the values in TABLE\_V are stored as 25-bit values (sign extended to 32 bits) where the least significant 16 bits represent the fractional portion of the value. The index into the table can be specified as either a constant or a variable. For example:

```
table_p(17) = 42.5
```

saves integer value 42 at index 17. Whereas

```
var50 = 23
table_v(var50) = 42.5
```

will save 42.5 at index 23.

The values to be stored in the table can be specified by either a constant or a variable. Therefore,

```
var49 = 42.5
table_p(17) = var49
table_v(23) = var49
```

will result in the exact same table values as the previous two examples.

Values can also be retrieved from the table. For example, continuing with the previous example:

```
var33 = table_v(23)
```

retrieves the fractional value stored at index 23 of TABLE\_V (that is 42.5 if we use the previous example) and stores the value into VAR33. The DSPL instruction:

```
var26 = table_p(17)
```

reads the value stored in index 17 of TABLE\_P (i.e. 42 if we continue using the previous examples) in VAR26.

For a slightly more involved example, the DSPL diagram below

```
var3 = 1
while (var3 <= 25)
        table_p(var3) = var3
        var3 = var3 + 1</pre>
```

wend

will save the integer values 1 through 25 in the table locations indexed from 1 to 25. The information saved in the locations indexed from 1 through 25 can be retrieved using the following DSPL code: (note that VAR5 will be overwritten with a new table value each pass through the WHILE structure.)

#### **State Variables**

| IDENTIFIER   | DESCRIPTION                      |
|--------------|----------------------------------|
| CPOS1-8      | Command position, axes 1-8       |
| CVEL1-8      | Command velocity, axes 1-8       |
| ERR1-8       | Following error, axes 1-8        |
| INDEX_POS1-8 | Index-capture position, axes 1-8 |
| POS1-8       | Actual position, axes 1-8        |
| PROBE_POS1-8 | Probe-capture position, axes 1-8 |
| VEL1-8       | Actual velocity, axes 1-8        |

The system state variable values such as position, velocity, and error are available in DSPL as 32-bit registers. The state variables can be used to set the value of a variable. For example:

```
var11 = POS3
```

sets the value of VAR11 to the actual position value of axis 3

State variable can also be used (either alone or in conjunction with variables) in the DSPL conditional structures  $\tt if$ , while, and wait\_until. For example,

```
wait\_until (POS3 >= var23)
```

prevents execution of the next instruction until the actual position of axis 3 is greater than or equal to the value stored in VAR23.

#### **Input Registers**

| IDENTIFIER | DESCRIPTION                      |
|------------|----------------------------------|
| ADC1-4     | Analog inputs 1-4                |
| INP1_REG   | Bit register (IN0 through IN15)  |
| INP2_REG   | Bit register (IN16 through IN31) |

DSPL has two 16-bit input registers, INP1\_REG and INP2\_REG, that hold the real time status of the [Mx4:22][Mx4 Octavia:32] external user-defined inputs. The status of the first 16 Mx4 inputs (IN0 through IN15) is contained in INP1\_REG, while the real time status of the last 16 Mx4 inputs (IN16 – IN31) is held in INP2\_REG. In both INP1\_REG and INP2\_REG, a set bit (bit = 1) indicates an active input condition. Either input register can be used (in conjunction with a bitwise operator) in the DSPL conditional structures IF, WHILE, and WAIT\_UNTIL. In the following example:

```
while (inpl_reg & 0x8)
var12 = 1.5
```

VAR12 is set to 1.5 only if the signal IN2 is set.

If the Mx4 controller includes the Mx4 Quad ADC Acc4 option, four (4) analog-to-digital (ADC) values are available in DSPL programs. The value (in Volts) that is applied to each of the ADC inputs can be saved in a variable and subsequently transferred to the table. For example, the following command,

```
var23 = ADC3
```

sets var23 to the value (in volts) of the channel 3 voltage. For instance, applying -1.25 volts across the channel 3 input, would result in var23 being set to -1.25 (in floating point format).

### **Interrupt Registers**

| IDENTIFIER | DESCRIPTION                                              |
|------------|----------------------------------------------------------|
| ESTOP_REG  | Bit register signaling ESTOP interrupt                   |
| FERR_REG   | Bit register coding source of following error interrupt  |
| FERRH_REG  | Bit register coding source of following error /halt int. |
| INDEX_REG  | Bit register coding source of index pulse interrupt      |
| MOTCP_REG  | Bit register coding source of motion complete interrupt  |
| OFFSET_REG | Bit register coding source of offset complete interrupt  |
| POSBRK_REG | Bit register coding source of pos. breakpoint interrupt  |
| PROBE_REG  | Bit register coding source of external probe interrupt   |

The status of a variety of Mx4 interrupt conditions is available to the DSPL programmer via the DSPL interrupt bit registers. All of the DSPL interrupt bit registers, with the exception of ESTOP\_REG, are 16-bit registers (bit 0-15) that specify the axis(es) responsible for the interrupt. Since there is only one ESTOP signal for all eight (8) axes, ESTOP\_REG is a single-bit register. In all of the interrupt registers, a set bit (bit = 1) indicates an interrupt.

Like the input registers, interrupt registers can be used (in conjunction with a bitwise operator) in the DSPL conditional structures IF, WHILE and WAIT\_UNTIL. For example, the following command:

```
wait_until (index_reg & 0x2)
```

will prevent the execution of the next line until the previously enabled index pulse for axis 2 generates an interrupt. Some or all of the interrupt registers can be cleared by using the DSPL commands <code>INT\_REG\_CLR</code> and <code>INT\_REG\_ALL\_CLR</code>.

## **Drive Control (Vx4++) Parameters**

| IDENTIFIER   | DESCRIPTION                        |
|--------------|------------------------------------|
| VECT4_PAR1-8 | Vx4++ drive control parameters 1-8 |

When using the Vx4++ option, Vx4++ state variables are available in Mx4s' DSPL programming language. The drive control parameters VECT4\_PAR1 through VECT8\_PAR4 can be assigned one of the following drive variables:

I<sub>qs</sub>, I<sub>ds</sub>, I<sub>r</sub>, I<sub>s</sub>, I<sub>qs</sub> (feedback), I<sub>ds</sub> (feedback)

The DSPL command VIEWVEC can be used to determine which one of the above drive variables is assigned to each of the drive control parameters. The following DSPL code:

```
viewvec (0x1,3)
var2 = vect8_par1
```

assign phase current I<sub>s</sub> to var2.

## **Cam and Cubic Spline Table Counter**

| IDENTIFIER  | DESCRIPTION                |
|-------------|----------------------------|
| CAMCOUNT1-8 | Cam slave axis table index |
| ICUBCOUNT   | Cubic spline table index   |

CAMCOUNT1-8 indicates the table index for the slave axes (1-8) engaged in camming.

The users utilizing Mx4's internal cubic command can benefit from the ICUBCOUNT counter. This DSPL reserved word is used in conjunction with cubic spline instructions and indicates the active cubic spline table index.

#### **Constants**

| IDENTIFIER | DESCRIPTION                         |
|------------|-------------------------------------|
| PI         | Approximation to $\pi$ (3.14159265) |

The DSPL constant PI is a reserved word that can be used in arithmetic, trigonometric, and conditional expressions as an approximation to the value  $\pi$  (3.14159265).

```
var1 = pi/2
var2 = cos(pi)
```

#### **Timer**

The keyword timer on Mx4/Mx42 (timer1, timer2, timer3, and timer4 on Octavia) may be read into a variable or used in conditional statements such as IF, while, or wait\_until. The timer units are  $200\mu$ sec. The timer may be

reset with the <code>TIMER\_RESET()</code> command. Note that the timer is always running, and that the <code>TIMER\_RESET()</code> command will reset the timer value to 0.

For example, to turn on outputs 0, 1, and 2 in succession 750msec apart, the following Mx4/Mx42 code is used.

```
TIMER_RESET ()
OUTP_ON (0x0001)
WAIT_UNTIL (TIMER >= 3750)
OUTP_ON (0x0002)
WAIT_UNTIL (TIMER >= 7500)
OUTP_ON (0x0004)
```

## **DSPL Operators and Functions**

The DSPL operators and functions act on either one or two of the DSPL identifiers. A sample DSPL program using its operators and functions is shown below:

The following sections briefly describe each of the operators and functions.

## **Basic Arithmetic Operators**

| OPERATOR | DESCRIPTION    |
|----------|----------------|
| =        | Assignment     |
| +        | Addition       |
| -        | Subtraction    |
| *        | Multiplication |
| /        | Division       |

The assignment "=" operator is the simplest of the DSPL operators, and can be used to set the value of a variable or a table entry equal to a constant value. For example:

```
var1 = -1.92

var2 = 3.285e+003
```

```
var3 = 0x38 ; var3 is set to a hexadecimal number value 38 = 52
```

The assignment operator can also be used to set the value of a variable equal to the result of an arithmetic operation. For example:

#### **Elementary Math Functions**

| FUNCTION | DESCRIPTION          |
|----------|----------------------|
| ABS()    | Absolute value       |
| FRAC( )  | Fraction function    |
| INT( )   | Integer function     |
| SIGN( )  | Sign function        |
| SQRT()   | Square root function |

The elementary math functions work on a single variable or constant value. The examples in this section continue the example in the previous section.

The function ABS( ) finds the absolute value of a constant or a variable value.

The function FRAC( ) extracts the fractional portion of a constant or a variable value.

The function  ${\tt INT(\ )}$  extracts the integer portion of a constant or a variable value.

```
var7 = int(var1) ; var7 is set to -1
```

The function SIGN() returns +1, 0 or -1 depending on whether a constant or a variable value is greater than, equal to, or less than 0.

#### **DSPL Basics**

The function  ${\tt SQRT}(\ )$  calculates the square root of a constant or a variable value.

### **Trigonometric Functions**

| FUNCTION | DESCRIPTION         |
|----------|---------------------|
| ARCTAN() | Arctangent function |
| COS()    | Cosine function     |
| SIN( )   | Sine function       |
| TAN()    | Tangent function    |

Trigonometric functions work on either constant or variable values. The arguments in the functions SIN, COS, and TAN are expressed in radians. The result of ARCTAN is expressed in radians.

## **Relational Operators**

| OPERATOR | DESCRIPTION              |
|----------|--------------------------|
| <        | Less than                |
| >        | Greater than             |
| <=       | Less than or equal to    |
| >=       | Greater than or equal to |
| ==       | Equal to                 |
| ! =      | Not equal to             |

Relational operators are used in conditional statements in the DSPL conditional structures if, while and wait\_until. For example:

```
wait_until(POS1 >= 38)
```

will prevent execution of the next instruction until the actual position of the first axis (i.e. POS1) is greater than or equal to 38 counts.

#### **Bitwise and Logical Operators**

| OPERATOR | DESCRIPTION        |
|----------|--------------------|
| ~        | Bitwise complement |
| &        | Bitwise AND        |
| AND      | Logical AND        |
| OR       | Logical OR         |

Bitwise and logical operators are used with both input and interrupt registers in conditional expressions. The bitwise operator "&" is used for masking a selected number of bits in an input or interrupt register. The bitwise operator "~" complements the contents of a register. Logical operators AND/OR work on the conditional statements in the DSPL conditional structures IF, WHILE, and WAIT\_UNTIL. For example, the DSPL conditional expression line below:

```
if ((inpl_reg & 0x3) AND (\siminp2_reg & 0x1))
```

will first mask all but the two least significant bits of input register 1, then mask all but the least significant bit of the complemented input register 2, and finally perform a logical AND of the results. For a bitwise condition to be true, there must be an exact match between set bits in the mask and corresponding bits of the register (or ~register).

## **Bit Register Functionality**

Bit Register Functionality enables variables to be manipulated as 16-bit bit registers. Specifically, the following bit register operations are available.

• VAR[1-128] = hex constant

```
for example, VAR41 = 0xA055
```

• VAR[1-128] = bit register (registers ending with \_reg, such as inp1\_reg)

```
for example, VAR33 = INP2_REG
VAR15 = MOTCP_REG
```

• VAR[1-128] = VAR[1-128] & 16-bit mask

```
for example, VAR1 = VAR1 & 0x00FF
VAR12 = VAR12 & 0x0003
```

#### **DSPL Basics**

```
VAR[1-128] = VAR[1-128] | 16-bit mask
                      VAR51 = VAR3 | 0xFF00
VAR2 = VAR2 | 0x0001
      for example,
VAR[1-128] = VAR[1-128] & VAR[1-128]
      for example,
                      VAR1 = VAR1 & VAR44
                      VAR12 = VAR12 & VAR1
 VAR[1-128] = VAR[1-128] | VAR[1-128]
                      VAR21 = VAR3 | VAR15
VAR8 = VAR72 | VAR82
      for example,
VAR[1-128] = \sim VAR[1-128]
                                 bitwise complement
      for example,
                      VAR59 = ~ VAR3
                      VAR24 = ~ VAR8
 Logical condition checks for if, WAIT_UNTIL, WHILE
      VAR[1-128] & 16-bit mask
     VAR[1-128] | 16-bit mask
      ~VAR[1-128] & 16-bit mask
      ~VAR[1-128] | 16-bit mask
      for example,
                      WAIT_UNTIL(VAR24 & 0x0010)
```

WHILE(~VAR1 & 0x0001)

# 6 DSPL Program Development

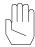

**Note:** This chapter assumes prior installation of the Mx4Pro Development Tools v5.x (see the *Mx4Pro Development Tools* manual, Chapters 2 and 3).

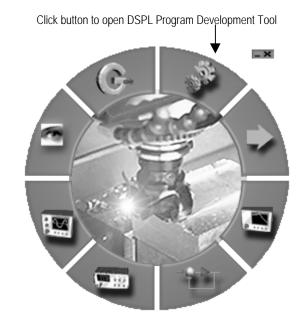

The DSPL Program Development Tool allows you to create, modify, compile, download, and execute DSPL programs. The DSPL Development Tool may be opened by clicking on the **DSPL** button on the Mx4Pro Development Tools tool bar. The following window will appear:

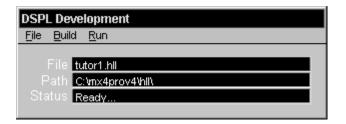

Fig. 6-1: DSPL Development Tool

The DSPL Development tool displays the name of the open DSPL **File**, the **Path** for the open file, and the **Status** of a compile and/or download performed on the file. The following sections describe how to utilize the different features of the DSPL Development Tool.

## **Opening DSPL Files**

Before a DSPL program can be edited, compiled, or downloaded, it must be opened by the user. To open a DSPL program:

- Open the DSPL Selection window. This can be achieved by selecting Open... under the File menu or in the popup menu (right click in the DSPL Development window). Double-clicking inside one of the three black areas (File, Path, or Status text boxes) inside the DSPL Development window (Figure 4-1) will also open the DSPL Selection window.
- 2. Select the DSPL File. To open a file, browse your hard drive to the path where your project will exist or does exist, then click on the filename or enter the file name in the File Name text box. Note, there is a File Type filter. After your file has been selected, click on the OK button to accept your selection or the Cancel button to disregard (Figure 6-2).

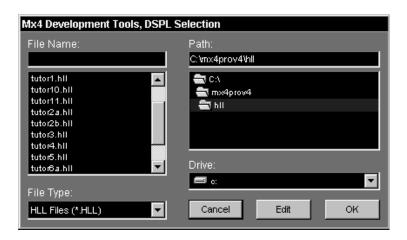

Fig. 6-2: DSPL Selection window

## **Editing Files**

After a file has been opened, it may be edited. This can be achieved by selecting **Edit** under the **File** menu or in the popup menu. The opened file will then be placed into a text editor. To select the editor used for editing the DSPL programs, refer to *Mx4Pro Development Tools* "Selecting an Editor" in Chapter 12, Advanced Topics.

A file that has not been opened may also be edited via the DSPL Selection window. Follow steps 1 and 2 above, then select the **Edit** button instead of the **OK** button (Figure 6-2). The file will then be opened with the editor, but not into the DSPL Development tool. This feature is useful when an "include" file needs to be edited or created.

## **Compiling Files**

An opened DSPL file can be compiled using the DSPL Development tool, but make sure you save the file first, if it has been edited. To compile the DSPL file, select **Compile** under the **Build** menu or in the popup menu. For example, by selecting **Compile** from within the popup menu, the DSPL compiler will compile the opened DSPL program (Figure 6-3).

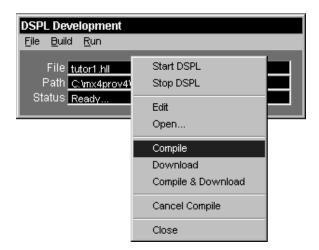

Fig. 6-3 Compiling DSPL Program

After the compile has started, it may be canceled by selecting **Cancel Compile** under the **Build** menu.

If the DSPL compiler detects any warnings or errors during the compilation of the opened file, the **Status** box in the DSPL Development Tool will display a warning/error message and an edit session displaying the warnings and/or errors will appear.

## **Downloading Files**

If the opened file has been compiled successfully, it can be downloaded to the Mx4 card by selecting **Download** under the **Build** menu or in the popup menu.

The opened DSPL file may also be compiled and downloaded if **Compile and Download** is selected under the **Build** menu or in the popup menu.

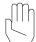

**Note:** If **Compile and Download** was used and any warning(s) and/or error(s) occurred, then the file will NOT be downloaded. If only warnings were issued the file may still be downloaded, but **Download** must be used instead of **Compile and Download**.

#### **Executing DSPL Programs**

There are several commands that may be issued to control the execution of a downloaded DSPL program. The following commands may be issued to the Mx4 via the DSPL Development Tool by selecting the appropriate command under the **Run** menu,

- Start DSPL Starts the DSPL program execution
- Stop DSPL Stops the DSPL program execution
- **Signal DSPL** Signals the DSPL program, breaks out of a WAIT\_UNTIL\_RTC command in a DSPL program.
- AutoStart DSPL Select AutoStart On or AutoStart Off to turn the autostart option on or off, respectively.

A DSPL program may also be started or stopped by selecting **Start DSPL** or **Stop DSPL**, respectively, from within the popup menu. Furthermore, the function keys F1 through F3 may be used to issue the **Start DSPL** (F1), **Stop DSPL** (F2), and **Signal DSPL** (F3) commands when the DSPL Development Window is active.

Refer to the Mx4 User's Guide for more information on these commands.

## **Monitoring Execution of DSPL Program**

The execution and run-time status of a DSPL program may be monitored by a host computer. The line number of the PLC program and three motion programs that are currently executing is available in the Mx4 Dual Port RAM DSPL updates window (066h - 085h). DSPL run-time errors are reported to the Mx4 DPR DSPSTAT2 (009h) status register.

## **Closing the DSPL Development Tool**

To close the Mx4Pro Development Tool, select **Close** under either the **File** menu or in the popup menu. The opened DSPL file and path along with the window dimensions and position are saved. When the window is started again the same DSPL file will be opened and the window will appear in the same location as when it was closed.

Now that you have seen DSPL and the constructs, keywords, commands and identifiers which make up DSPL application programs, you're ready to start your own DSPL programming. The following tutorials illustrate different functionalities of the DSPL language in working examples which may be complied, downloaded, and executed with the Mx4pro DSPL Program Development Tool (see chapter 6, *DSPL Program Development*). The following tutorial DSPL files are located in the HLL folder and any referenced data files are located in the DAT folder of the Mx4Pro install directory.

## Session 1

## **Getting Started**

As you know, every DSPL program needs a section entitled PLC\_PROGRAM. The PLC program includes calls to motion programs as well as Boolean operations such as IF, WHILE, and WAIT\_UNTIL. For example, in the following program the only function which the PLC performs is starting the execution of the motion program "my\_first". Immediately following the start of execution of the "my\_first" motion program, the PLC execution terminates as the end line command is reached. The "my\_first" execution continues, however, until the end line command in the "my\_first" motion program is reached.

Remember, this tutorial example program, tutor1.hll, as well as the examples from sessions 2 through 11 are included with the *Mx4 pro Development Tools* software.

The first line of motion program, "my\_first", clears any error, and presets the axis 1 position counter to a value of 0. The next line contains the control gain settings ki=0, kp=2000, kd=1000, and kf=1000 for axis 1. If the Mx4 controller is already connected to your system, you must make sure that the control gains have been optimally selected. The next line, AXMOVE, specifies acceleration, target position, and traveling speed for a trapezoidal move. This simple program simply presets the current position, closes the loop by setting control law parameters, and moves axis 1 to position location 20000.

## **Session 2**

## **Using Variables**

In this session you will learn how to:

- Use variables as arguments in DSPL commands
- Use variables in mathematical expressions.

DSPL variables are used for real-time computation of system dynamics. The arithmetic and geometric operators are used in conjunction with variables, allowing application programs to compute motion parameters "on the fly". The following shows an example (tutor2a.hll) of a system in velocity mode.

```
plc_program
   run_m_program(var_speed)
var_speed:
   ctrl (1, 0, 2000, 1000, 1000)
                                     ;set control gains for axis 1
   maxacc(1,1)
                                      ;set maximum acceleration for
                                      ;axis 1 to 1 count/200usec^2
   pos_preset(1,0)
                                      ;preset position of axis 1
   var1 = 0
   while (var1 <= 1000)
       var2 = 0.01*var1
       var23 = sin(var2)
                                      ; compute a sinusoidal command
       velmode (1, var23)
                                      ;use var23 for axis 1 speed
   wend
```

The tutor2a.hll program runs axis 1 at a constant speed, as the var1 variable value is not changed, and program calculations yield a constant value.

The same program may be modified to run axis 1 at a variable speed determined by an arbitrary equation. In the following example (turor2b.hll) we use trigonometric function SIN to change the speed sinusoidally.

```
plc_program
   run_m_program(var_speed)
var_speed:
   ctrl (1, 0, 2000, 1000, 1000)
                                      ;set control gains for axis 1
   maxacc(1,1)
                                      ;set maximum acceleration for
                                      ;axis 1 to 1 count/200usec^2
   pos_preset(1,0)
                                      ;preset position of axis 1
   var1 = 0
   while (var1 <= 1000)
       var2 = 0.01*var1
       var23 = sin(var2)
                                      ; compute a sinusoidal command
       velmode (1, var23)
                                      ;use var23 for axis 1 speed
       var1 = var1 - 1
                                      ;decrement var1
   wend
end
```

## Session 3 Mathematical Functions

In this session you will learn about:

- Using DSPL arithmetic functions
- Using DSPL trigonometric functions

The arithmetic functions and mathematical operators are used in conjunction with real-time computation of arguments used in DSPL instructions. The following example describes how the trigonometric expression:

```
1000* (1 - \cos(2\pi t/T))
```

is computed. Also, this example (tutor3.hll) shows how the results are saved in a table array.

```
math:
    var2 = 0
    var10 = 0
                                          ;var10 indexes through table
    var3 = 25
                                          ; var3 holds the period in ms
    while (var10 <= var3)</pre>
                                          ;compute expression from 0 to \ensuremath{\mathtt{T}}
        var4 = 2*pi
        var5 = var4/var3
                                          ; compute 2\pi/T
        var7 = var5 * var10
                                         ; 2πt/T
        var8 = cos(var7)
        var9 = 1 - var9
                                         ;1-\cos(2*\pi*t/T))
        var9 = 1000*var9
                                         ;1000*(1-\cos(2*\pi*t/T))
        table_p(var10) = var9
                                         ; save values in consecutive
```

The main program may access an element of the saved table array via a DSPL line such as:

```
var25 = table_p(3)
```

which simply reads location 3 of the table into var25. For more information on arithmetic and trigonometric functions please refer to the command descriptions for the following commands (chapter 8, *DSPL Command Set*):

```
ARCTAN COS SIN
SQRT TAN TABLE_P
TABLE_V +, -, *, /
```

## **Session 4**

## **Electronic Gearing**

This tutorial illustrates the use of electronic gearing, as the following example describes a packaging process that includes two conveyor belts. The upper belt contains products which are equally positioned in between the logs. The master motor moves the products and drops them into the bucket. The synchronization between the belts requires gearing mechanism. The gear ratio in this example is determined by the ratio of the space between the centers of the adjacent buckets and the space between the products. The following program, (tutor4.hll) upon setting a "start switch," puts the system in electronic gearing and drives the master axis at a constant speed of 4 counts/200  $\mu$ s. Upon pushing a "stop switch," the system terminates gearing and comes to a halt.

```
plc_program:
   run_m_program(simple_gear)
simple_gear:
   maxacc(0x3,1,1)
                              ;set maximum acceleration for stop
   ctrl(0x3,0,1000,1000,1000,0,1000,1000,1000)
                              ;set control gains for master and slave
   wait_until(inpl_reg & 0x0001)
                              ;wait for "start" switch, Mx4 IN0
   gear(1,2,2)
                              ;master axis is 1, slave axis is 2,
                              ;and gear ratio is 2
                              ;move master at constant speed of 4
   velmode(1,4)
   wait_until(inpl_reg & 0x0002)
                               ; wait for the 'stop' switch
```

As is the case with most DSPL commands, the arguments used in conjunction with electronic gearing may be selected as DSPL variables.

## **Session 5**

## **Cam Programming**

In this session, through two examples you will learn how to:

- Fill the Mx4 memories with cam points (i.e. master/slave positions) either off-line or on-line
- Write a DSPL program to perform camming

## Example 1: Cam Program, Using Host to Download Positions

Consider a table of 10 master/slave position points for x (master) and y (slave) formed as follows:

| Master | Slave |
|--------|-------|
| 0      | 0     |
| 1000   | 200   |
| 1500   | 400   |
| 2000   | 600   |
| 2500   | 700   |
| 3000   | 800   |
| 3500   | 600   |
| 4000   | 400   |
| 4500   | 200   |
| 5000   | 0     |

This table can be saved in an ASCII data file (with .dat extension) under any name (e.g. cam\_tut5.dat). Using the Mx4pro cam table download utility, you may download this file starting at any cam table index.

The following DSPL program will perform the cam function on axis 1 (the master) and axis 2 (the slave).

## Example 2: Cam Program, Using DSPL To Generate the Cam Points in Real-Time

This is similar to example 1 with the exception that the cam points have been defined (it is important to remember that they might have been computed) by the DSPL program using the CAM\_POINT command.

## **Session 6**

## **Linear Moves**

DSPL includes two forms of linear interpolated motion:

```
Linear_move_s ;s-curve, acceleration linear_move ;constant acceleration
```

The linear motion commands are used in motions where the velocity connecting point A to Point B is linear. The starting position/velocity (defining point A) are those of an axis at the commencement of this command. The ending position and velocity are the command's arguments. The following example (tutor6a.hll) will trace a square shape as illustrated below.

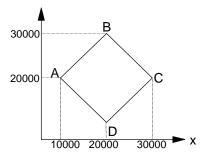

```
plc_program:
   run_m_program (square)
end_program
square:
   ctrl(0x3,0,1000,1000,1000,0,1000,1000,1000)
                               ;set control gains for motor 1
   pos_preset(0x3,10000,20000)
                                              ;point A
   while(var23==1)
       linear_move(0x3,15000,5,25000,5)
                                                      ;point AB/2
       linear_move(0x3,20000,0,30000,0)
                                                      ;point B
       linear_move(0x3,25000,5,25000,-5)
                                                      ;point BC/2
       linear_move(0x3,30000,0,20000,0)
                                                      ;point C
       linear_move(0x3,25000,-5,15000,-5)
                                                      ;point CD/2
       linear_move(0x3,20000,0,10000,0)
                                                      ;point D
       linear_move(0x3,15000,-5,15000,5)
                                                      ;point DA/2
       linear_move(0x3,10000,0,20000,0)
                                                      ;point A
   wend
end
```

A slightly more involved linear move is one in which the velocity profile is an "s-curve" (i.e. jerk is programmable). The following program (tutor6b.hll) moves axes 1 and 2 in a coordinated move from the initial position (1000, 1000) counts and velocity (0,0) counts/200  $\mu$ s to the target position (3000, 2500) and velocity (0.8, 0.6).

## **Session 7**

## **Circular Moves**

An example of a circular move can be generated by the following code:

```
plc_program
    run_m_program (circle_move)
end_program

circle_move:
    linear_move_s(0x3,1000,0,2500,0.8,5000,0.0003,1000,0,3000,0.6,
    5000,0.0003)
    circle(0x3,1500,-2000,2500,-3,0,0)
end
```

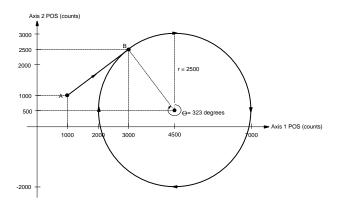

The LINEAR\_MOVE\_s arguments used in this example are initial position and velocity for x (1000,0), final position and velocity for x (3000,0.8), time to complete x motion (5000), x acceleration value during constant acceleration segment (0.0003), initial position and velocity for y (1000,0), final position and velocity for y (2500,0.6), time to complete y (5000), y acceleration.

The arguments for CIRCLE command are: the x-y values for its center (cent<sub>x</sub> = 4500 - 3000 = 1500, cent<sub>y</sub> = 500 - 2500 = -2000), radius (sqrt ((2000)<sup>2</sup> + (1500)<sup>2</sup>) = 2500), vector speed (1.0), and target position for x and y (x = 3000 - 3000 = 0, y = 2500 - 2500).

## Session 8

## **Table-Based Cubic Spline**

In this session you will learn how to:

- Form a cubic spline table and download it to the Mx4
- Write a DSPL program to use a cubic spline data file

## 1. Generate and Down Load A Cubic Spline Table

Consider a simple application in which the x axis position and velocity are tabulated as follows:

```
        posx1
        velx1

        posx2
        velx2

        .
        .

        posxn
        velyn

        .
        .
```

The position and velocity points are in encoder counts and encoder counts/s respectively. Also, adjacent positions are spaced in time uniformly. For example, the following ASCII data file (cub\_tut8.dat) includes 21 rows of position and velocity for axis x.

```
0.0000000000000000e+000 0.000e+000 1.25000000000000e+003 2.5000e+004 5.0000000000000e+003 5.0000e+004 1.00000000000000e+004 5.0000e+004
```

```
1.50000000000000e+004 5.0000e+004
2.00000000000000e+004 5.0000e+004
2.50000000000000e+004 5.0000e+004
3.00000000000000e+004 5.0000e+004
3.50000000000000e+004 5.0000e+004
3.87500000000000e+004 2.5000e+004
4.00000000000000e+004 0.0000e+004
3.87500000000000e+004 -2.5000e+004
3.50000000000000e+004 -5.0000e+004
3.00000000000000e+004 -5.0000e+004
2.50000000000000e+004 -5.0000e+004
2.00000000000000e+004 -5.0000e+004
1.50000000000000e+004 -5.0000e+004
1.00000000000000e+004 -5.0000e+004
5.00000000000000e+003 -5.0000e+004
1.25000000000000e+003 -2.5000e+004
0.00000000000000e+000 0.0000e+000
```

The Mx4pro Development Tools software may be used to download this file using the Tables, Cubic Spline menu option.

## 2. Write a DSPL Program to Use This Data Array

The following DSPL program (tutor8.hll) will run our previously generated data array:

```
plc_program:
   run_m_program (cubic)
END
cubic:
   ctrl(1,0,1000,1000,1000)
                               ;set the gains
   pos_preset(0x1,0)
                               ;preset the command
                                ;time interval between adjacent
   cubic_rate(500)
                                ; points is 100 ms
   cubic_scale(0x1,1.5,0)
                               scale table values by 1.5 and
                                ;include no shift
   cubic_int(21,0,3)
                                ;starting from location 0 (middle
                                ;argument) 21 points to run 3
end
```

For more information on cubic spline and its use, please refer to *Cubic Spline Application Notes*.

## **Session 9**

## **ASCII Terminal Communication**

With the Acc4 serial communication option, the Mx4 controller includes an ASCII terminal serial interface which includes ASCII terminal commands as well as ASCII DSPL commands.

The ASCII terminal commands enable the ASCII terminal user to both read and write DSPL variables. The reading and writing of the 128 DSPL variables (VAR1-VAR128) is done independently of the DSPL program execution. Variable values can be queried during DSPL program execution to monitor state variables or other program parameters of interest. Also, the ASCII terminal interface allows users to set DSPL program parameters and control DSPL program flow from the terminal by writing variable values which are utilized within the DSPL program.

The ASCII DSPL commands allow an executing DSPL program to write values and character strings to the ASCII terminal display as well as 'input' values sent from the ASCII terminal to DSPL variables.

The Mx4 controller can communicate via two (2) different serial modes: ASCII mode and Protocol mode. The Protocol mode is the 'standard' mode of communication supported by Mx4 family utilities such as the Mx4pro development tools. The Protocol mode supports faster data rates with multilayer error detection and correction for industrial environments.

The ASCII mode of communication is, as the name implies, for users who would like to use an ASCII terminal for some basic information passing to the Mx4 controller; that is, reading and writing DSPL variables.

#### **ASCII Mode Terminal Commands**

The ASCII mode of communication supports four (4) terminal commands,

EC0

Echo Off. The ECO command turns the echo mode off. The Mx4 upon power-up or reset is in the ECO or echo off mode.

EC1

Echo On. The EC1 command turns the echo mode on. The Mx4 upon power-up or reset is in the EC0 or echo off mode.

VARx?

Read DSPL Variable. This command queries the specified DSPL variable (x : 1 to 128). The value displayed is an integer with 3 implied fractional digits. For example, 123456 is the value 123.456.

VARx=y

Write DSPL Variable. This command writes the value y (-2147000000<=y<=2147000000) to the specified DSPL variable (x: 1 to 128). The value written is an integer with 3 implied fractional digits. For example VAR12=123456 will set VAR12 to 123.456.

#### **ASCII Mode DSPL Commands**

The ASCII mode of communication supports three (3) Mx4 DSPL commands,

```
PRINT, PRINTS, AND INPUT
```

The PRINT command is used to write (send) a value to the ASCII terminal display. The ASCII transmission to the terminal takes the format:

```
(value) + <CR> + <LF> + `>'
```

The value displayed is an integer with 3 implied fractional digits. For example, 123456 is the value 123.456.

For example, to write the value 100.45 to the ASCII terminal:

```
PRINT (100450)
```

To write the value contained in DSPL variable VAR128 to the ASCII terminal

```
PRINT (VAR128)
```

The PRINTS command is used to write (send) a character string to the ASCII terminal display. The ASCII transmission to the terminal takes the format:

```
(string) + <CR> + <LF> + '>'
```

For example, write "hello world" to the ASCII terminal.

```
PRINTS ("hello world")
```

The INPUT command is used to write a value sent by the ASCII terminal to the specified DSPL variable. The ASCII transmission to the terminal takes the format:

```
`??'
```

The DSPL motion program from which the INPUT command was executed will halt (wait) program execution until the value is returned from the ASCII terminal. The ASCII transmission from the terminal to the Mx4 must follow the format:

```
Inp=x
```

Where x may range from -2147000000 <= x <= 2147000000. The value written is an integer with 3 implied fractional digits. For example, inp=123456 will set the specified variable to 123.456.

For example, request ASCII input, assign to VAR15.

```
INPUT (VAR15)
```

## **Vector Control**

In this session you will learn:

- Programming Vx4++ parameters with a #include file
- Reading Vx4++ state variables in a DSPL program

When using the Vx4++ option, the user must program current loop parameters in addition to the position loop initializations and gains. As the number of parameters which must be initialized grows, the user may wish to incorporate the  $\#include\ DSPL$  compiling option. With the  $\#include\ feature$ , the user may link in common routines such as initialization and/or emergency halting routines which exist in separate DSPL .hll files.

The following DSPL program (tutor10.hll) utilizes the #include feature to link in the file init10.hll. Included in the init.hll file is the initialization motion program INIT\_V4. The Mx4/Vx4++ initialization is performed with the subroutine call to INIT\_V4.

```
#include "init10.hll"
plc_program:
   run_m_program(test_v4)
end
test_v4:
   var1 = 0
   call(init_v4)
                               ;init_v4 is in the #include file
                               ;init.hll
   wait_until(var1 == 1)
                               ; var1 is a flag to let the main
                               ;program know it is done initializing
   viewvec (0x1, 3)
                               ; specify that the axis 1 Vx4++ state
                               ;variable is Ids feedback
   pos_preset ( .... )
                               ; code as required by application
   axmove ( .... )
   etc., etc.
   if (vect4_par1 > 1250)
                               ;the vect4_par1 is the state variable
       flux_current (0x1, 12); specified in the viewvec command ...
   endif
                               ; Ids feedback
end
```

The init10.hll file contains the "init\_v4" motion program which initializes the system parameters,

```
init_v4:
    maxacc (0x1,1.9)
    \texttt{ctrl} \ (0\texttt{x1}, \texttt{0}, \texttt{8632}, \texttt{912}, \texttt{560}) \ \texttt{;initialize position loop gains} \ (\texttt{Mx4})
    pos_preset (0x1,0); initialize current loop parms.
                                           ;(Vx4++)
    motor_tech (0x1,brushless_dc)
                                           ;brushless DC
    motor_par (0x1,0)
                                           ;motor parameter is 0
    curr_limit (0x1,30)
                                           ;set current limit at 30%
    curr_offset (0x1,800)
                                           ;set offset to 800
    curr_pid (0x1,30000,0,3000)
                                           ;current loop pid gains
    encod_mag (0x1,1000,4,1)
                                           ;1000 lines, 4 poles, and comm 1
    flux_current (0x1,9)
                                           ;field command set to 9
    pwm_freq (0x1,15000)
                                           ;set pwm frequency to 15 khz
    ret()
end
```

You may have noticed that the above listed DSPL program includes a VIEWVEC command call. The VIEWVEC is used (in a DSPL program) in conjunction with the VECT4\_PARx state variable identifiers. The VIEWVEC command specifies the Vx4++ state variables which are represented by the DSPL VECT4\_PARx identifiers. In the example program, the axis 1 Vx4++ state variable is defined as  $I_{ds}$  feedback. Subsequent uses of the VECT4\_PAR1 identifier throughout the program are referencing the Ids feedback state variable. For example, note the IF code in the example program which utilizes the VECT4\_PAR1 identifier.

## **Session 11**

## **Using Interrupts**

In this section you will learn about:

- DSPL Interrupts, and
- How they are used, disabled, and cleared

The DSPL interrupts are used when an immediate reaction to an external event is required. An example application is mark registration. In this application, the motor position is corrected by the amount measured at the time of receiving an interrupt. The external pulse which, for instance, is originated from an electronic eye, must be hardwired to a Mx4 interrupt (e.g. EXT1). The instruction EN\_PROBE enables this interrupt.

A typical DSPL program (tutor11.hll) for this application is as follows:

```
plc program:
   run_m_program(ptest)
ptest:
   ctrl(1,0,1000,1000,1000) ;set control gains
                      ;preset the position of axis 1 to 0
;clear all interrupt registers
   pos_preset(1,0)
   int_reg_all_clr()
   en_probe(0x1)
                                       ;enable EXT1,stop when EXT1 is set
   velmode (1,3)
                                       ;run axis one at 3 c/200 \mu
   wait_until(probe_reg & 0x1)
                                       ; wait for the probe
                                       ;i.e.EXT1)interrupt
   delay (10000)
                                       ; wait until the axis comes to stop
   var4 = probe_pos1 - pos1
                                       ;find the difference between
                                       ;current pos and EXT1 position
   rel_axmove(1,1,var4,5)
                                       ; move the axis back to probe
                                       ;location at 5 c/200 µs speed
    end
```

Similarly, you may use this technique in "homing" an axis where the reference position is determined by the location of Index pulse.

Other interrupts which may be enabled in a DSPL program are:

```
en_encflt encoder fault
en_err error exceeding a programmed value
en_errhlt stop when error exceeds a programmed value
en_index occurrence of index pulse
en_motcp motion complete
```

en\_posbrk position break point

#### Interrupts may be disabled or cleared by the commands:

disabl\_int disable interrupts
disable2\_int disable interrupts
int\_reg\_all\_clr clear all interrupt registers
int\_reg\_clr clear some interrupt registers

#### Interrupts such as:

en\_index en\_posbrk en\_probe

are immediately disabled after their first occurrence. The rest remain enforced and can only be disabled by instructions <code>DISABL\_INT</code> and <code>DISABL2\_INT</code>.

This page intentionally blank.

## **8** DSPL Command Set

## Reference

| ABS8-14                                                                                                    | 4                                                        |
|----------------------------------------------------------------------------------------------------|----------------------------------------------------------|
| ADC1, ADC2, ADC3, ADC4,8-1:                                                                                                    | 5                                                        |
| AND, OR8-10                                                                                                    | 6                                                        |
| ARCTAN8-18                                                                                                    |                                                          |
| AXMOVE8-19                                                                                                    | 9                                                        |
| AXMOVE_S8-2                                                                                                    | 1                                                        |
| AXMOVE_T8-2                                                                                                    | 3                                                        |
| BTRATE8-25                                                                                                    | 5                                                        |
| CALL8-2                                                                                                    | 7                                                        |
| CAM8-20                                                                                                    | 8                                                        |
| CAM_OFF8-3                                                                                                    | 1                                                        |
| CAM_OFF_ACC8-32                                                                                                    | 2                                                        |
| CAM_POINT8-33                                                                                                    | 3                                                        |
| CAM_POS8-3:                                                                                                    | 5                                                        |
| CAM_PROBE8-3'                                                                                                    | 7                                                        |
| CAMCOUNT1,, CAMCOUNT88-39                                                                                                    | 9                                                        |
| CIRCLE 8-40                                                                                                    | _                                                        |
| CIRCLE                                                                                                    | 0                                                        |
| COS                                                                                                    |                                                          |
|                                                                                                    | 6                                                        |
| COS                                                                                                    | 6<br>7                                                   |
| COS                                                                                                    | 6<br>7<br>8                                              |
| COS                                                                                                    | 6<br>7<br>8<br>1                                         |
| COS                                                                                                    | 6<br>7<br>8<br>1<br>2                                    |
| COS                                                                                                    | 6<br>7<br>8<br>1<br>2<br>4                               |
| COS       8-40         CPOS1,, CPOS8       8-47         CTRL       8-48         CTRL_KA       8-5         CUBIC_INT       8-57         CUBIC_RATE       8-54                                                                                                    | 6<br>7<br>8<br>1<br>2<br>4<br>8                          |
| COS       8-40         CPOS1,, CPOS8       8-47         CTRL       8-48         CTRL_KA       8-5         CUBIC_INT       8-57         CUBIC_RATE       8-58         CUBIC_SCALE       8-58                                                                                                    | 6<br>7<br>8<br>1<br>2<br>4<br>8<br>9                     |
| COS       8-40         CPOS1,, CPOS8       8-47         CTRL       8-48         CTRL_KA       8-5         CUBIC_INT       8-50         CUBIC_RATE       8-50         CUBIC_SCALE       8-50         CURR_LIMIT       8-50                                                                                    | 6<br>7<br>8<br>1<br>2<br>4<br>8<br>9                     |
| COS       8-40         CPOS1,, CPOS8       8-47         CTRL       8-48         CTRL_KA       8-5         CUBIC_INT       8-57         CUBIC_RATE       8-59         CUBIC_SCALE       8-59         CURR_LIMIT       8-59         CURR_OFFSET       8-60                                                     | 6<br>7<br>8<br>1<br>2<br>4<br>8<br>9<br>0                |
| COS       8-40         CPOS1,, CPOS8       8-47         CTRL       8-48         CTRL_KA       8-57         CUBIC_INT       8-57         CUBIC_RATE       8-59         CUBIC_SCALE       8-59         CURR_LIMIT       8-59         CURR_OFFSET       8-60         CURR_PID       8-61                        | 6<br>7<br>8<br>1<br>2<br>4<br>8<br>9<br>0<br>1<br>2      |
| COS       8-44         CPOS1,, CPOS8       8-4         CTRL       8-4         CTRL_KA       8-5         CUBIC_INT       8-5         CUBIC_RATE       8-5         CUBIC_SCALE       8-5         CURR_LIMIT       8-5         CURR_OFFSET       8-6         CURR_PID       8-6         CVEL1,, CVEL8       8-6 | 6<br>7<br>8<br>1<br>2<br>4<br>8<br>9<br>0<br>1<br>2<br>3 |

### DSPL Command Set

| DISABL2_INT                        | .8-68  |
|------------------------------------|--------|
| ELSE                               | .8-70  |
| EN_BUFBRK                          | .8-71  |
| ENCOD_MAG                          | .8-73  |
| ENDIF                              | .8-75  |
| EN_ENCFLT                          | .8-76  |
| EN_ERR                             | .8-78  |
| EN_ERRHLT                          | .8-80  |
| EN_INDEX                           | .8-82  |
| EN_MOTCP                           | .8-84  |
| EN_POSBK                           | .8-86  |
| EN_PROBE                           | .8-88  |
| ERR1,, ERR8                        | .8-90  |
| ESTOP_ACC                          | .8-91  |
| ESTOP_REG                          | .8-93  |
| FERR_REG                           | .8-93  |
| FERRH_REG                          | .8-93  |
| FLUX_CURRENT                       | .8-96  |
| FRAC                               | .8-98  |
| GEAR                               |        |
| GEAR_OFF                           | .8-100 |
| GEAR_OFF_ACC                       |        |
| GEAR_POS                           |        |
| GEAR_PROBE                         |        |
| ICUBCOUNT                          | .8-106 |
| IF                                 |        |
| <pre>INDEX_POS1,, INDEX_POS8</pre> | .8-110 |
| INDEX_REG                          |        |
| INP1_REG, INP2_REG                 |        |
| INP_STATE                          |        |
| INPUT                              |        |
| INT                                |        |
| INT_HOST                           |        |
| INT_REG_ALL_CLR                    |        |
| INT_REG_CLR                        |        |
| KILIMIT                            |        |
| LINEAR_MOVE                        |        |
| LINEAR_MOVE_S                      |        |
| LINEAR_MOVE_T                      |        |
| LOW PASS (option)                  | .8-134 |

| MAXACC                                                                                                    | 8-137                                                                                                    |
|----------------------------------------------------------------------------------------------------|----------------------------------------------------------------------------------------------------|
| MOTCP_REG                                                                                                    | 8-93                                                                                                    |
| MOTOR_PAR                                                                                                    | 8-139                                                                                                    |
| MOTOR_TECH                                                                                                    | 8-140                                                                                                    |
| NOTCH (option)                                                                                                    | 8-141                                                                                                    |
| OFFSET                                                                                                    | 8-144                                                                                                    |
| OFFSET_REG                                                                                                    | 8-93                                                                                                    |
| OUTGAIN                                                                                                    | 8-146                                                                                                    |
| OUTP_OFF                                                                                                    | 8-148                                                                                                    |
| OUTP_ON                                                                                                    | 8-150                                                                                                    |
| OVERRIDE                                                                                                    | 8-152                                                                                                    |
| PI                                                                                                    | 8-153                                                                                                    |
| POS1,, POS8                                                                                                    | 8-154                                                                                                    |
| POSBRK_OUT                                                                                                    | 8-155                                                                                                    |
| POSBRK_REG                                                                                                    | 8-93                                                                                                    |
| POS_PRESET                                                                                                    | 8-160                                                                                                    |
| POS_SHIFT                                                                                                    | 8-161                                                                                                    |
| PRINT                                                                                                    | 8-162                                                                                                    |
| PRINTS                                                                                                    | 8-163                                                                                                    |
| PROBE_POS1,, PROBE_POS8                                                                                                    | 8-164                                                                                                    |
| PROBE REG                                                                                                    | 0.00                                                                                                    |
| FRODE_REG                                                                                                    | 8-93                                                                                                    |
| PWM_FREQ.                                                                                                    |                                                                                                    |
| <del>-</del>                                                                                                    | 8-165                                                                                                    |
| PWM_FREQ                                                                                                    | 8-165<br>8-166                                                                                           |
| PWM_FREQREL_AXMOVE                                                                                                    | 8-165<br>8-166<br>8-167                                                                                  |
| PWM_FREQREL_AXMOVEREL_AXMOVE_S                                                                                                    | 8-165<br>8-166<br>8-167<br>8-169                                                                         |
| PWM_FREQ  REL_AXMOVE  REL_AXMOVE_S  REL_AXMOVE_SLAVE                                                                                                    | 8-165<br>8-166<br>8-167<br>8-169<br>8-171                                                                |
| PWM_FREQ. REL_AXMOVE. REL_AXMOVE_S. REL_AXMOVE_SLAVE. REL_AXMOVE_T. RESET. RET                                                                                   | 8-165<br>8-166<br>8-167<br>8-169<br>8-171<br>8-173                                                       |
| PWM_FREQ REL_AXMOVE REL_AXMOVE_S REL_AXMOVE_SLAVE. REL_AXMOVE_T RESET.                                                                                           | 8-165<br>8-166<br>8-167<br>8-169<br>8-171<br>8-173                                                       |
| PWM_FREQ. REL_AXMOVE. REL_AXMOVE_S. REL_AXMOVE_SLAVE. REL_AXMOVE_T. RESET. RET                                                                                   | 8-165<br>8-166<br>8-167<br>8-169<br>8-171<br>8-173<br>8-174                                              |
| PWM_FREQ REL_AXMOVE REL_AXMOVE_S REL_AXMOVE_SLAVE REL_AXMOVE_T RESET RET RUN_M_PROGRAM                                                                           | 8-165<br>8-166<br>8-167<br>8-169<br>8-171<br>8-173<br>8-174                                              |
| PWM_FREQ. REL_AXMOVE REL_AXMOVE_S. REL_AXMOVE_SLAVE REL_AXMOVE_T. RESET. RET RUN_M_PROGRAM SIGN                                                                  | 8-165<br>8-166<br>8-167<br>8-169<br>8-171<br>8-173<br>8-174<br>8-175                                     |
| PWM_FREQ. REL_AXMOVE. REL_AXMOVE_S. REL_AXMOVE_SLAVE. REL_AXMOVE_T. RESET. RET RUN_M_PROGRAM SIGN. SIN                                                           | 8-165<br>8-166<br>8-167<br>8-171<br>8-173<br>8-174<br>8-175<br>8-176<br>8-177                            |
| PWM_FREQ. REL_AXMOVE. REL_AXMOVE_S. REL_AXMOVE_SLAVE. REL_AXMOVE_T. RESET. RET RUN_M_PROGRAM SIGN. SIN. SINE_OFF                                                 | 8-165<br>8-166<br>8-167<br>8-171<br>8-173<br>8-174<br>8-175<br>8-176<br>8-177                            |
| PWM_FREQ. REL_AXMOVE REL_AXMOVE_S. REL_AXMOVE_SLAVE REL_AXMOVE_T. RESET. RET RUN_M_PROGRAM SIGN. SIN. SINE_OFF. SINE_ON SQRT. START.                             | 8-165<br>8-166<br>8-167<br>8-171<br>8-173<br>8-174<br>8-175<br>8-176<br>8-177<br>8-178<br>8-178          |
| PWM_FREQ. REL_AXMOVE. REL_AXMOVE_S. REL_AXMOVE_SLAVE. REL_AXMOVE_T. RESET. RET. RUN_M_PROGRAM SIGN. SIN. SINE_OFF. SINE_ON. SQRT. START. STEPPER_ON.             | 8-165<br>8-166<br>8-167<br>8-171<br>8-173<br>8-174<br>8-175<br>8-176<br>8-177<br>8-178<br>8-180<br>8-181 |
| PWM_FREQ. REL_AXMOVE REL_AXMOVE_S. REL_AXMOVE_SLAVE REL_AXMOVE_T. RESET. RET RUN_M_PROGRAM SIGN. SIN. SINE_OFF. SINE_ON SQRT. START.                             | 8-165<br>8-166<br>8-167<br>8-171<br>8-173<br>8-174<br>8-175<br>8-176<br>8-177<br>8-178<br>8-180<br>8-181 |
| PWM_FREQ. REL_AXMOVE REL_AXMOVE_S. REL_AXMOVE_SLAVE REL_AXMOVE_T RESET. RET RUN_M_PROGRAM SIGN. SIN. SINE_OFF SINE_ON SQRT. START. STEPPER_ON STOP_ALL_M_PROGRAM | 8-165<br>8-166<br>8-167<br>8-171<br>8-173<br>8-174<br>8-175<br>8-176<br>8-179<br>8-180<br>8-181<br>8-183 |
| PWM_FREQ. REL_AXMOVE REL_AXMOVE_S. REL_AXMOVE_SLAVE REL_AXMOVE_T RESET RET RUN_M_PROGRAM SIGN SIN SINE_OFF SINE_ON SQRT START STEPPER_ON STOP                    | 8-165<br>8-166<br>8-167<br>8-171<br>8-173<br>8-174<br>8-175<br>8-176<br>8-179<br>8-180<br>8-181<br>8-183 |

### DSPL Command Set

| TABLE_OFF               | 8-190 |
|-------------------------|-------|
| TABLE_ON                | 8-191 |
| TABLE_P, TABLE_V        | 8-192 |
| TABLE_SEL               | 8-194 |
| TAN                     | 8-195 |
| TIMER, TIMER1,, TIMER4  | 8-196 |
| TIMER_RESET             | 8-197 |
| TRQ_LIMIT               | 8-198 |
| VAR1,, VAR128           | 8-199 |
| VECCHG                  | 8-200 |
| VECT4_PAR1,, VECT4_PAR8 | 8-202 |
| VX4_BLOCK               | 8-203 |
| VEL1,, VEL8             | 8-204 |
| VELMODE                 | 8-205 |
| VIEWVEC                 | 8-206 |
| WAIT_UNTIL              | 8-207 |
| WAIT_UNTIL_RTC          | 8-209 |
| WEND                    | 8-210 |
| WHILE                   | 8-211 |
| =                       | 8-213 |
| +                       | 8-215 |
|                         | 8-217 |
| *                       | 8-219 |
| /                       | 8-221 |
| ~                       | 8-223 |
| &                       |       |
| <. >. <=. >=. !=        |       |

# **DSPL Command Summary**

The Mx4 DSPL programming language includes many commands and programming tools. DSPL consists of twelve major command categories. Each category extends the power and flexibility of Mx4 in general areas of motion control.

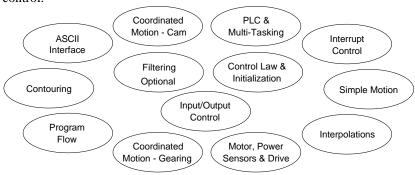

Fig. 8-1: DSPL Command Categories

### **Control Law & Initialization**

Control gains, system parameters, time, position, and velocity units all fall in this category.

| COMMAND    | DESCRIPTION                                    |
|------------|------------------------------------------------|
| CTRL       | position, velocity loop control law parameters |
| CTRL_KA    | program an acceleration feed-forward gain      |
| ESTOP_ACC  | specify emergency stop maximum acceleration    |
| KILIMIT    | integral gain limit                            |
| MAXACC     | specify maximum acceleration                   |
| OFFSET     | amplifier offset cancellation                  |
| OUTGAIN    | position loop output gain                      |
| POS_PRESET | preset position counters                       |
| POS_SHIFT  | position counter reference shift               |
| RESET      | reset Mx4 controller card                      |
| STEPPER_ON | select stepper / servo axes                    |
| SYNC       | define Mx4 master/slave status                 |
| TRQ_LIMIT  | specify a torque limit                         |

# **Simple Motion**

The instructions within this category control the torque, velocity, and position of one or multiple axes with a trapezoidal profile. The commands in this category may be classified as open and closed loop.

| COMMAND      | DESCRIPTION                           |
|--------------|---------------------------------------|
| AXMOVE       | trapezoidal axis move                 |
| AXMOVE_S     | s-curve axis move                     |
| AXMOVE_T     | time based axis move                  |
| DDAC         | direct 18-bit DAC command (open loop) |
| REL_AXMOVE   | relative position axis move           |
| REL_AXMOVE_S | relative s-curve axis move            |
| REL_AXMOVE_T | time based relative axis move         |
| STOP         | stops the motion                      |
| VELMODE      | velocity mode                         |

### **PLC & Multi-Tasking**

The commands in this category start or stop one or several motion control programs (multi-tasking). These commands are used within the PLC program.

| COMMAND            | DESCRIPTION                                   |
|--------------------|-----------------------------------------------|
| PLC_PROGRAM        | indicates start of PLC program                |
| RUN_M_PROGRAM      | begin execution of specified program(s)       |
| STOP_ALL_M_PROGRAM | stop execution of all running motion programs |
| STOP_M_PROGRAM     | stop execution of specified motion program(s) |

### **Input / Output Control**

These commands are used to control the status of the Mx4 discrete inputs and outputs.

| COMMAND    | DESCRIPTION                                     |
|------------|-------------------------------------------------|
| INP_STATE  | configure logic state of inputs                 |
| OUTP_OFF   | set status of outputs to low logic level        |
| OUTP_ON    | set status of outputs to high logic level       |
| POSBRK_OUT | set outputs after position breakpoint interrupt |

### **Program Flow Control**

The Program Flow Control commands simplify the Mx4 DSPL program flow. Commands within this category include: subroutine call, conditional branching, and other logical instructions. These directives help simplify the development of motion control programs.

| COMMAND        | DESCRIPTION                                   |
|----------------|-----------------------------------------------|
| CALL           | initiate execution of subroutine              |
| DELAY          | halt program execution for specified time     |
| ELSE           | else operand of if-else-endif structure       |
| END            | indicates program end                         |
| ENDIF          | endif operand of if-else-endif structure      |
| IF             | if operand of if-else-endif structure         |
| RET            | return from subroutine                        |
| WAIT_UNTIL     | halt program execution based on condition     |
| WAIT_UNTIL_RTC | halt program execution until signaled by host |
| WEND           | wend operand of while-wend structure          |
| WHILE          | while operand of while-wend structure         |

### **Contouring**

The Mx4 DSPL includes contouring commands for users who need to generate arbitrary motion profiles. In these applications, a host computer generates position and velocity data points for a complex contouring path in a periodic basis. In CNC and robotics applications, motion trajectories may be computed in real time. These trajectories are transmitted to Mx4 in blocks of position/velocity points. The ring buffer area of Mx4's dual port RAM is the storage area for these motion blocks. Mx4 performs high order interpolation on all these points and executes the trajectory path on a point to point basis.

| COMMAND     | DESCRIPTION                                       |
|-------------|---------------------------------------------------|
| BTRATE      | block transfer rate                               |
| CUBIC_INT   | start the internal cubic spline table             |
| CUBIC_RATE  | set cubic spline point transfer rate              |
| CUBIC_SCALE | scales position/velocities, also shifts positions |
| START       | start contouring motion                           |
| VECCHG      | contouring vector change                          |

# Motor, Power, Sensors and Drive (available with Mx4/Vx4++, Octavia/Vx8++, and Mx42Turbo only)

Mx4, Octavia, and Mx42Turbo, when equipped properly, can perform all of the signal processing functions of servo amplifier control boards. Control capabilities include commutation, current loops, field current, torque current, current limiting, pulse-width modulation frequency, etc. When properly equipped, these controllers are compatible with all power devices, industrial motors, and a majority of sensors on the market.

| COMMAND      | DESCRIPTION                                      |
|--------------|--------------------------------------------------|
| CURR_LIMIT   | current limit setting                            |
| CURR_OFFSET  | current loop offset adjustment                   |
| CURR_PID     | program current loop control law parameters      |
| ENCOD_MAG    | specify encoder lines, motor poles, comm. option |
| FLUX_CURRENT | bipolar field flux value                         |
| MOTOR_PAR    | set the motor parameter                          |

### Motor, Power, Sensors and Drive (cont.)

| COMMAND    | DESCRIPTION                         |
|------------|-------------------------------------|
| MOTOR_TECH | define the motor technology         |
| PWM_FREQ   | set output PWM signal frequency     |
| Vx4_BLOCK  | block further instructions to Vx4++ |
| VIEWVEC    | specify Vx4++ parameters to view    |

### **Coordinated Motion - Gearing**

Multi-axis motion control applications require synchronization of two or more axes in a coordinated task. In addition to the electronic gearing master/slaving technique, compensation tables also help users specify their own application specific "slaving function".

| COMMAND          | DESCRIPTION                                                       |
|------------------|-------------------------------------------------------------------|
| GEAR             | unconditional 'electronic' gearing                                |
| GEAR_OFF         | disengage 'electronic' gearing                                    |
| GEAR_OFF_ACC     | turns electronic gearing off and halt slave(s)                    |
| GEAR_POS         | 'electronic' gearing based on position value                      |
| GEAR_PROBE       | 'electronic' gearing based on external interrupt                  |
| REL_AXMOVE_SLAVE | superimposes a relative axis move onto a slave engaged in gearing |

### **Coordinated Motion - Cam**

Multi-axis motion control applications require synchronization of two or more axes in a coordinated task. A subset of table oriented master/slaving is known as "electronic cam".

| COMMAND     | DESCRIPTION                                     |
|-------------|-------------------------------------------------|
| CAM         | turns electronic cam on                         |
| CAM_OFF     | turns only electronic cam off                   |
| CAM_OFF_ACC | turns electronic cam off and halts slave(s)     |
| CAM_POINT   | place CAM point into CAM table                  |
| CAM_POS     | turns electronic cam on at a specified position |
| CAM_PROBE   | turns electronic cam on after PROBE is set high |

### **Single & Multi-Dimensional Interpolation**

The Mx4 DSPL offers a comprehensive set of linear and circular interpolation commands. All interpolations work on single or multi-dimensional moves. For example, a four-dimensional linear move transfers the system from any arbitrary position, velocity point to another position, velocity point (both defined in multi-dimensional space) with the specified acceleration and jerk. This powerful command yields a well-controlled landing from one trajectory to another.

An example of such a move is rapid acceleration to a position at a specified feed rate and turning to a new trajectory at the same feed rate. It is essential to simultaneously control position, velocity, acceleration, and jerk trajectories in applications like CNC, machine tool, and robotics. The Mx4 circular interpolation command enables several circles to be cut simultaneously. In addition, tables are provided for compensation for reversing error, friction, machine non-linearities, or other forms of inherent mechanical inaccuracies. Cubic splines are computed to interpolate between the intermediate points in a motion segment. This interpolation provides the finest path between any two points with no position, velocity, or acceleration discontinuity at segment boundaries.

| COMMAND       | DESCRIPTION                                        |
|---------------|----------------------------------------------------|
| CIRCLE        | circular interpolation motion                      |
| LINEAR_MOVE   | constant accel linear motion                       |
| LINEAR_MOVE_S | linear, s-curve motion                             |
| LINEAR_MOVE_T | linear, simple time-based constant acceleration    |
| OVERRIDE      | set feedrate override for LINEAR / CIRCLE          |
| SINE_OFF      | disable sine tables for circular interpolation     |
| SINE_ON       | enable sine tables for circular interpolation      |
| TABLE_OFF     | disable circular interpolation compensation tables |
| TABLE_ON      | enable circular interpolation compensation tables  |
| TABLE_SEL     | select a compensation table                        |

### **Interrupt Control**

The Mx4 DSPL includes a comprehensive set of instructions to handle interrupts. There are many system conditions that require the host's and/or DSPL program's immediate attention for an executive (or system-level) decision. Some interrupts will be issued concurrently requiring immediate action by the Mx4. The complete set of interrupts provided by Mx4 facilitates data reporting to the host for issues of system level significance.

| COMMAND         | DESCRIPTION                                     |
|-----------------|-------------------------------------------------|
| DISABL_INT      | disable the interrupts                          |
| DISABL2_INT     | disable the interrupts                          |
| EN_BUFBRK       | contouring buffer breakpoint interrupt enable   |
| EN_ENCFLT       | encoder fault interrupt                         |
| EN_ERR          | following error interrupt enable                |
| EN_ERRHLT       | following error / halt interrupt enable         |
| EN_INDEX        | index pulse interrupt enable                    |
| EN_MOTCP        | motion complete interrupt enable                |
| EN_POSBRK       | position breakpoint interrupt enable            |
| EN_PROBE        | general purpose external probe interrupt enable |
| INT_HOST        | generate a host interrupt from DSPL program     |
| INT_REG_ALL_CLR | clear all interrupt bit registers               |
| INT_REG_CLR     | clear specified interrupts in bit registers     |

### **ASCII Interface**

| COMMAND | DESCRIPTION                                   |
|---------|-----------------------------------------------|
| INPUT   | receive valve from terminal value to terminal |
| PRINT   | send value to terminal                        |
| PRINTS  | send ASCII string to terminal                 |

## Filtering (optional)

| COMMAND  | DESCRIPTION                                    |
|----------|------------------------------------------------|
| LOW_PASS | implement low pass filter at controller output |
| NOTCH    | implement notch filter at controller output    |

### **DSPL Command Set**

The DSPL command set includes commands, functions, operators, and identifiers listed in alphabetical order. The command listing follows this format:

**FUNCTION** indicates the command function

**EXECUTION** indicates the amount of time this function will require to

execute under worst-case circumstances

**SYNTAX** proper command syntax <sup>1</sup>

**USAGE** indicates the command usage as follows:

Host host-programming command DSPL DSPL programming command

(PLC) command may be used in PLC programs(Motion) command may be used in Motion programs

**ARGUMENTS** command arguments (if any) are defined

**DESCRIPTION** explanation of command operation, functionality

**SEE ALSO** listing of related commands

**APPLICATION** some helpful suggestions as to for which applications a

command may be useful

**EXAMPLE** an example illustrating the command in use

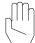

*Note:* Operators and Identifiers are labeled as such in the listing.

The syntax for many multi-axis commands includes an n argument that specifies the command axes and the data arguments for each of the specified

axes. For example, the proper syntax for the following error interrupt command is,

$$\texttt{EN\_ERR} \ (\texttt{n,fer}_1, \ \dots, \ \texttt{fer}_8)$$

where  $\text{fer}_x$  is the data argument for axis x. The data arguments follow n in a lower to higher axis order. For example, a following error interrupt command involving axes 2 and 4 would appear as,

```
EN\_ERR(0xA, fer_2, fer_4)
```

The n argument is a hexadecimal bit coding following the format 0x? where ? is the axis mask,

| axis mask | bit 0 | axis 1 |
|-----------|-------|--------|
|           | bit 1 | axis 2 |
|           | bit 2 | axis 3 |
|           | bit 3 | axis 4 |
|           | bit 4 | axis 5 |
|           | bit 5 | axis 6 |
|           | bit 6 | axis 7 |
|           | bit 7 | axis 8 |

For example, 0x3 bit codes axes 1 and 2; 0xE bit codes axes 2, 3, 4, etc.

### **ABS**

**FUNCTION** Calculate the Absolute Value of a Constant or a Variable

Value.

**EXECUTION** 10 microseconds

**SYNTAX** ABS(valu) or -ABS(valu)

**USAGE** DSPL (PLC, Motion)

**ARGUMENTS** 

valu A constant real number

or a

variable (VAR1 through VAR128)

#### **DESCRIPTION**

This mathematical function calculates the absolute value of a constant or a variable value. If a minus sign appears to the left of the ABS function, the result of the absolute value calculation is multiplied by -

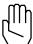

Note: This function can only be used with a variable assignment

statement. For example:

VAR55 = ABS(VAR32)

**SEE ALSO** FRAC, INT, SIGN, SQRT

### **EXAMPLE**

The first example calculates the absolute value of the value stored in VAR36 and stores the negated result in VAR49:

```
VAR49 = -ABS(VAR36)
```

The second example finds the absolute value of -6.751 and stores the result (6.751) in VAR51:

VAR51 = ABS(-6.751)

### ADC1, ADC2, ADC3, ADC4

**IDENTIFIER** 

**IDENTIFIER** Analog-to-digital input values.

**USAGE** DSPL (PLC, Motion)

#### **DESCRIPTION**

If the Mx4 controller includes the Mx4 Quad ADC Acc4 option, four (4) analog-to-digital (ADC) values are available in DSPL programs. The value (in Volts) that is stored in each of the ADC values corresponds to the voltage applied to the ADC input.

| <u>Name</u> | <b>Description</b> |
|-------------|--------------------|
| ADC1        | analog input 1     |
| ADC2        | analog input 2     |
| ADC3        | analog input 3     |
| ADC4        | analog input 4     |

#### SEE ALSO none

#### **EXAMPLE**

The ADC values can be used as follows:

• To assign the value of a variable:

```
VAR23 = ADC3
```

sets VAR23 to the value (in Volts) of the analog-to-digital input 3 voltage. For instance, applying -1.25 volts across the ADC3 input would result in VAR23 being set to -1.25.

as one of the values used in conjunction with a DSPL arithmetic operation:

```
VAR12 = ADC2 - 1.5
```

• as one of the arguments in a DSPL conditional expression:

```
WHILE(ADC4 <= VAR33)
```

DSPL Command Set

AND, OR OPERATOR

**OPERATOR** Logical AND, Logical OR

**SYNTAX** (expression1) AND (expression2)

(expression1) OR (expression2)

**USAGE** DSPL (PLC, Motion)

**ARGUMENTS** 

expression1 A DSPL conditional expression

expression2 A DSPL conditional expression

### **DESCRIPTION**

This operator performs the logical AND or the logical OR of two DSPL conditional expressions. For the operator AND, the result is TRUE (1) only if both of the conditional expressions evaluated as TRUE, otherwise the result is FALSE (0). For the operator OR, the result is FALSE (0), only if both of the conditional expressions evaluated as FALSE (0), otherwise the result is TRUE (1).

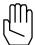

Note:

These operators can only be used in a DSPL conditional statement inside of a DSPL conditional structure (i.e. IF, WHILE, OR WAIT\_UNTIL). For example:

WHILE((INP1\_REG & 0x09) AND (INP2\_REG & 0x02))

SEE ALSO ~, &, IF, WHILE, WAIT\_UNTIL

### AND, OR cont.

**OPERATOR** 

### **EXAMPLE**

The WAIT\_UNTIL statement below will stop the execution of the DSPL code as long as both of the following are true: the actual position of axis 1 is less than 1000, and the actual velocity of axis 2 is greater than the value stored in VAR29:

```
WAIT_UNTIL((POS1 < 1000) AND (VEL2 > VAR29))
```

The next WAIT\_UNTIL statement will stop the execution of the DSPL code as long as either of the following is true: the actual velocity of axis 2 is less than or equal to 2.5, or the actual position of axis 2 is greater than the value stored in VAR9:

```
WAIT_UNTIL((CVEL1 <= 2.5) OR (POS2 > VAR9))
```

### **ARCTAN**

**FUNCTION** Calculate the Arctangent of a Constant or a Variable Value.

**EXECUTION** 50 microseconds

**SYNTAX** ARCTAN(valu) or -ARCTAN(valu)

**USAGE** DSPL (PLC, Motion)

**ARGUMENTS** 

valu A constant real number

or a

variable (VAR1 through VAR128)

### **DESCRIPTION**

This mathematical function calculates the arctangent of a constant or a variable value. The result will be in the range  $-\pi/2$  to  $\pi/2$ . If *valu* is a constant and a minus sign appears to the left of the ARCTAN function, the result of the arctangent calculation is multiplied by -1.

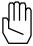

Note: This function can only be used with a variable assignment

statement. For example:

VAR62 = -ARCTAN(83.33)

SEE ALSO COS, SIN, TAN

### **EXAMPLE**

The first example calculates the arctangent of the value stored in VAR5 and stores the result in VAR14:

```
VAR14 = ARCTAN(VAR5)
```

The second example finds the arctangent of -49.63 and stores the result (-1.55064995) in VAR31:

VAR31 = ARCTAN(-49.63)

### **AXMOVE**

**FUNCTION** Axis Move with Trapezoidal Trajectory

**EXECUTION** 200 microseconds

**SYNTAX** AXMOVE  $(n, acc_1, pos_1, vel_1, ..., acc_8, pos_8, vel_8)$ 

**USAGE** DSPL (Motion), Host (command code: 60h)

**ARGUMENTS** 

n bit coding of the specified axis(es)

accx unsigned value specifying the maximum halting

acceleration (deceleration) for axis x

 $0 \le acc_x \le 1.999969 \text{ counts}/(200 \mu s)^2$ 

pos<sub>x</sub> target position for axis x

 $-2147483648 \le pos_x \le 2147483647$  counts

vel<sub>x</sub> unsigned target velocity for axis x

 $0 \le vel_x \le 255.99998 \text{ counts}/200 \mu s$ 

When used in DSPL, arguments  $acc_x$ ,  $pos_x$  and  $vel_x$  may be selected as variables.

#### **DESCRIPTION**

The AXMOVE command allows for trapezoidal command generation with specified endpoint position, slew rate velocity, and acceleration for each axis. This command is suitable for linear moves.

SEE ALSO AXMOVE\_S, AXMOVE\_T, REL\_AXMOVE, REL\_AXMOVE\_S, REL\_AXMOVE\_T, STOP

### **AXMOVE** cont.

#### **APPLICATION**

This command can be used in almost any imaginable motion control application. Applications may benefit from this command any time there is a need for a linear move from point A to point B in a multi-dimensional space. To name a few applications: pick and place robots (e.g., in component insertion), rapid traverse (e.g., in machining), and master/slaving (e.g., in paper processing and packaging) applications.

### Command Sequence Example

```
MAXACC ( ) ;set the maximum accel. so system can be stopped ;set the gain values ;set the gain values ;run system in axis move (linear trapezoidal) mode :

EN_MOTCP ( ) ;enable motion complete ;upon the completion of this (command) trajectory ;Mx4 generates motion complete interrupt
```

### **EXAMPLE 1**

Assuming current positions of zero for axes 1 and 2, we want to move axis 1 to the target position of 234567 and axis 2 to the target position of -3000 counts. Let's also assume that we want this move to be accomplished with the slew rate velocity of 4.0 counts/200 $\mu$ s for axis 1 and 3.50 counts/200 $\mu$ s for axis 2, and an acceleration of 0.005 counts/(200  $\mu$ s)<sup>2</sup> for both axes.

```
AXMOVE (0x3,0.005,234567.0,0.005,-3000,3.50)
```

#### **EXAMPLE 2**

The user can issue a new axis move command before the motion of the previous  $_{\mbox{\scriptsize AXMOVE}}$  command is completed. For example, assume the  $_{\mbox{\scriptsize AXMOVE}}$  command of Example 1 is executed. Now, the DSPL Motion program 'decides' to stop axis two at a new target position of -50000 counts with a new slew rate of 8.0 counts/200µs and a new acceleration of 0.035 counts/(200µs)². While the  $_{\mbox{\scriptsize AXMOVE}}$  of Example 1 is in progress, the DSPL Motion program issues the new command.

```
AXMOVE (0x2,0.035,-50000,8.0)
```

### AXMOVE S

**FUNCTION** S-Curve Axis Move with Trapezoidal Trajectory

**EXECUTION** 200 microseconds

vel<sub>8</sub>)

**USAGE** DSPL (Motion), Host (command code: 82h)

**ARGUMENTS** 

n bit coding of the specified axis(es)

 $\operatorname{acc}_{x}$  unsigned value specifying the acceleration/deceleration

for axis x

 $0 \le acc_x \le 1.999969 \text{ counts}/(200 \mu s)^2$ 

pos<sub>x</sub> target position for axis x

 $-2147483648 \le pos_x \le 2147483647$  counts

vel<sub>x</sub> unsigned target velocity for axis x

 $0 \le vel_x \le 255.99998 \text{ counts/} 200\mu s$ 

When used in DSPL, arguments  $acc_x$ ,  $pos_x$ , and  $vel_x$  may be selected as variables.

#### **DESCRIPTION**

The AXMOVE\_S command allows for s-curve command generation with specified endpoint position, slew rate velocity, and acceleration for each axis. This command is suitable for linear moves where s-curve acceleration is desired.

### AXMOVE\_S cont.

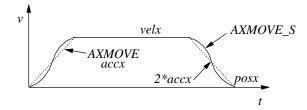

The figure above illustrates the velocity profile of the AXMOVE\_S along with the linear velocity ramp of the AXMOVE command. With AXMOVE\_S, the acceleration will reach a value of 2\*accx for a maximum (see above figure).

#### **APPLICATION**

Refer to DSPL Application Programs.

### **EXAMPLE 1**

Assuming current positions of zero for axes 1 and 2, we want to move axis 1 to the target position of 200000 counts and axis 2 to the target position of -3000 counts. Let's also assume that we want this move to be accomplished with the slew rate velocity of 4.0 counts/200  $\mu$ s for axis 1 and 2.0 counts/200  $\mu$ s for axis 2. Use an acceleration reference of 0.05 counts/(200  $\mu$ s)<sup>2</sup> for both axes.

AXMOVE\_S (0x3, .05, 200000, 4.0, .05, -3000, 2.0)

### AXMOVE\_T

**FUNCTION** Time-Based Axis Move with Trapezoidal Trajectory

**EXECUTION** 200 microseconds

 $\textbf{SYNTAX} \hspace{1cm} \texttt{AXMOVE\_T} \hspace{0.1cm} (\texttt{n, acc}_1, \hspace{0.1cm} \texttt{pos}_1, \hspace{0.1cm} \texttt{tm}_1, \hspace{0.1cm} \dots \hspace{0.1cm}, \hspace{0.1cm} \texttt{acc}_8, \hspace{0.1cm} \texttt{pos}_8, \hspace{0.1cm} \texttt{tm}_8)$ 

**USAGE** DSPL (Motion), Host (command code: 8Fh)

**ARGUMENTS** 

n bit coding of the specified axis(es)

 $\operatorname{acc}_{x}$  unsigned value specifying the acceleration/deceleration

for axis x

 $0 \le acc_x \le 1.999969 \text{ counts}/(200 \mu s)^2$ 

pos<sub>x</sub> target position for axis x

 $-2147483648 \le pos_x \le 2147483647$  counts

tm<sub>x</sub> motion time for axis x

 $0 \le tm_x \le 5000000 (200 \mu s)$ 

When used in DSPL, arguments  $acc_x$ ,  $pos_x$ , and  $tm_x$  may be selected as variables.

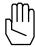

Note: The time argument,  $tm_x$ , is an unsigned value with a unit of  $200\mu sec$ .

#### **DESCRIPTION**

The AXMOVE\_T commands allow for trapezoidal command generation with specified endpoint position, acceleration, and time to complete the move for each axis. This command is suitable for linear moves where endpoint position and motion time are the specifying parameters.

### AXMOVE\_T cont.

The AXMOVE\_T command is similar to AXMOVE, with the exception that the velocity argument is replaced with a time argument. AXMOVE\_T will automatically calculate a suitable slew rate velocity to achieve the programmed endpoint position in the programmed amount of time, following a trapezoidal velocity profile (similar to AXMOVE).

SEE ALSO AXMOVE, AXMOVE\_S, REL\_AXMOVE, REL\_AXMOVE\_S, REL\_AXMOVE\_T, STOP

### **APPLICATION**

Refer to DSPL Application Programs.

#### **EXAMPLE**

Move axis 1 to the target position of 10000 counts and axis 3 to the target position of 3599 counts. Let's assume that we want this move to be accomplished with the acceleration reference of 0.56 counts/(200  $\mu$ s)<sup>2</sup> and a time of 50msec (250\*200 $\mu$ sec) for both axes.

AXMOVE\_T (0x5, .56, 10000, 250, .56, 3599, 250)

### **BTRATE**

**FUNCTION** Set 2nd Order Contour Block Transfer Rate

**EXECUTION** 10 microseconds

**SYNTAX** BTRATE (m)

**USAGE** DSPL (Motion), Host (command code: 73h)

### **ARGUMENTS**

m selects the block transfer rate for all of the axes. m is an integer ranged from 0 to 3

| m=0 | block transfer rate is 5 ms per point  |
|-----|----------------------------------------|
| m=1 | block transfer rate is 10 ms per point |
| m=2 | block transfer rate is 15 ms per point |
| m=3 | block transfer rate is 20 ms per point |

### **DESCRIPTION**

This command sets the 2nd order contouring block transfer rate for the system. For example, if the block transfer rate is set at 10 ms, the time interval between each point in the ring buffer is '10 ms' (e.g., the DSP will interpolate each point for 10 ms).

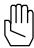

**Note 1:** The host should not adjust the block transfer rate when contouring is in process.

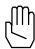

Note 2: The default block transfer rate is set at 5 ms per point.

**SEE ALSO** CUBIC\_RATE

### BTRATE cont.

### **APPLICATION**

This command is useful in 2nd order contouring applications. Depending on the capability of the host processor, position/velocity points on multi-dimensional trajectories may be broken down to the points that (timewise) may be near or far from each other. Clearly, slower CPUs are capable of breaking down geometries to position and velocity points that are widely spaced in time. This instruction makes the time interval in between the two adjacent points (in contouring) programmable. Please remember that regardless of the value programmed for this time interval (5, 10, 15 or 20 ms), Mx4 will internally perform a high-order interpolation of the points breaking them down to 200  $\mu s$ .

### Command Sequence Example

See en\_bufbrk

### **EXAMPLE**

Set a contouring interpolation interval of 10 ms.

BTRATE (1)

### **CALL**

**FUNCTION** Subroutine Calls **EXECUTION** 10 microseconds

**SYNTAX** CALL (program label)

**USAGE** DSPL (Motion)

**ARGUMENTS** 

program label the name of the subroutine to be called

### **DESCRIPTION**

This instruction is used to call a subroutine from a Motion program. Program flow after a CALL instruction continues at the start of the subroutine called. Program flow returns to the calling Motion program after the RET instruction.

SEE ALSO RET

**EXAMPLE** 

Call the subroutine "HALT\_AX1".

CALL (HALT\_AX1)

### **CAM**

**FUNCTION** Engage Electronic Cam

**EXECUTION** 200 microseconds

 $\textbf{SYNTAX} \hspace{1cm} \texttt{CAM (n, m, tablestart}_1, \hspace{0.1cm} \texttt{tablesize}_1 \hspace{0.1cm} \dots \hspace{0.1cm},$ 

 $tablestart_8$ ,  $tablesize_8$ )

**USAGE** DSPL (Motion), Host (command code: A4h)

### **ARGUMENTS**

n bit coding the ONLY master axism bit coding the slave axis(es)

tablestart<sub>x</sub> specifies cam table start index for slave axis x

 $0 \le tablestart_X \le 1600$ 

tablesize, specifies cam table size for slave axis x

3 <= tablesize<sub>x</sub> <= 1600

When used in DSPL, arguments tablestart and tablesize may be either constants or DSPL variables.

### **DESCRIPTION**

The commands making up the electronic cam feature are; CAM, CAM\_OFF, CAM\_OFF\_ACC, CAM\_POINT, CAM\_POS, and CAM\_PROBE. DSPL keywords [CAMCOUNT1-8, Mx4 Octavia] [CAMCOUNT1-4, Mx4] [CAMCOUNT1-2, Mx42].

The Mx4 controller is capable of storing up to 1600 cam points. Each cam point consists of a master relative position, and an associated slave relative position. A cam table can be between 3 and 1600 cam points long, and the user may define any number of cam tables in the 1600-point cam table capacity. Cam commands utilize tablestart and tablesize arguments to specify which 'portion' of the 1600-point cam table region to 'run' on.

Cam table points may be downloaded in file format from within Mx4pro or built from within DSPL using the CAM\_POINT command. The CAM\_POINT command may also be used to modify cam points 'on the fly'. The

### CAM cont.

DSPL identifiers CAMCOUNT1,2,3,etc. indicate at which cam table indices the slave axes(es) are 'at' (CAMCOUNT1 is for axis 1, etc.).

The cam points consist of relative position values for master and slave. The first cam point in a table must be 0, 0. The last point in a cam table is the cycle length for master and slave. For example, if the full cam cycle for a master axis is 5000 counts and the slave would travel -1024 counts in that cycle, the last cam point in that cam table would be 5000, -1024. Note that the master/slave position ratios can not exceed the range [-256 to 255,999]. Also, the minimum ratio is +/- 1/128. For example, for 1000 counts of the master axis, the slave axis(es) can not have more than -256000 counts in the negative direction or 255999 counts in the positive direction.

The slave axes utilize the MAXACC acceleration value as the maximum acceleration the slave axes can reach while following the electronic cam trajectory, and therefore must be programmed before cam operation. This command turns on the mechanical cam function for the selected master and slave(s). The slave(s) follow the master according to the master/slave position pairs stored in the cam table. The slave axis(es) utilize MAXACC as the maximum acceleration they can achieve in following the master trajectory.

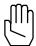

Note:

Activation of \*ESTOP during cam operation will halt the master axis, and subsequently the slave axis(es). Slave(s) remain "engaged" in cam mode after the input-triggered halt.

**SEE ALSO** 

CAM\_OFF, CAM\_OFF\_ACC, CAM\_POINT, CAM\_POS, CAM\_PROBE, MAXACC, SYNC

#### **APPLICATION**

General master/slaving, in particular packaging, synchronous cutting, flying shear, and mark registration, require the coordination of several axes in cam fashion. For these applications, the user is required to load the cam function along with the position spacing that defines the distance between the adjacent gear ratios stored in the cam table.

### CAM cont.

### **EXAMPLE**

Set axis 1 as the master axis, axes 2 and 3 as slaves. The axis 2 slave will use the 10-point cam table beginning at index 0, while the axis 3 slave will use the 25 point cam table beginning at index 100.

CAM(0x1,0x6,0,10,100,25)

### CAM\_OFF

**FUNCTION** Turns Off, Disengages Cam Slave Axis(es)

**EXECUTION** 10 microseconds

**SYNTAX** CAM\_OFF (n)

**USAGE** DSPL (Motion), Host (command code: A7h)

**ARGUMENTS** 

n bit coding the slave axis(es) to be disengaged

### **DESCRIPTION**

This command disengages the system that was under master slave control.

SEE ALSO CAM\_OFF\_ACC, CAM\_POINT, CAM\_POS, CAM\_PROBE, SYNC

### **APPLICATION**

General master/slaving, in particular packaging, synchronous cutting, flying shear, and mark registration, require the coordination of several axes in cam fashion. For these applications, the user is required to load the cam function along with the position spacing that defines the distance between the adjacent gear ratios stored in the cam table.

#### **EXAMPLE**

Immediately disengage slave axes 3 and 4 from the master axis.

CAM\_OFF(0xc)

### CAM OFF ACC

**FUNCTION** Turns Off, Disengages Cam Slave Axis(es) With Acceleration

**EXECUTION** 50 microseconds

**SYNTAX** CAM\_OFF\_ACC (n)

RTC CODE DSPL (Motion), Host (command code: A8h)

**ARGUMENTS** 

n bit coding the slave axis(es) to be disengaged

#### **DESCRIPTION**

This command disengages the system that was under master slave control. The slave axis(es) will come to a stop at the maximum acceleration rate programmed by MAXACC.

SEE ALSO CAM, CAM\_OFF, CAM\_POINT, CAM\_POS, CAM\_PROBE, SYNC

#### **APPLICATION**

General master/slaving, in particular packaging, synchronous cutting, flying shear, and mark registration, require the coordination of several axes in cam fashion. For these applications, the user is required to load the cam function along with the position spacing that defines the distance between the adjacent gear ratios stored in the cam table.

### **EXAMPLE**

Disengage with acceleration profile slave axes 3 and 4 from the master axis.

CAM\_OFF\_ACC(0xc)

### CAM\_POINT

**FUNCTION** Place Cam Point Into Cam Table

**EXECUTION** 200 microseconds

**SYNTAX** CAM\_POINT (tablestart, tablesize, index, masterpos,

slavepos)

**USAGE** DSPL (Motion), Host (command code: B3h)

**ARGUMENTS** 

tablestart specifies cam table start index

0 <= tablestart <= 1600

tablesize specifies cam table size

3 <= tablesize <= 1600

index specifies index at which to place the cam point

 $0 \le index \le (tablesize-1)$ 

masterpos cam point master axis relative position slavepos cam point slave axis relative position

When used in DSPL, arguments tablestart, tablesize, index, masterpos, and slavepos may be either constants or DSPL variables.

### **DESCRIPTION**

The CAM\_POINT allows the user to either build entire cam tables from within the DSPL environment or alternatively, edit cam table points (i.e.: change cam points 'on the fly'). Cam table points consist of master, slave position pairs, and cam tables can be anywhere from 3 to 1600 cam points long. The first point of a cam table (index = 0) must be 0,0. The last point of a cam table (index = tablesize-1) is mastercyclelength, slavecyclelength; where the cycle lengths for the master and slave are the relative cam cycle lengths (i.e.: master cycle length is 4096 counts, the slave cycle length is 1024 counts, for a full

### DSPL Command Set

cycle ratio of 4:1). Cam master/slave position ratios can not exceed the range [-256 to 255,999]. Also, the minimum ratio is  $\pm$ 1/128.

### CAM\_POINT cont.

SEE ALSO CAM\_OFF, CAM\_OFF\_ACC, CAM\_POS, CAM\_PROBE, SYNC APPLICATION

See Application Notes.

### **EXAMPLE**

A 10-point cam table exists at table start index 500. Replace the 3rd point of the table with the master, slave point 1000, 3000.

CAM\_POINT (500, 10, 2, 1000, 3000)

### CAM\_POS

**FUNCTION** Turns Electronic Cam On at a Specified Position

**EXECUTION** 200 microseconds

**SYNTAX** CAM\_POS (n, m, masterpos<sub>1</sub>, tablestart<sub>1</sub>,

 $tablesize_1$  ,... ,  $pos_8$ ,  $tablestart_8$ ,  $tablesize_8$ )

**USAGE** DSPL (Motion), Host (command code: A5h)

**ARGUMENTS** 

n bit coding the ONLY master axis m bit coding the slave axis(es)

masterpos<sub>x</sub> specifying the master position value for slave axis x that

the electronics cam engages

tablestart<sub>y</sub> specifies cam table start index for slave axis x

 $0 \le tablestart_x \le 1600$ 

tablesize, specifies cam table size for slave axis x

 $3 \le tablesize_x \le 1600$ 

When used in DSPL, arguments masterpos, tablestart and tablesize may be either constants or DSPL variables.

### **DESCRIPTION**

This command engages at the specified master position the mechanical cam function for the selected master and slave(s). The slave(s) follow the master according to the master/slave position pairs stored in the cam table. The slave axis(es) utilizes MAXACC as the maximum acceleration they can achieve in following the master trajectory.

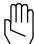

Note:

Activation of \*ESTOP during cam operation will halt the master axis, and subsequently the slave axis(es). Slave(s) remain "engaged" in cam mode after the input-triggered halt.

### CAM\_POS cont.

SEE ALSO CAM, CAM\_OFF, CAM\_OFF\_ACC, CAM\_POINT, CAM\_PROBE, SYNC

### **APPLICATION**

General master/slaving, in particular packaging, synchronous cutting, flying shear, and mark registration, require the coordination of several axes in cam fashion. For these applications, the user is required to load the cam function along with the position spacing that defines the distance between the adjacent gear ratios stored in the cam table.

#### **EXAMPLE**

Set axis 4 as the master axis, axes 2 and 3 as slaves. The axis 2 slave will use the 10-point cam table beginning at index 0, while the axis 3 slave will use the 25-point cam table beginning at index specified in VAR8. Axis 2 slave should engage when the master axis is at position 1000, and axis 3 slave should engage when the master axis is at position 4096.

CAM\_POS(0x8,0x6,1000,0,10,4096,VAR8,25)

# CAM PROBE

**FUNCTION** Turns Electronic Cam On After Probe Input

**EXECUTION** 200 microseconds

 $\textbf{SYNTAX} \qquad \qquad \texttt{CAM\_PROBE} \ (\texttt{n}, \ \texttt{m}, \ \texttt{q}, \ \texttt{tablestart}_1, \ \texttt{tablesize}_1 \ \dots \ ,$ 

tablestart<sub>8</sub>, tablesize<sub>8</sub>)

**USAGE** DSPL (Motion), Host (command code: A6h)

#### **ARGUMENTS**

n bit coding the ONLY master axis m bit coding the slave axis(es)

q specifies the \*EXTx probe interrupt to be used

[Mx4]

q=1 : \*EXT1 q=2 : \*EXT2

[Mx4 Octavia]

q=1 : \*EXT1 q=2 : \*EXT2 q=4 : \*EXT3 q=8 : \*EXT4

tablestart<sub>x</sub> specifies cam table start index for slave axis x

 $0 \le tablestart_X \le 1600$ 

 $tablesize_x$  specifies cam table size for slave axis x

 $3 \le tablesize_X \le 1600$ 

When used in DSPL, arguments tablestart and tablesize may be either constants or DSPL variables.

### CAM\_PROBE cont.

#### **DESCRIPTION**

This command engages at the occurrence of the specified external interrupt (\*EXT1,2,3,4) the mechanical cam function for the selected master and slave(s). The slave(s) follow the master according to the master/slave position pairs stored in the cam table. The slave axis(es) utilizes MAXACC as the maximum acceleration they can achieve in following the master trajectory.

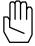

Note:

Execution of the CAM\_PROBE command will disable any previously enabled EN\_PROBE interrupt. Probe input (\*EXT1, \*EXT2, \*EXT3, or \*EXT4) activation does not generate an interrupt with the CAM\_PROBE command.

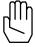

Note:

Activation of \*ESTOP during cam operation will halt the master axis, and subsequently the slave axis(es). Slave(s) remain "engaged" in cam mode after the input-triggered halt.

**SEE ALSO** 

CAM, CAM\_OFF, CAM\_OFF\_ACC, CAM\_POINT, CAM\_POS, SYNC

#### **APPLICATION**

General master/slaving, in particular packaging, synchronous cutting, flying shear, and mark registration, require the coordination of several axes in cam fashion. For these applications, the user is required to load the cam function along with the position spacing that defines the distance between the adjacent gear ratios stored in the cam table.

#### **EXAMPLE**

Set axis 2 as the master axis, set axes 1 and 3 as slaves. The axis 1 slave will use the 100-point cam table beginning at index 0, while the axis 3 slave will use the 250-point cam table beginning at index specified in VAR38. Engage slave axes in cam at occurrence of \*EXT2 interrupt.

CAM(0x2,0x5,0x2,0,100,VAR38,250)

# CAMCOUNT1, ..., CAMCOUNT8

IDENTIFIER

**IDENTIFIER** Slave Axis Table Index Counter

**USAGE** DSPL (PLC, Motion)

#### **DESCRIPTION**

When engaged in CAM motion, the slave axis (es) derive their position with respect to the master position from the master/slave position points which make up the CAM table. The CAMCOUNTX identifiers indicate at which CAM point the respective slave axis (es) is located within the CAM table.

#### **SEE ALSO**

CAM, CAM\_POINT, CAM\_POS, CAM\_PROBE, CAM\_OFF, CAM\_OFF\_ACC

#### **EXAMPLE**

Delay DSPL program flow until the axis2 slave axis passes index 19 of the CAM table.

WAIT\_UNTIL (CAMCOUNT2 > 19)

### **CIRCLE**

**FUNCTION** Circular Trajectory Motion

**EXECUTION** Depends on size and feedrate of circle

 $\textbf{SYNTAX} \qquad \qquad \texttt{CIRCLE (n, cent}_{x}, \, \texttt{cent}_{y}, \, \texttt{radius, feedrate, target}_{x}, \\$ 

 $target_{Y})$ 

**USAGE** DSPL (Motion)

**ARGUMENTS** 

n bit coding the two axes in circular motion

cent<sub>v</sub> the circle center's x-axis position component relative to

the current x-axis command position

 $-536870912 \le \text{cent}_{x} \le 536870912 \text{ counts}$ 

centy the circle center's y axis position component relative to

the current y-axis command position

 $-536870912 \le \text{cent}_{V} \le 536870912 \text{ counts}$ 

radius positive value specifying circle radius

radius <= 536870912 counts

feedrate circle feedrate (velocity), may be positive or negative

 $-256 \le$  feedrate  $\le 255.99998 counts/200 \mu s$ 

 $\left( \mathbb{M}\right)$ 

*Note:* circle period must be >2 seconds

target<sub>x</sub> relative (x-axis component) distance of target from the

current x-axis command position

 $-1073741824 \le target_X \le 1073741824$  counts

target<sub>y</sub> relative (y-axis component) distance of target from the current y-axis command position

 $-1073741824 \le target_V \le 1073741824$  counts

When used in DSPL, arguments, cent<sub>x</sub>, cent<sub>y</sub>, radius, feedrate, target<sub>x</sub>, and target<sub>y</sub> may be either constants or DSPL variables.

#### **DESCRIPTION**

CIRCLE allows the user to program circular motion for two axes. In order to perform the circular interpolation, the user has the option of choosing which interpolation tables are used for the generation of the command position and command velocity. The choices are:

- 1. Standard sine tables only
- 2. Sine tables plus user-defined position and velocity compensation tables
- 3. User-defined position and velocity compensation tables only

The user-defined compensation tables allow the individual user to compensate for both position and velocity non-linearities of the particular system's mechanical parts.

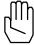

Note:

By selecting to use only the user-defined compensation tables, the users may define their own interpolation scheme based on the position and velocity compensation tables.

The command position and velocity profiles are illustrated in Figs. 8-2 and 8-3 for the standard sine table case. Fig. 8-2 depicts the profiles for a positive feedrate while Fig. 8-3 illustrates the profiles for a negative feedrate. It is important to note that with the addition of the compensation tables, the position and velocity profiles of the following figures would be altered.

Command Position

Command Velocity

0

90

180

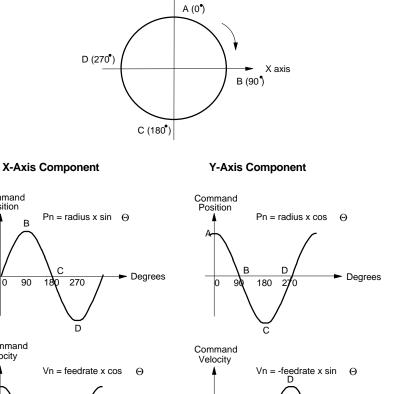

90

Fig. 8-2: Profiles for Positive Feedrate

Degrees

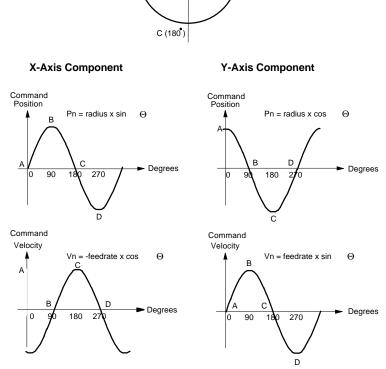

Y axis

D (270°)

A (0°)

→ X axis B (90 )

Fig. 8-3: Profiles for a Negative Feedrate

Upon execution of a circle of linear related command, the DSPL program flow will proceed to the following command. If the following command is <u>not</u> a circle of linear related command, it will be executed immediately. If the following command is a circle of linear related command, it will be executed after the previous circle/linear motion is complete.

#### **SEE ALSO**

```
CLEAR_POS_TABLE, CLEAR_VEL_TABLE, LINEAR_MOVE_, LINEAR_MOVE_S, LINEAR_MOVE_T, LOAD_POS_TABLE, LOAD_VEL_TABLE (Mx4\ User's\ Guide), SINE_OFF, SINE_ON, TABLE_OFF, TABLE_ON
```

#### **APPLICATION**

See Application Notes

#### **EXAMPLE**

Move (axis one, axis two) from a current position of (6000, 0) to a final position of (0, 6000) using circular interpolation with a feedrate equal to 1.5 counts/200 $\mu$ s. The radius of the circle is 6000 counts. Assume standard sine table interpolation.

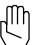

Note:

The axis two velocity must be -1.5 counts/ $200\mu$ s at the starting point of the circle (see velocity profiles as illustrated in Fig. 5-2 and 5-3).

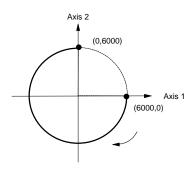

 $\begin{array}{lll} n & 0x3 \\ cent_X & -6000 \ counts \\ cent_Y & 0 \ counts \\ radius & 6000 \ counts \\ feedrate & 1.5 \ counts/200 \mu s \\ target_X & -6000 \ counts \\ target_Y & 6000 \ counts \\ \end{array}$ 

### COS

**FUNCTION** Calculate the Cosine of a Constant or a Variable Value.

**EXECUTION** 75 microseconds

**SYNTAX** COS(valu) or -COS(valu)

**USAGE** DSPL (PLC, Motion)

**ARGUMENTS** 

valu A constant

or a

variable (VAR1 through VAR128)

#### **DESCRIPTION**

This mathematical function calculates the cosine of a constant or a variable value specified in radians. If valu is a constant and a minus sign appears to the left of the  $\cos$  function, the result of the  $\cos$  calculation is multiplied by -1.

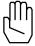

**Note:** This function can only be used with a variable assignment statement. For example:

VAR19 = COS(4.963)

**SEE ALSO** ARCTAN, SIN, TAN

#### **EXAMPLE**

The first example calculates the cosine of the value stored in VAR23 and stores the result in VAR42:

VAR42 = COS(VAR23)

The second example finds the cosine of -0.529 radians and stores the negated result (-0.863312172) in VAR8:

VAR8 = -COS(-0.529)

# **CPOS1, ..., CPOS8**

**IDENTIFIER** 

**IDENTIFIER** Command Position State Variable

**USAGE** DSPL (PLC, Motion)

#### **DESCRIPTION**

A command position state variable holds a 32-bit two's complement integer value that represents the position (in encoder edge counts) that DSPL is commanding the specified axis to reach.

| <u>Name</u> | <b>Description</b>      |
|-------------|-------------------------|
| CPOS1       | axis 1 command position |
| CPOS2       | axis 2 command position |
| CPOS3       | axis 3 command position |
| •           |                         |
| •           |                         |
| CPOS8       | axis 8 command position |
|             |                         |

# SEE ALSO EXAMPLE

The command position state variables can be used as follows:

ERR1, INDEX\_POS1, POS1, PROBE\_POS1, etc.

• as one of the values used in conjunction with a DSPL arithmetic operation:

```
VAR12 = CPOS3 + 33000
```

• as one of the arguments in a DSPL conditional expression:

```
WAIT_UNTIL(CPOS1 > 100000)
```

# **CTRL**

**FUNCTION** Control Law Parameters

**EXECUTION** 200 microseconds

**SYNTAX** CTRL (n, par<sub>11</sub>, ..., par<sub>14</sub>, ..., par<sub>81</sub>, ...,

par<sub>84</sub>)

**USAGE** DSPL (Motion), Host (command code: 62h)

#### **ARGUMENTS**

 $\begin{array}{lll} n & & \text{bit coding of the specified axis(es)} \\ par_{x1} & & \text{unsigned value for Ki gain} \\ par_{x2} & & \text{unsigned value for Kp gain} \\ par_{x3} & & \text{unsigned value for Kf gain} \\ par_{x4} & & \text{unsigned value for Kd gain} \\ \end{array}$ 

 $0 \le par_{xy} \le 32767$ 

When used in DSPL, arguments  $par_{x1}$ ,  $par_{x2}$ ,  $par_{x3}$  and  $par_{x4}$  may be selected as variables.

#### **DESCRIPTION**

This command performs a state feedback control algorithm combined with a modified PID. The state feedback control algorithm includes an observer which estimates the instantaneous values for speed and acceleration. The feedback loops are then individually commanded to provide a robust control, which is smooth and stable over a wide range of servo operation. In addition, this algorithm performs a modified PID with the saturation threshold set for integral action. A common PID includes two zeros and one pole, which may not be suitable for systems with noisy feedback. Also, the integral part of a common PID algorithm may saturate the registers creating overshoots or other forms of instability. A modified PID includes a second pole to solve the latter problem and a programmable integral limit to solve the former one.

In the modified PID algorithm; par<sub>1</sub>, par<sub>2</sub>, par<sub>3</sub>, and par<sub>4</sub> are values representing the integral, proportional, velocity state feed forward, and differential gains, respectively.

# CTRL cont.

#### Scaling Factors

The DSP uses an internal scaling factor for each gain. These factors have been optimally selected for worst case numerical conditions. These factors are:

| GAIN                                            | SCALING FACTOR | VALUE   |
|-------------------------------------------------|----------------|---------|
| K <sub>f</sub>                                  | 1.525E-08      | v/(c/s) |
| $K_p$                                           | 0.595E-06      | v/c     |
| $K_i$                                           | 3.308E-05      | (v/s)/c |
| $K_d$                                           | 1.9875E-08     | v/(c/s) |
| Output Loop Gain                                | integer        | NA      |
| v = volts, c = encoder edge counts, s = seconds |                |         |

#### For example,

100 counts of position error and  $K_p$  of 1000 (other gains are zero) will result in an output voltage of 59.5 millivolts.

i.e. 
$$100 \times 1000 \times 0.595$$
E-06 = 59.5

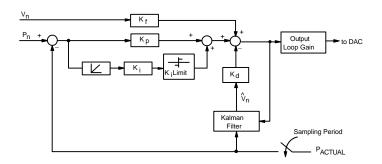

Block Diagram of Control Law

**SEE ALSO** KILIMIT, OFFSET, OUTGAIN

# CTRL cont.

#### **APPLICATION**

This command is used in all position/velocity control tuning applications. For more information on the effectiveness of each gain on system dynamic response, please refer to the *Mx4Pro: Tuning Expert* manual. This manual will help you understand the significance of gains in tuning. Please read this even if you cannot run *Mx4Pro* on your machine because it lacks the DOS operating system.

#### Command Sequence Example

See axmove and velmode

#### **EXAMPLE**

Set the following modified PID gain values for axes 2 and 4:

 $\begin{array}{lll} K_i & = & 100 \\ K_p & = & 4000 \\ K_f & = & 3000 \\ K_d & = & 2500 \\ \\ K_i & = & 20 \\ K_p & = & 8000 \\ K_f & = & 5500 \\ \end{array}$ 

= 7000

CTRL (0xA,100,4000,3000,2500,20,8000,5500,7000)

# CTRL\_KA

**FUNCTION** Acceleration Feedforward Control Law Parameter

**EXECUTION** 200 microseconds

SYNTAX CTRL\_KA (n, ka1, ..., ka8)

**USAGE** DSPL (Motion), Host (command code: 59h)

**ARGUMENTS** 

n bit coding of the specified axis(es) ka<sub>x</sub> unsigned value for Ka gain

 $0 \le ka_x \le 32767$ 

When used in DSPL, the arguments  $ka_x$  may be selected as a variable.

#### **DESCRIPTION**

The CTRL\_KA command allows the user to program an acceleration feedforward gain for the specified axis(es).

SEE ALSO CTRL, KILIMIT, OFFSET, OUTGAIN

#### **EXAMPLE**

Program a Ka of 5000 for both axes 1 and 3.

CTRL\_KA (0x5, 5000, 5000)

# CUBIC\_INT

**FUNCTION** Start the Internal Cubic Spline Contouring Execution

**EXECUTION** 100 microseconds

**SYNTAX** CUBIC\_INT (m, si, n)

**USAGE** DSPL (Motion), Host (command code: B1h)

**ARGUMENTS** 

m specifies the number of points in the cubic spline table to run. Each point is characterized by the position and velocity for only one motor. The maximum number of

points is 2,000.

si specifies the starting index in the table

n specifies the number of times m points of a spline table

will be looped over

 $n \le 32767$ 

When used in DSPL, arguments m, si, and n may be selected as variables.

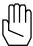

*Note:* n = 0 means run the specified number of points infinite

number of times.

# CUBIC\_INT cont.

#### **DESCRIPTION**

This command starts execution of the points stored in the cubic spline table immediately. It takes DSPL (or RTC) approximately 5 ms to interpret this command. After interpretation of this command, DSPL will move on to the next command line. The command sequence for this instruction is as follows:

```
1) CUBIC_RATE
```

2) CUBIC\_SCALE ; if necessary

3) CUBIC\_INT

We assume that user has already downloaded the table points to the cubic spline table location.

Upon execution of a <code>cubic\_int</code> command, the DSPL program flow will not proceed to a following <code>cubic\_int</code>, <code>cubic\_rate</code>, or <code>cubic\_scale</code> command until the current <code>cubic\_int</code> motion is completed. If the command following the <code>cubic\_int</code> command is not a <code>cubic\_int</code>, <code>cubic\_rate</code>, or <code>cubic\_scale</code> command, the DSPL program flow will proceed to that command immediately after the <code>cubic\_int</code> command execution.

SEE ALSO CLEAR\_CUBIC (Mx4 User's Guide), CUBIC\_RATE, CUBIC\_SCALE, CUBIC\_TSCALE

#### **APPLICATION**

Refer to Cubic Spline

#### **EXAMPLE**

Refer to Cubic Spline Application Notes.

### CUBIC\_RATE

**FUNCTION** Set Cubic Spline Point Transfer Rate

EXECUTION 50 microseconds
SYNTAX CUBIC\_RATE (m)

**USAGE** DSPL (Motion), Host (command code: A1h)

**ARGUMENTS** 

m parameter coding the value for cubic spline transfer rate.

"m" codes the time interval between the adjacent position/velocity points. Its value ranges between 5 and 511 and when divided by 5 it represents the interval in ms. For example, m=5 represents the time interval of 1

ms and m=25 is a 5 ms interval.

When used in DSPL, the argument m may be selected as a variable.

#### **DESCRIPTION**

This command sets the point transfer rate for the cubic spline. The "transfer rate" sets the interval between two adjacent points in the ring buffer. The two adjacent points can be spaced anywhere between 1.0 to 102.4 ms. Mx4's cubic spline interpolates between the two adjacent points at 200 us increments. This means for example, Mx4 interpolates 500 points between two adjacent points 100 ms apart. Position and velocity points in the ring buffer are organized similar to the way they are in ordinary contouring. That is, every point is represented by eight bytes - four for position and four for velocity.

Since velocity is numerically presented by a 25-bit two's complement number (8 bits (absolute) integer, 16 bits fractional) the upper most significant four bits of 32-bit long velocity are used to code the axes for which the position/velocity points have been specified. For example, the following 32-bit number, 30 55 66 77h specifies velocity value 0 55 66 77h in cubic spline interpolation involving axis 1 and axis 2 (i.e., 3 = 0011). Note that the 4-bit axis coding is only used in cubic spline - ordinary contouring lacks this feature. Mx4's other contouring feature (i.e., 2nd order) uses the VECCHG command to encode the axes involved in a contouring task.

# **CUBIC\_RATE** cont.

The contouring strategy can be switched between cubic spline and 2nd order using CUBIC\_RATE and BTRATE, respectively. It may take up to 500 ms to execute a CUBIC\_RATE. Once a CUBIC\_RATE is issued, there is no need to re-issue this command.

The ring buffer breakpoint interrupt cannot detect less than 5 ms worth of points. This imposes a constraint on the minimum number of points for short block transfer rates such as 1 ms. For example, for a 1 ms block transfer rate, a minimum of 5 points in the ring buffer is required.

buffer\_break\_point(m) m is number of pos/vel points in ring buffer for b.t. rate of 1 ms  $5 \le m \le 84$  points  $1 \le m \le 84$  points

Upon execution of a <code>cubic\_int</code> command, the DSPL program flow will not proceed to a following <code>cubic\_int</code>, <code>cubic\_rate</code>, or <code>cubic\_scale</code> command until the current <code>cubic\_int</code> motion is completed. If the command following the <code>cubic\_int</code> command is not a <code>cubic\_int</code>, <code>cubic\_rate</code>, or <code>cubic\_scale</code> command, the DSPL program flow will proceed to that command immediately after the <code>cubic\_int</code> command execution.

SEE ALSO EN\_BUFBRK, BTRATE, CLEAR\_CUBIC (Mx4 User's Guide), CUBIC\_INT, CUBIC\_SCALE

#### **APPLICATION**

Refer to Cubic Spline Application Notes.

# **CUBIC\_RATE** cont.

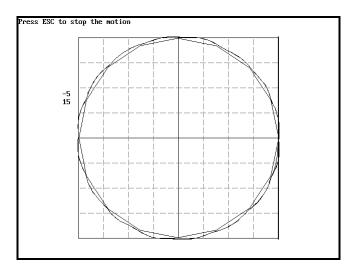

16 points; b.t. rate = 80 ms

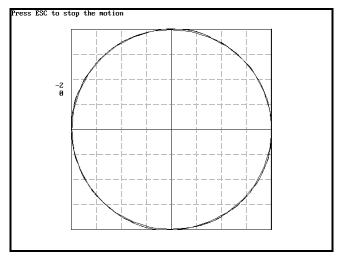

32 points; b.t. rate = 40 ms

# **CUBIC\_RATE** cont.

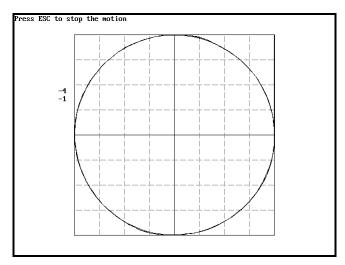

64 points; b.t. rate = 20 ms

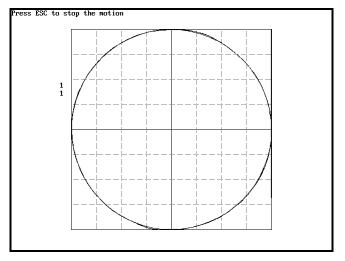

128 points; b.t. rate = 10 ms

# CUBIC\_SCALE

**FUNCTION** Scales Positions/Velocities, also Shifts Positions

**EXECUTION** 200 microseconds

**SYNTAX** CUBIC\_SCALE (n, pv\_multx, pos\_shiftx, ...)

**USAGE** DSPL (Motion), Host (command code: B0h)

**ARGUMENTS** 

n bit coding the axes involved

pv\_mult<sub>x</sub> position/velocity scaling multiplier for axis x

 $-2 \le pos\_mult_x < 2$ 

pos\_shift<sub>x</sub> position shift for axis x. This is a 32-bit two's

complement integer number that transfers the position to

a new origin.

When used in DSPL, the arguments pv\_mult<sub>x</sub> and pos\_shift<sub>x</sub> may be selected as variables.

#### **DESCRIPTION**

This command scales those table points involved in a cubic spline operation. This command also shifts the positions involved by a user defined position shift value.

Upon execution of a <code>cubic\_int</code> command, the DSPL program flow will not proceed to a following <code>cubic\_int</code>, <code>cubic\_rate</code>, or <code>cubic\_scale</code> command until the current <code>cubic\_int</code> motion is completed. If the command following the <code>cubic\_int</code> command is not a <code>cubic\_int</code>, <code>cubic\_rate</code>, or <code>cubic\_scale</code> command, the DSPL program flow will proceed to that command immediately after the <code>cubic\_int</code> command execution.

SEE ALSO CLEAR\_CUBIC (Mx4 User's Guide), CUBIC\_INT, CUBIC\_RATE, CUBIC\_TSCALE

**EXAMPLE** 

#### Refer to Cubic Spline Application Notes

### CURR\_LIMIT

**FUNCTION** Set Output Drive Current Limit

**EXECUTION** 200 microseconds

**SYNTAX** CURR\_LIMIT (n, clmt<sub>1</sub>, ..., clmt<sub>8</sub>)

**USAGE** DSPL (Motion), Host (command code: 77h)

**ARGUMENTS** 

n bit coding of the specified axis(es)

clmt<sub>x</sub> unsigned value specifying the current limit percentage

 $0 \le \text{clmt}_{x} \le 100(\%)$ 

#### **DESCRIPTION**

This command sets the current limit for the axes specified. The current limit is defined as a percentage of the maximum desired current (which in turn is defined by the current feedback mechanism). In the case that the current in any phase of a specified axis exceeds the set value, the PWM signals for that axis will turn off for at least one full period and turn on only if the sensed current is reduced below the current limit.

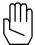

Note: Mx4 with Vx4++ will not execute the CURR\_LIMIT command

if the VX4\_BLOCK command is active for the axes in question.

SEE ALSO Vx4\_BLOCK

#### **APPLICATION**

See Vx4++ User's Guide

#### **EXAMPLE**

For current feedback designed for full scale at 10 amps, set current limits of 3 and 4 amps for axes one and two, respectively.

### DSPL Command Set

$$(3/10) * 100\% = 30\%$$
  $(4/10) * 100\% = 40\%$  CURR\_LIMIT  $(0x3, 30, 40)$ 

# **CURR OFFSET**

Vx4++ option command

**FUNCTION** Compensate Current Feedback Offset

**EXECUTION** 200 microseconds

**SYNTAX** CURR\_OFFSET (n, val<sub>1</sub>, ..., val<sub>8</sub>)

**USAGE** DSPL (Motion), Host (command code: 85h)

**ARGUMENTS** 

n bit coding of the specified axis(es)

val<sub>x</sub> offset value for axis x

 $-32768 \le \text{val}_{x} \le 32767$ 

When used in DSPL, the argument val<sub>x</sub> may be selected as a variable.

#### **DESCRIPTION**

The CURR\_OFFSET command allows the user to compensate for any offset generated by the current feedback path.

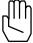

Note: Mx4 with Vx4++ will not execute the CURR\_OFFSET

command if the VX4\_BLOCK command is active for the axes in

question.

SEE ALSO Vx4\_BLOCK

**APPLICATION** 

See Vx4++ User's Guide

#### **EXAMPLE**

Program an offset compensation value of 2500 for axis one and -1500 for axis four.

CURR\_OFFSET (0x9, 2500, -1500)

# CURR\_PID

Vx4++ option command

**FUNCTION** Current Loop Control Law Parameters

**EXECUTION** 200 microseconds

**SYNTAX** CURR\_PID (n, par<sub>11</sub>, ..., par<sub>13</sub>, ..., par<sub>81</sub>, ...,

par83)

**USAGE** DSPL (Motion), Host (command code: 7Bh)

#### **ARGUMENTS**

 $\begin{array}{ll} n & \text{bit coding of the specified axis(es)} \\ par_{x1} & \text{unsigned value for } K_p \text{ gain} \\ par_{x2} & \text{unsigned value for } K_i \text{ gain} \\ par_{x3} & \text{unsigned value for } K_d \text{ gain} \\ \end{array}$ 

 $0 \le par_{x1,2,3} \le 32767$ 

#### **DESCRIPTION**

This command performs a vector control algorithm combined with a modified PID.

SEE ALSO CTRL

#### **APPLICATION**

See Vx4++ User's Guide

#### **EXAMPLE**

Set the following modified current loop PID gain values for axis three.

 $\begin{array}{cccc} K_p & = & & 10000 \\ K_i & = & & 20 \\ K_d & = & & 9500 \end{array}$ 

CURR\_PID (0x4, 10000, 20, 9500)

**IDENTIFIER** Command Velocity State Variable

**USAGE** DSPL (PLC, Motion)

#### **DESCRIPTION**

A command velocity state variable holds a 25-bit two's complement value (sign extended to 32 bits, the least significant 16 bits represent the fractional portion of the value) that represents the velocity (in encoder edge counts/200 $\mu$ s) that DSPL is commanding the specified axis to reach. For example:

 $CVEL1 = 000A8000h = 10.5 counts/200 \mu s$ 

| <u>Name</u> | <b>Description</b>      |
|-------------|-------------------------|
| CVEL1       | axis 1 command velocity |
| CVEL2       | axis 2 command velocity |
| CVELx       | axis x command velocity |
|             |                         |
|             |                         |
| CVEL8       | axis 8 command velocity |

#### SEE ALSO VEL1

#### **EXAMPLE**

The command velocity state variables can be used as follows:

• as one of the values used in conjunction with a DSPL arithmetic operation:

```
VAR12 = CVEL2 + 0.5
```

• as one of the arguments in a DSPL conditional expression:

```
WAIT_UNTIL(CVEL1 > 1.5)
```

### **DDAC**

**FUNCTION** Direct DAC Output

**EXECUTION** 200 microseconds

**SYNTAX** DDAC  $(n, val_1, ..., val_8)$ 

**USAGE** DSPL (Motion), Host (command code: 63h)

#### **ARGUMENTS**

n bit coding for the specified axis(es) val<sub>x</sub> DAC output voltage for axis x

 $-10.0 \le val_x \le 9.9997 \text{ volts}$ 

When used in DSPL, the argument val<sub>x</sub> may be selected as a variable.

#### **DESCRIPTION**

The DDAC command places the axis(es) in open loop, with DAC(x) output voltage determined by the  $val_x$  command argument. DDAC specifies a bipolar analog signal ranging from -10 to +10 volts with a resolution of approximately 0.3 millivolts.

After execution of a DDAC command, in order to return the axis(es) to closed loop operation, a closed-loop command such as AXMOVE or VELMODE must be executed. The following procedure serves as an example:

- 1. slow or halt the axis(es) motion: -execute DDAC with 0v specified
- 2. minimize built-up following error:
  -execute POS\_PRESET command
- return axis(es) to closed loop:

   execute AXMOVE command with target position
   specified as that used in the preceding
   POS\_PRESET command.

#### SEE ALSO none

# DDAC cont.

#### **APPLICATION**

This command can be used in applications where the voltage command provides adequate control. Voltage commands can be applied to a torque loop (for torque control applications in robotics) or a velocity loop (to a spindle axis in machine tool applications).

#### Command Sequence Example

No preparation is required before running this instruction.

#### **EXAMPLE**

Output +3.75 volts to the axis 4 DAC.

DDAC(0x8,3.75)

# **DELAY**

**FUNCTION** Program Flow Delay

**EXECUTION** Depends on user arguments

SYNTAX DELAY (del)

**USAGE** DSPL (Motion)

**ARGUMENTS** 

del value specifying the number of 200µs intervals to delay

 $0 \le del \le 65535$  (200µs intervals)

When used in DSPL, the argument del may be selected as a variable.

#### **DESCRIPTION**

DSPL Motion program flow stops at the DELAY command for the specified amount of time.

SEE ALSO WAIT\_UNTIL

#### **APPLICATION**

See Application Notes

#### **EXAMPLE**

Set a delay of 0.400 seconds.

0.400 / (200 e-006) = 2000

DELAY (2000)

### **DISABL INT**

**FUNCTION** Disable Interrupts **EXECUTION** 10 microseconds

 $\textbf{SYNTAX} \qquad \text{DISABL\_INT (n, $\mathfrak{m}_1$, ..., $\mathfrak{m}_8$)}$ 

**USAGE** DSPL (Motion), Host (command code: 64h)

### **ARGUMENTS**

n bit coding of the specified axis(es)

 $m_{\scriptscriptstyle X}$  bit coding of the interrupts to disable for axis x (setting a

bit to 1 indicates disabling an interrupt)

bit 7 : not used

bit 6 : motion complete

bit 5 : index bit 4 : probe

bit 3 : position breakpoint
bit 2 : following error
bit 1 : following error / halt
bit 0 : buffer breakpoint

#### **DESCRIPTION**

This command disables some or all of the servo control card interrupts.

SEE ALSO DISABLE2\_INT, EN\_BUFBRK, EN\_PROBE, EN\_ERR, EN\_ERRHLT, EN\_INDEX, EN\_MOTCP, EN\_POSBRK

#### **APPLICATION**

This command may be used in conjunction with all applications in which only a few interrupts are needed to be enabled. Also, a few enabled interrupts may have to be disabled based on external events.

#### Command Sequence Example

No preparation is required before running this instruction.

# DISABL\_INT cont.

### **EXAMPLE**

Disable the previously enabled axis 1 following error and axis 3 index pulse interrupts.

DISABL\_INT (0x5,0x04,0x20)

### **DISABL2 INT**

FUNCTIONDisable InterruptsEXECUTION10 microsecondsSYNTAXDISABL2\_INT (n,  $m_1$ , ...,  $m_8$ )USAGEDSPL (Motion), Host (command code: 5Ah)

#### **ARGUMENTS**

 $\begin{array}{ll} n & \text{bit coding of the specified axis(es)} \\ m_x & \text{bit coding of the interrupts to disable for axis x (setting a} \\ & \text{bit to 1 indicates disabling an interrupt)} \end{array}$ 

bit 7 : not used bit 6 : not used bit 5 : not used bit 4 : not used bit 3 : not used bit 2 : not used bit 1 : not used

bit 0 : encoder fault [EN\_ENCFLT]

#### **DESCRIPTION**

This command disables the selected enabled interrupts.

SEE ALSO DISABL\_INT, EN\_ENCFLT

#### **APPLICATION**

This command may be used in conjunction with all applications in which only a few interrupts are needed to be enabled. Also, a few enabled interrupts may have to be disabled based on external events.

#### Command Sequence Example

No preparation is required before running this instruction.

# **DISABL2\_INT** cont.

# **EXAMPLE**

Disable the previously enabled axis 1, axis 3, and axis 4 encoder fault [EN\_ENCFLT] interrupts.

DISABL2\_INT (0xd, 0x01, 0x01, 0x01)

#### **ELSE**

**FUNCTION** Else Condition in IF-(then)-(ELSE)-ENDIF Structure

**EXECUTION** 10 microseconds

**SYNTAX** IF (conditional expression)

program code to execute if the IF condition is True ELSE program code to execute if the IF condition is False

ENDIE

**USAGE** DSPL (PLC, Motion)

#### **ARGUMENTS**

none

#### **DESCRIPTION**

The IF-(then)-ELSE structure is used for conditional program execution. The ELSE operand allows selective program execution as a result of a False IF conditional expression.

SEE ALSO IF, ENDIF

#### **APPLICATION**

See Application Notes

#### **EXAMPLE**

Preset the position of axis one to 100 counts if the command position of axis two is > 1000 counts; otherwise preset the position of axis one to 200 counts.

### **EN BUFBRK**

**FUNCTION** Enable Buffer Breakpoint Interrupt

**EXECUTION** 10 microseconds

**SYNTAX** EN\_BUFBRK (buffbrk)

**USAGE** DSPL (Motion), Host (command code: 61h)

**ARGUMENTS** 

buffbrk a positive value which represents the delta position for

the remaining number of bytes in the ring buffer. Since each contouring point requires 8 bytes, this number must be multiplied by 8 to indicate the real number of bytes

left in the ring buffer.

 $1 \le buffbrk \le 84$  contouring data points

#### **DESCRIPTION**

This command will cause an interrupt when the number of contouring data points in the contouring ring buffer falls below a preset breakpoint. The buffer breakpoint interrupt status will appear in bit 0 of the DPR interrupt flag location [Mx4:7FEh] [Mx4 Octavia:1FFEh]. This bit gets set if a buffer breakpoint interrupt occurs.

SEE ALSO DISABL\_INT

#### **APPLICATION**

This command must be used in both 2nd order and cubic spline contouring applications. To maintain continuity in a contouring application, Mx4 must be constantly updated by the host processor with a set of new (position/velocity) points on the contour. Since no application can afford to run out of points, the host must set the buffer breakpoint interrupt to a value such that running the remaining points (what is left in the ring buffer) will give the host enough time to update the buffer. For slower hosts, the argument for this command must be relatively larger.

# **EN\_BUFBRK** cont.

## **Command Sequence Example**

```
MAXACC ( ) ;set the maximum accel. so system can be stopped ;set the gains ;set the gains ;load the ring buffer with contouring points, ;(position and speed)

BTRATE ( ) ;set the 2nd order contouring block transfer rate to 5, 10, 15 or 20 ms

EN_BUFBRK ( ) ;set the breakpoint in buffer .

START (n) ;start contouring
```

#### **EXAMPLE**

Enable a contouring ring buffers breakpoint interrupts for the case that the number of segment move commands in the ring buffer falls below 30.

EN\_BUFBRK (30)

**FUNCTION** Define Encoder Line Count, Motor Poles, Commut. Option

**EXECUTION** 200 microseconds

**SYNTAX** ENCOD\_MAG  $(n, p1_1, p2_1, p3_1, ..., p1_4, p2_4, p3_4)$ 

**USAGE** DSPL (Motion), Host (command code: 80h)

**ARGUMENTS** 

n bit coding of the specified axis(es)
p1<sub>x</sub> number of encoder lines/rev on axis x

 $0 \le p1_x \le 65535$ 

 $p2_x$  number of motor poles on axis x

 $0 \le p2_x \le 256$ 

p3<sub>x</sub> brushless DC commutation option

 $p3_x = 0$ : brushtype DC or AC induction motor tech

 $p3_{x} = 0$ : comm option 0  $p3_{x} = 1$ : comm option 1

#### **DESCRIPTION**

The Vx4++ option card interfaces to the motors with any number of magnetic poles and encoders with any number of encoder pulse numbers. An example of this is a brushless DC machine with eight poles, a 1,000 line encoder, and hall sensors mounted in a special configuration. This command allows the user to define the encoder, commutation, and motor pole parameters for the specified axis(es).

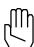

**Note:** Mx4 with Vx4++ will not execute the ENCOD\_MAG command if the Vx4\_BLOCK command is active for the axes in question.

SEE ALSO VX4\_BLOCK

# **ENCOD\_MAG** cont.

## **APPLICATION**

See Vx4++ User's Guide

## **EXAMPLE**

Axis four is an AC induction motor with a 1024 line encoder and 4 motor poles.

ENCOD\_MAG (0x8, 1024, 4, 0)

## **ENDIF**

**FUNCTION** Designates End Of IF-(then)-(ELSE)-ENDIF Structure

**EXECUTION** 10 microseconds

**SYNTAX** IF (conditional expression)

program code to execute if the IF condition is True ELSE program code to execute if the IF condition is False

ENDIF

**USAGE** DSPL (PLC, Motion)

#### **ARGUMENTS**

none

#### **DESCRIPTION**

The IF-(then)-ELSE structure is used for conditional program execution. ENDIF designates the last line of the IF-(then)-ELSE structure. An ENDIF statement must be included with every IF statement.

**SEE ALSO** IF, ELSE

#### **APPLICATION**

See Application Notes

#### **EXAMPLE**

Preset the position of axis one to 100 if var1 is equal to 0. If var1 is not equal to 0 and var2 is equal to 1, preset the axis one position to 200.

```
IF (VAR1 == 0)
          POS_PRESET (0x1,100)
ELSE
          IF (VAR2 == 1)
                POS_PRESET (0x1,200)
          ENDIF
ENDIF
```

## **EN\_ENCFLT**

**FUNCTION** Encoder Fault Interrupt

**EXECUTION** 50 microseconds

**SYNTAX** EN\_ENCFLT (m, n, fer<sub>1</sub>, ..., fer<sub>8</sub>)

**USAGE** DSPL (Motion), Host (command code: 58h)

#### **ARGUMENTS**

m bit coding of the axes interrupt condition (see

Description)

n bit coding of the specified axis(es)
fer<sub>x</sub> unsigned following error value for axis x

 $0 \le \text{fer}_x \le 65535 \text{ counts}$ 

#### **DESCRIPTION**

This command enables the encoder fault interrupt for the specified axes.

With the respective axis bit of argument m equal to 0, the encoder fault interrupt is triggered for the axis in question if,

- 1. abs[following error] > ferr<sub>x</sub> threshold, and
- 2. hardware encoder status bit is set

With the respective axis bit of argument m equal to 1, the encoder fault interrupt is triggered for the axis in question if,

1. abs[following error] > ferr<sub>x</sub> threshold

If an encoder fault interrupt condition is present for an axis, the axis will be put into open loop with DAC output of 0 volts, and an interrupt will be generated. If, however, the axis in question is already in open

## **EN\_ENCFLT** cont.

loop prior to the interrupt condition, an interrupt will be generated but no action will be taken (ie: DAC voltage is unaffected).

The encoder fault interrupt is sustained until the EN\_ENCFLT command is reissued to the Mx4. Reissuing the EN\_ENCFLT command also allows the affected axis(es) to be put back into closed loop following the execution of the command.

The hardware encoder status bits are reported to the lower nibble of DPR location 113h (see Mx4 DPR Organization). A set bit indicates that Mx4 has detected an encoder hardware failure. Mx4 reports an "encoder status" error if for the axis in question,

1. the encoder feedback to Mx4 is losing encoder pulses or one of the encoder signals (A or B) actively toggles while the other one is inactive.

The DPR interrupt status locations 009h (bit 4) and 00Eh record the occurrence and source of this interrupt, respectively. Bit 6 of DPR location [Mx4:7FEh] [Mx4 Octavia:1FFEh] is also set.

SEE ALSO DISABL2\_INT

#### **APPLICATION**

A necessary diagnostic feature for all servo control applications.

#### Command Sequence Example

No preparation is required before running this instruction.

#### **EXAMPLE**

Enable the encoder fault interrupt for both axis 3 and axis 4. Set the following error threshold at 500 counts, using the encoder hardware status bits in the interrupt conditions.

EN\_ENCFLT (0xc, 0xc, 500, 500)

## **EN ERR**

**FUNCTION** Enable Following Error Interrupt

**EXECUTION** 50 microseconds

**SYNTAX** EN\_ERR (n, fer<sub>1</sub>, ..., fer<sub>8</sub>)

**USAGE** DSPL (Motion), Host (command code 67h)

**ARGUMENTS** 

n bit coding of the specified axis(es) for which the interrupt

is enabled

fer<sub>x</sub> unsigned following error value for axis x

 $0 \le \text{fer}_x \le 65535 \text{ counts}$ 

When used in DSPL, the argument fer<sub>x</sub> may be selected as a variable.

#### **DESCRIPTION**

Upon the execution of this command, if at any time the following error for a specified axis exceeds its programmed value, the servo control card will generate an interrupt. This condition is recorded in DPR interrupt status register location 000h. The DPR status register location 02h will identify the axis(es) responsible. Bit 1 of DPR location [Mx4:7FEh] [Mx4 Octavia:1FFEh] is also set.

The interrupt condition is also axis bit-coded in the DSPL FERR\_REG bit register.

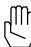

Note: EN\_ERR is not disabled after it occurs. The host is responsible

for disabling the interrupt.

SEE ALSO DISABL\_INT, EN\_ERRHLT

#### **APPLICATION**

This command may be used in all applications for two reasons. First, EN\_ERR reports a run-away or any other out-of-control condition.

# EN\_ERR cont.

Second, it makes sure that position error is within a specified tolerance (i.e. the value in argument  $\text{fer}_x$ .)

## **Command Sequence Example**

No preparation is required before running this instruction.

#### **EXAMPLE**

Set a EN\_ERR interrupt value of 200 encoder counts for axis 1.

 $EN_ERR (0x1, 200)$ 

## **EN ERRHLT**

**FUNCTION** Enable Following Error Interrupt and Halt

**EXECUTION** 50 microseconds

**SYNTAX** EN\_ERRHLT (n, fer<sub>1</sub>, ..., fer<sub>8</sub>)

**USAGE** DSPL (Motion), Host (command code: 66h)

**ARGUMENTS** 

n bit coding of the specified axis(es) for which the interrupt

is enabled

fer<sub>x</sub> unsigned following error value for axis x

 $0 \le \text{fer}_x \le 65535 \text{ counts}$ 

When used in DSPL, the argument fer<sub>x</sub> may be selected as a variables.

#### **DESCRIPTION**

Upon execution of this command, if at any time the following error for a specified axis exceeds it's programmed value, the system will halt and generate an interrupt. The halt brings the motion of the axis in question to a stop using the programmed maximum acceleration rate. This interrupt condition is recorded in DPR interrupt status register location 000h. The DPR status register location 001h reveals the axis(es) responsible. Bit 1 of DPR location [Mx4:7FEh] [Mx4 Octavia:1FFEh] is also set.

The interrupt condition is also axis bit-coded in the DSPL FERRH\_REG bit register.

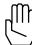

**Note 1:** EN\_ERRHLT will be ignored if the respective axis abort maximum acceleration is zero.

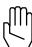

**Note 2:** EN\_ERRHLT is not disabled after it occurs. The host is responsible for disabling the interrupt.

## **EN\_ERRHLT** cont.

**SEE ALSO** DISABL\_INT, EN\_ERR, ESTOP\_ACC

#### **APPLICATION**

Applications of this command are similar to EN\_ERR. However, as a result of this command's interrupt, the system will come to a stop. Stop trajectory uses the programmed abort maximum acceleration. Please see ESTOP\_ACC. Please note that this command is not appropriate to prevent system run-away in case of encoder loss, since in the absence of the encoder, the system cannot be stopped reliably.

#### Command Sequence Example

```
ESTOP_ACC ( ) ;set the maximum accel. so system can be stopped CTRL ( ) ;these instructions enable system to stop motion KILIMIT ( ) ;set gains .

EN_ERRHLT ( )
```

#### **EXAMPLE**

Enable a following error/halt interrupt for axis 1, 2 and 3 with a threshold of 100, 120 and 200 counts, respectively.

```
EN_ERRHLT (0x7,100,120,200)
```

## **EN\_INDEX**

**FUNCTION** Enable Index Pulse Interrupt

**EXECUTION** 200 microseconds

**SYNTAX** EN\_INDEX (n)

**USAGE** DSPL (Motion), Host (command code: 69h)

**ARGUMENTS** 

n bit coding the *only* axis for which the interrupt is enabled

#### **DESCRIPTION**

Upon the execution of this command, the servo control card will search for the first index pulse edge from the specified axis. The pulse edge generates an interrupt and registers the actual position for all axes in DPR locations 103h - 112h. The DPR interrupt status register locations 000h and 003h record the occurrence and source of this interrupt. Bit 1 of DPR location [Mx4:7FEh] [Mx4 Octavia:1FFEh] is also set.

The interrupt condition is also axis bit-coded in the DSPL INDEX\_REG bit register.

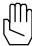

**Note 1:** Only one index pulse can generate an interrupt at any given time. The EN\_INDEX command enables the index pulse interrupt for the axis specified and automatically disables the previous one (if any).

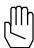

**Note 2:** The EN\_INDEX and EN\_PROBE commands CAN BE ENABLED simultaneously.

**SEE ALSO** DISABL\_INT, POS\_PRESET, POS\_SHIFT

# **EN\_INDEX** cont.

#### **APPLICATION**

This command is used in homing applications. As a result of this instruction, Mx4 will start searching for the first index pulse edge. Upon the detection of an index pulse edge, position of the axis is immediately recorded. This instruction must be used in conjunction with POS\_PRESET to perform homing for linear table (or other index-based) position calibration.

#### Command Sequence Example

No preparation is required before running this instruction.

#### **EXAMPLE**

Enable the index pulse interrupt for axis 4.

EN\_INDEX (0x8)

## **EN MOTCP**

**FUNCTION** Enable Motion Complete Interrupt

**EXECUTION** 10 microseconds

SYNTAX EN\_MOTCP (n)

**USAGE** DSPL (Motion), Host (command code: 65h)

**ARGUMENTS** 

n bit coding of the specified axis(es) for which the interrupt

is enabled

#### **DESCRIPTION**

This command enables the motion complete interrupt for the axes specified. The motion complete interrupt is generated when any closed loop motion other than ring buffer 2nd order or ring buffer cubic spline contouring comes to a stop. The DPR interrupt status register locations 000h and 005h record the occurrence and source of this interrupt. Bit 1 of DPR location [Mx4:7FEh] [Mx4 Octavia:1FFEh] is also set.

The interrupt condition is also bit-coded in the DSPL MOTCP\_REG bit register.

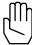

Note: EN\_MOTCP is not disabled after it occurs. The host is

responsible for disabling the interrupt.

SEE ALSO DISABL\_INT

#### **APPLICATION**

In any application that a new routine must run based on the end of a motion, this command informs the host of motion completion. An example of such an application is milling in which the spindle and z-axes will start moving only when the x-y table has moved to a target position.

#### Command Sequence Example

DSPL Command Set

See axmove and stop

# **EN\_MOTCP** cont.

## **EXAMPLE**

Enable the motion complete interrupt for all four axes.

EN\_MOTCP (0xF)

## EN\_POSBRK

**FUNCTION** Enable Position Breakpoint Interrupt

**EXECUTION** 100 microseconds

**SYNTAX** EN\_POSBRK (n, pos<sub>1</sub>, ..., pos<sub>8</sub>)

**USAGE** DSPL (Motion), Host (command code: 6Bh)

**ARGUMENTS** 

n bit coding of the specified axis(es) for which the interrupt

is enabled

pos<sub>x</sub> position breakpoint position value for axis x

 $-2147483648 \le pos_x \le 2147483647$  counts

When used in DSPL, arguments posx may be selected as a variable.

#### **DESCRIPTION**

This command enables the position breakpoint interrupt for the axes specified. The position breakpoint interrupt is generated when the actual position, for a specified axis, passes the programmed breakpoint. The DPR interrupt status register locations 000h and 004h record the occurrence and source of this interrupt. Bit 1 of DPR location [Mx4:7FEh] [Mx4 Octavia:1FFEh] is also set.

The interrupt condition is also axis bit-coded in the DSPL POSBRK\_REG bit register.

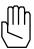

**Note 1:** The position breakpoint is calculated as the absolute distance from the present position (position at the moment at which the EN\_POSBRK RTC is interpreted) to the position breakpoint value entered. The breakpoint interrupt is set when the axis in question travels (in either direction) a distance equal to the calculated absolute distance.

## **EN POSBRK cont.**

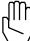

**Note 2:** EN\_POSBRK is automatically disabled after the breakpoint interrupt is generated. To activate this interrupt again, the host must issue a new EN\_POSBRK command.

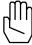

**Note 3:** POS\_PRESET and POS\_SHIFT will automatically disable the position breakpoint interrupt. The user is responsible for reenabling the interrupt.

SEE ALSO DISABL\_IN

DISABL\_INT, POS\_PRESET, POS\_SHIFT

#### **APPLICATION**

This instruction may be used in applications such as robotics, indexing machine tools, etc. The CPU must be notified that the system has passed an intermediate position. Based on this interrupt, the CPU will execute a task. For example, in a robotics painting application, the paint mixture may have to change based on the robot's arm location.

#### Command Sequence Example

| MAXACC ( )  | ;set the maximum accel. so system can be stopped |
|-------------|--------------------------------------------------|
| CTRL ( )    | ;set the gains                                   |
| KILIMIT ( ) |                                                  |
| OUTGAIN ( ) |                                                  |

#### **EXAMPLE**

Enable a breakpoint interrupt with a value of 60,000 counts for axis 1 and 500,000 for axis 2.

EN\_POSBRK (0x3,60000,500000)

## **EN\_PROBE**

**FUNCTION** Enable General Purpose External Interrupt

**EXECUTION** 200 microseconds

**SYNTAX** EN\_PROBE (m)

**USAGE** DSPL (Motion), Host (command code: 6Ch)

#### **ARGUMENTS**

m bit coding of the only \*EXTx input signal enabled

[Mx4]

m=1h : from \*EXT1 m=2h : from \*EXT2

[Mx4 Octavia]

m=1h : from \*EXT1 m=2h : from \*EXT2 m=4h : from \*EXT3 m=8h : from \*EXT4

#### **DESCRIPTION**

Upon the execution of this command, the servo control card will search for the first \*EXTx pulse edge. The pulse edge generates an interrupt, and registers the actual position for all axes in DPR locations 0A7h-0B6h. (The hand shaking bytes are 0C8h and 0D0h for Mx4 and host, respectively.) DPR interrupt status register locations 000h and 006h record the occurrence and source of this interrupt. Bit 1 of DPR location [Mx4:7FEh] [Mx4 Octavia:1FFEh] is also set.

The interrupt condition is also axis bit-coded in the DSPL probe\_reg bit register.

## **EN\_PROBE** cont.

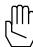

**Note 1:** Only one general purpose external interrupt can generate an interrupt at any given time. The EN\_PROBE command enables the external interrupt specified and automatically disables the previous one (if any).

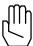

**Note 2:** The EN\_PROBE and EN\_INDEX can be enabled simultaneously.

#### SEE ALSO

DISABL\_INT, ESTOP\_ACC

#### **APPLICATION**

This instruction is useful in probing applications. Since EN\_PROBE registers all positions when an interrupt occurs (falling pulse edge is detected) it can be used in accurate recording of surface dimensions by a probe.

#### Command Sequence Example

```
CTRL ( ) ;these instructions enable system to stop motion KILIMIT ( ) .
.
EN_PROBE ( ) END
```

#### **EXAMPLE**

Enable the \*EXT2 external interrupt.

EN\_PROBE (0x2)

# ERR1, ..., ERR8

**IDENTIFIER** 

**IDENTIFIER** Following Error State Variable

**USAGE** DSPL (PLC, Motion)

#### **DESCRIPTION**

A following error state variable holds a 32-bit two's complement integer value that represents the difference between the current position and the actual position (in encoder edge counts) of the specified axis.

| <u>Name</u> | <b>Description</b>                  |
|-------------|-------------------------------------|
| ERR1        | axis 1 following error              |
| ERR2        | axis 2 following error              |
| ERRx        | axis x following error              |
|             |                                     |
| •           |                                     |
| ERR8        | axis 8 following error              |
|             |                                     |
| SEE ALSO    | CPOS1, INDEX_POS1, POS1, PROBE_POS1 |

#### **EXAMPLE**

The following error state variables can be used as follows:

• as one of the values used in conjunction with a DSPL arithmetic operation:

```
VAR1 = ERR4 / VAR3
```

• as one of the arguments in a DSPL conditional expression:

```
IF(ERR3 <= VAR2)</pre>
```

# ESTOP\_ACC

**FUNCTION** Abort Motion Maximum Acceleration

**EXECUTION** 100 microseconds

SYNTAX ESTOP\_ACC (n, acc1, ..., acc8)

**USAGE** DSPL (Motion), Host (command code: 86h)

**ARGUMENTS** 

n bit coding of the specified axis(es) for which the interrupt

is enabled

accx unsigned value specifying the maximum halting

acceleration (deceleration) for axis x

 $0 \le acc_x \le 1.999969 \text{ counts}/(200 \mu s)^2$ 

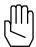

*Note:* Acceleration is partitioned into 1 bit integer, 15 bits fraction.

When used in DSPL, argument acc<sub>x</sub> may be selected as a variable.

#### **DESCRIPTION**

This command specifies the maximum halting acceleration (deceleration) for the axes specified. The maximum acceleration values are used in the following cases: EN\_ERRHLT, and ESTOP\_ACC.

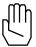

*Note:* ESTOP\_ACC will be ignored if the specified argument is zero.

**SEE ALSO** EN\_ERRHLT, MAXACC, STOP, VELMODE

## **ESTOP\_ACC** cont.

#### **APPLICATION**

This command sets the maximum possible deceleration for a mechanical actuator. This RTC is used to set the deceleration rate for an emergency case. In contrast to MAXACC, ESTOP\_ACC provides a sharper deceleration such that the entire system comes to a stop as rapidly as possible. Please remember that the STOP and VELMODE RTCS use MAXACC for their acceleration/deceleration.

#### Command Sequence Example

```
ESTOP_ACC ( ) ;set the abort maximum acceleration

CTRL ( ) ;make sure the system is in closed loop

EN_ERRHLT ( ) ;set the maximum tolerance for the following error ;if the following error exceeds the ABORTACC ;parameter, the system will stop immediately
```

#### **EXAMPLE**

Set an abort motion maximum acceleration for axes 2 and 3 of 0.5 encoder counts/ $(200 \,\mu sec)^2$ .

```
ESTOP_ACC (0x6,0.5,0.5)
```

# ESTOP\_REG, FERR\_REG, FERRH\_REG, INDEX\_REG, MOTCP\_REG, OFFSET\_REG, POSBRK\_REG, PROBE\_REG IDENTIFIER

IDENTIFIER DSPL interrupt registersUSAGE DSPL (PLC, Motion)

#### **DESCRIPTION**

The status of a variety of Mx4 interrupt conditions is available to the DSPL programmer. All of the DSPL interrupt bit registers, with the exception of ESTOP\_REG, are 16-bit registers (bit 0-15) that specify the axis(es) responsible for the interrupt. The least significant four bits of each of these registers follow an LSB (axis 1), MSB (axis 8) format (the most significant 8 bits are unused). For example:

| bit 0: | Axis 1 interrupt |
|--------|------------------|
| bit 1: | Axis 2 interrupt |
| bit 2: | Axis 3 interrupt |
| bit 3: | Axis 4 interrupt |
| bit 4: | Axis 5 interrupt |
| bit 5: | Axis 6 interrupt |
| bit 6: | Axis 7 interrupt |
| bit 7: | Axis 8 interrupt |
|        |                  |

Since there is only one ESTOP signal for all four (8) axes, ESTOP\_REG is a single-bit (bit 0) register (the most significant 15 bits are unused). In all of the interrupt registers, a set bit (bit = 1) indicates an interrupt.

The bit register may be used with the bitwise operators in conditional expressions within the DSPL IF, WHILE and WAIT\_UNTIL conditional structures. The user defined bit mask used in conjunction with the bitwise operator & must follow the format 0x????, where ???? is a 16-bit hexadecimal value. For example, a mask value of 0x0006 will mask out all bits except bits 1 and 2.

# ESTOP\_REG, FERR\_REG, FERRH\_REG, INDEX\_REG, MOTCP\_REG, OFFSET\_REG, POSBRK\_REG, PROBE\_REG cont. IDENTIFIER

#### Name Bit Values Description

The ESTOP\_REG interrupt bit is set if an emergency stop is being signaled.

 ${\tt ESTOP\_REG} \qquad bits \ 0 \qquad \qquad Emergency \ stop \ interrupt$ 

bits 1 - 15 unused

An FERR\_REG interrupt bit is set if the following error for a specified axis exceeds a programmed value.

FERR\_REG bits 0 - 7 Following error interrupt

bits 8 - 15 unused

An FERRH\_REG interrupt bit is set if the following error for a specified axis exceeds a programmed value. The system is halted.

FERRH\_REG bits 0 - 7 Following error & halt interrupt

bits 8 - 15 unused

An INDEX\_REG interrupt bit is set when an index pulse edge is reached.

INDEX\_REG bits 0 - 7 Index pulse interrupt

bits 8 - 15 unused

A  ${\tt MOTCP\_REG}$  interrupt bit is set when any closed loop motion comes to a stop.

MOTCP\_REG bits 0 - 7 Motion complete interrupt

bits 8 - 15 unused

# ESTOP\_REG, FERR\_REG, FERRH\_REG, INDEX\_REG, MOTCP\_REG, OFFSET\_REG, POSBRK\_REG, PROBE\_REG cont. IDENTIFIER

An offset\_reg interrupt bit is set when offset tuning has completed.

OFFSET\_REG bits 0-7 Offset finished interrupt bits 8-15 unused

A POSBRK\_REG interrupt bit is set when the actual position for a specified axis has passed a certain point.

POSBRK\_REG bits 0 - 7 Position breakpoint interrupt bits 8 - 15 unused

A PROBE\_REG interrupt bit is set when the first \*EXT pulse edge is found.

#### [Mx4]

PROBE\_REG bits 0 - 1 External probe interrupt bits 8 - 15 unused

# [Mx4 Octavia]

PROBE\_REG bits 0 - 3 External probe interrupt bits 8 - 15 unused

SEE ALSO ~, &, AND, OR, IF, WHILE, WAIT\_UNTIL

#### **EXAMPLE**

The conditional expression in the DSPL  $\[ \text{IF} \]$  statement below will evaluate to TRUE if bit 0 or 2 is set (bit = 1) in the motion complete interrupt register:

IF (MOTCP\_REG & 0x0005)

**FUNCTION** Set Field Compensation Or Flux Value

**EXECUTION** 200 microseconds

**SYNTAX** FLUX\_CURRENT (n, fval<sub>1</sub>, ..., fval<sub>8</sub>)

**USAGE** DSPL (Motion), Host (command code: 79h)

**ARGUMENTS** 

n bit coding of the specified axis(es)

 $\label{eq:fval_x} \text{for AC induction motor, defines a bipolar flux value for}$ 

the field producing component of the current

 $-32768 \le \text{fval}_{x} \le 32767$ 

for brushless DC motor, defines a unipolar field

compensation parameter

 $0 \le \text{fval}_{x} \le 65535$ 

When used in DSPL, the argument fval<sub>x</sub> may be selected as a variable.

#### **DESCRIPTION**

The FLUX\_CURRENT command defines motor technology-dependent parameters. If the axis in question is an AC induction motor, the command defines a bipolar flux value for the field producing component of the current. If the axis is a brushless DC motor, the command sets a unipolar field compensation parameter.

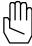

Note: The FLUX\_CURRENT command does not need to be

programmed for brushtype DC motors.

SEE ALSO none

**APPLICATION** 

See Vx4++ User's Guide

# **FLUX\_CURRENT** cont.

## **EXAMPLE**

Set a flux value or -5000 for axis one (AC induction motor) and a field compensation value of 1300 for axis two (brushless DC motor).

FLUX\_CURRENT (0x3, -5000, 1300)

## **FRAC**

**FUNCTION** Extract the Fractional Portion of a Constant or a Variable

Value.

**EXECUTION** 10 microseconds

**SYNTAX** FRAC(valu) or -FRAC(valu)

**USAGE** DSPL (PLC, Motion)

**ARGUMENTS** 

valu A constant real number

or a

variable (VAR1 through VAR128)

#### **DESCRIPTION**

This function extracts the fractional portion of a constant or a variable value. The fractional portion of a number consists of all of the digits to the right of the decimal point. The returned value will therefore always have an absolute value that is less than 1. If a minus sign appears to the left of the FRAC function, the fractional portion of valu is multiplied by -1.

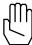

Note: This function can only be used with a variable assignment

statement. For example:

VAR55 = FRAC(17.283)

SEE ALSO ABS, INT, SIGN, SQRT

#### **EXAMPLE**

The first example extracts the fractional portion of the value stored in VAR27, and stores the result in VAR18:

```
VAR18 = FRAC(VAR27)
```

The second example finds the fractional portion of -882.619 and stores the negated result (0.619) in VAR38:

```
VAR38 = -FRAC(-482.619)
```

## **GEAR**

**FUNCTION** Electronics Gear On

**EXECUTION** 200 microseconds

**USAGE** DSPL (Motion), Host (command code: 09Ch)

#### **ARGUMENTS**

n bit coding the ONLY axis as LEADER gearm bit coding the axis(es) as FOLLOWER gears

r<sub>x</sub> gear ratio between master and slave

 $-256 \le \text{ratio}_{x} < 255.999$ 

minimum gear ratio is +/- 1/128

When used in DSPL, argument  $r_x$  may be selected as variable.

#### **DESCRIPTION**

This command emulates the mechanical gear function. The follower follows the leader with the gear ratio specified by  $r_x$ . Upon receiving this command, the electronic gearing is engaged at once.

**SEE ALSO** GEAR\_OFF, GEAR\_POS, GEAR\_PROBE

#### **APPLICATION**

See Application Notes

#### **EXAMPLE**

Axis 2 is a slave axis to axis 1 with a gear ratio of 2.5.

GEAR (0x1,0x2,2.5)

# **GEAR OFF**

**FUNCTION** Electronics Gear Off

**EXECUTION** 10 microseconds

**SYNTAX** GEAR\_OFF (n)

**USAGE** DSPL (Motion), Host (command code: 09Fh)

**ARGUMENTS** 

n bit coding of the FOLLOWER axis(es) to be disengaged

#### **DESCRIPTION**

This command disengages the specified follower axes at once.

SEE ALSO GEAR, GEAR\_POS, GEAR\_PROBE

#### **APPLICATION**

See DSPL Application Notes

#### **EXAMPLE**

Axis 1 is the leader, axis 3 and 4 are the followers (slaves). Disengage only axis 4.

GEAR\_OFF (0x8)

# GEAR\_OFF\_ACC

**FUNCTION** Turns Electronic Gearing Off and Halt Slave(s)

**EXECUTION** 50 microseconds

**SYNTAX** GEAR\_OFF\_ACC (n)

**USAGE** DSPL (Motion), Host (command code: A0h)

**ARGUMENTS** 

n bit coding of the axis to be disengaged

#### **DESCRIPTION**

This command disengages the system that was under master slave control. The slave axes will come to a complete stop at the maximum acceleration rate specified by MAXACC command.

SEE ALSO GEAR, GEAR\_OFF, GEAR\_POS, GEAR\_PROBE, SYNC

#### **APPLICATION**

Axis 1 is the leader, axis 3 and 4 are the followers (slaves). Disengage only axis 4.

GEAR\_OFF\_ACC (0x8)

# **GEAR\_POS**

**FUNCTION** Electronics Gear On at a Specified Leader Position

**EXECUTION** 200 microseconds

**SYNTAX** GEAR\_POS  $(n, m, r_1, tp_1, \ldots, r_8, tp_8)$ 

**USAGE** DSPL (Motion), Host (command code: 09Dh)

#### **ARGUMENTS**

n bit coding of the ONLY axis as LEADER gear

m bit coding of the FOLLOWER axis(es)

 $r_x$  gear ratio between leader and follower(s) (ratio<sub>x</sub>: 1)

 $-256 \le \text{ratio}_{x} < 255.999$ 

minimum gear ratio is +/- 1/128

tp<sub>x</sub> leader axis position value at which the electronic gearing

engages for the specified axis(es)

 $-2147483648 \le tp_x \le 2147483647$ 

When used in DSPL, arguments  $r_x$  and  $tp_x$  may be selected as variables.

#### **DESCRIPTION**

This command emulates a mechanical gear function. The follower follows the leader with the gear ratio specified by  $r_x$ . Upon receiving this command, the electronic gearing starts engaging at the specified master position ( $tp_x$ ).

**SEE ALSO** GEAR, GEAR\_OFF, GEAR\_PROBE

#### **APPLICATION**

See DSPL Application Notes

# **GEAR\_POS** cont.

#### **EXAMPLE**

Axes 3 and 4 should follow axis 2 with gear ratios 2.0 and 4.0, respectively. Both axes three and four should "engage" when axis 2 position is equal to 10,500 counts.

GEAR\_POS (0x2,0xC,2.0,10500,4.0,10500)

## GEAR\_PROBE

**FUNCTION** Electronics Gear On After Probe Input **EXECUTION** 200 microseconds **SYNTAX** GEAR\_PROBE (n, m, q,  $r_1$ , ...,  $r_8$ ) **USAGE** DSPL (Motion), Host (command code: 09Eh) **ARGUMENTS** bit coding the ONLY axis as LEADER gear n bit coding the FOLLOWER axis(es) m the \*EXTx probe input to be used q [Mx4]q = 01h\*EXT1 q = 02h\*EXT2 : [Mx4 Octavia] q = 01h\*EXT1 q = 02h\*EXT2 q = 03h\*EXT3 \*EXT4 q = 04hgear ratio between master and slave(s)  $r_{x}$  $-256 \le ratio_x < 255.999$ 

When used in DSPL, argument  $r_x$  may be selected as variable.

minimum gear ratio is +/- 1/128

## **DESCRIPTION**

This command emulates the mechanical gear function. The follower follows the leader with the gear ratio specified by  $r_X$ . The <code>GEAR\_PROBE</code> command engages the mechanical gear function for selected master and slave axes after the specified external signal (\*EXTx) is activated.

## **GEAR\_PROBE** cont.

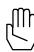

**Note 1:** Execution of the GEAR\_PROBE command will disable any previously enabled EN\_PROBE interrupt. Probe (\*EXT1,2,3,4) activation does **not** generate an interrupt with the GEAR\_PROBE command.

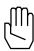

Note 2: Activation of \*ESTOP during a GEAR operation will halt the master axis, and subsequently the slave axis(es). Slave(s) remain "engaged" in GEAR mode after the input-triggered halt.

SEE ALSO

GEAR, GEAR\_OFF, GEAR\_POS

#### **APPLICATION**

See DSPL Application Notes

#### **EXAMPLE**

Axis 8 is the leader, axis 1 is the follower with a gear ratio of 4.0. Axis 1 should "engage" at the occurrence of probe interrupt \*EXT2.

GEAR\_PROBE (0x8,0x1,2,4.0)

# **ICUBCOUNT**

**IDENTIFIER** 

**IDENTIFIER** Cubic Spline Table Index Counter

**USAGE** DSPL (PLC, Motion)

#### **DESCRIPTION**

ICUBCOUNT is a DSPL reserved word that is used to indicate to the DSPL program at which index the internal cubic spline (CUBIC\_INT) is running.

#### SEE ALSO none

## **EXAMPLE**

The DSPL line below checks the range of  ${\tt ICUBCOUNT}$  as part of a conditional expression:

```
IF ((ICUBCOUNT > 1) AND (ICUBCOUNT < 5))</pre>
```

### IF

```
FUNCTION IF Operand of IF-(then)-(ELSE)-ENDIF Structure

200 microseconds

SYNTAX

IF (conditional expression)

program code to execute if the IF condition is True

ELSE

program code to execute if the IF condition is False

ENDIF
```

### **USAGE** DSPL (PLC, Motion)

#### **ARGUMENTS**

conditional expression

The conditional expression must be boolean, equating to True or False. The conditional expression may consist of multiple boolean conditions ANDed or ORed together. The conditional expression operators are:

| >   | greater than          |
|-----|-----------------------|
| <   | less than             |
| >=  | greater than or equal |
| <=  | less than or equal    |
| ==  | equal                 |
| !=  | not equal             |
| AND | logical AND           |
| OR  | logical OR            |
| &   | bit-wise AND          |
|     |                       |

The conditional expression is enclosed via sets of parentheses. Nested parentheses may be used when multiple boolean conditions are used or more complex conditional expressions are implemented.

# IF cont.

Note:

If nested parentheses are not used to indicate evaluation precedence in a conditional expression, the expression will be evaluated from left-to-right.

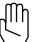

For example,

```
IF ( (VAR1 > 100) AND (POS2 > 100) AND (ERR1 == 200) OR (IN_REG1 & 0x3) AND (CVEL1 > 10 ) )
```

This line is interpreted in DSPL as:

```
IF ( { { [ (VAR1 > 100) AND (POS2 > 100) ] AND (ERR1 == 200) } OR (IN_REG1 & 0x3) } AND ( (CVEL1 > 10) })
```

#### **DESCRIPTION**

The IF-(then)-ELSE structure is used for conditional program execution. When IF-(then)-ENDIF statements are used, Mx4 will test the boolean condition(s). The instruction(s) after the IF statement will be executed if the conditional expression is True, otherwise the instruction(s) after the ENDIF statement will be executed. If the complete IF-(then)-ELSE-ENDIF structure is used, the instruction(s) following the ELSE operand will be executed if the conditional expression evaluates to False, program flow will then continue to the next instruction following the ENDIF statement.

IF-(then)-(ELSE)-ENDIF structures may be nested.

**SEE ALSO** ELSE, ENDIF

#### **APPLICATION**

See Application Notes

# IF cont.

### **EXAMPLE**

Bring the motion of axis three to a halt if var1 is equal to 0 and the following error of axis three is greater than 1000 counts. If the above condition is False, preset the position of axis one to 100000, and if var2 is equal to 1, preset the position of axis two to 2000 counts.

# INDEX\_POS1, ..., INDEX\_POS8

**IDENTIFIER** 

**IDENTIFIER** Index Position State Variable

**USAGE** DSPL (PLC, Motion)

#### **DESCRIPTION**

An index position state variable holds a 32-bit two's complement integer value that represents the index position (in encoder edge counts) of the specified axis.

| <u>Name</u> | <b>Description</b>    |
|-------------|-----------------------|
| INDEX_POS1  | axis 1 index position |
| INDEX_POS2  | axis 2 index position |
| INDEX_POS3  | axis 3 index position |
| INDEX_POS4  | axis 4 index position |
| INDEX_POS8  | axis 5 index position |
| INDEX_POS6  | axis 6 index position |
| INDEX_POS7  | axis 7 index position |
| INDEX POS8  | axis 8 index position |

**SEE ALSO** 

CPOS1, ERR1, POS1, PROBE\_POS1

#### **EXAMPLE**

The index position state variables can be used as follows:

• as one of the values used in conjunction with a DSPL arithmetic operation:

```
VAR1 = INDEX_POS2 + 1000
```

• as one of the arguments in a DSPL conditional expression:

```
WAIT_UNTIL(INDEX_POS3 >= VAR22)
```

# INP1\_REG, INP2\_REG

**IDENTIFIER** 

**IDENTIFIER** DSPL Input Registers 1 and 2.

**USAGE** DSPL (PLC, Motion)

#### **DESCRIPTION**

The real time status of [Mx4:22] [Mx4 Octavia:32] external user-defined inputs is available in DSPL in the 16-bit registers  ${\tt INP1\_REG}$  and  ${\tt INP2\_REG}$ . A set bit (bit = 1) indicates an active input condition.

The input bit registers may only be used with the bitwise operators in conditional expressions within the DSPL conditional structures, IF, WHILE, and WAIT\_UNTIL. A user defined bit mask that must be used in conjunction with the bitwise operator & must follow the hexadecimal format 0x????, where ???? is a 16-bit hexadecimal mask. For example, a mask value of 0x0204 will mask out all bits except bits 2 and 9.

| <u>Name</u> | <b>Bit Format</b> | <u>Input</u> |
|-------------|-------------------|--------------|
| inp1_reg    | bit 0             | IN0          |
|             | bit 1             | IN1          |
|             | bit 2             | IN2          |
|             | bit 3             | IN3          |
|             | bit 4             | IN4          |
|             | bit 5             | IN5          |
|             | bit 6             | IN6          |
|             | bit 7             | IN7          |
|             | bit 8             | IN8          |
|             | bit 9             | IN9          |
|             | bit 10            | IN10         |
|             | bit 11            | IN11         |
|             | bit 12            | IN12         |
|             | bit 13            | IN13         |
|             | bit 14            | IN14         |
|             | bit 15            | IN15         |

# INP1\_REG, INP2\_REG cont.

IDENTIFIER

| <u>Name</u> | Bit Format | <u>Input</u> |
|-------------|------------|--------------|
| inp2_reg    | bit 0      | IN16         |
|             | bit 1      | IN17         |
|             | bit 2      | IN18         |
|             | bit 3      | IN19         |
|             | bit 4      | IN20         |
|             | bit 5      | IN21         |
|             | bit 6      | IN22         |
|             | bit 7      | IN23         |
|             | bit 8      | IN24         |
|             | bit 9      | IN25         |
|             | bit 10     | IN26         |
|             | bit 11     | IN27         |
|             | bit 12     | IN28         |
|             | bit 13     | IN29         |
|             | bit 14     | IN30         |
|             | bit 15     | IN31         |

SEE ALSO ~, &, AND, OR

### **EXAMPLE**

The conditional expression in the DSPL IF statement below will evaluate to TRUE if bit 0, 5, or 14 in input register 1 is set (bit = 1):

IF (INP1\_REG & 0x4021)

# INP\_STATE

**FUNCTION** Configure Logic State of Inputs

**EXECUTION** 10 microseconds

**USAGE** DSPL (Motion), Host (command code: B4h)

**ARGUMENTS** 

inp<sub>1</sub> bit coding the logic state of inputs

 $\begin{array}{lll} bit = 0 & : & active \ LOW \ input \\ bit = 1 & : & active \ HIGH \ input \end{array}$ 

bit 15 : IN15

•

bit 0 : IN0

inp<sub>2</sub> bit coding the logic state of inputs

 $\begin{array}{lll} bit = 0 & : & active \ LOW \ input \\ bit = 1 & : & active \ HIGH \ input \end{array}$ 

bit 15 : IN31

•

bit 0 : IN16

When used in DSPL, arguments inp<sub>1</sub> and inp<sub>2</sub> may be selected as variables.

# INP\_STATE cont.

#### **DESCRIPTION**

This command allows the user to define the logic state of the [Mx4:22] [Mx4 Octavia:32] inputs. Each input may be configured as active LOW or active HIGH (TTL logic levels) (the Mx4 inputs are level sensitive).

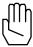

*Note:* At power-up and reset, Mx4 inputs default as active LOW.

#### SEE ALSO none

#### **EXAMPLE**

Configure the INO input as active HIGH input. The remaining inputs are to be configured as active LOW.

 $\texttt{INP\_STATE} \text{ (0x0001,0x0000)}$ 

### **INPUT**

### **Acc4 option command**

**FUNCTION** read value from ASCII terminal

**EXECUTION** 200 microseconds

SYNTAX INPUT (dvar)
USAGE DSPL (Motion)

**ARGUMENTS** 

dvar VAR1-VAR128. Specifies DSPL variable in which the

value returned from the terminal is stored.

#### **DESCRIPTION**

The INPUT command is used to write a value sent by the ASCII terminal to the specified DSPL variable. The ASCII transmission to the terminal takes the format:

**'??**'

The DSPL motion program from which the INPUT command was executed will halt (wait) program execution until the value is returned from the ASCII terminal. The ASCII transmission from the terminal to the Mx4 must follow the format:

Inp=x

Where x may range from =2147000000 <=x <= 2147000000. The value written is an integer with 3 implied fractional digits. For example inp=123456 will set the specified variable to 123.456.

#### **EXAMPLE**

Request ASCII input, assign to VAR15

INPUT (VAR15)

### INT

**FUNCTION** Extract the Integer Portion of a Constant or a Variable

Value.

**EXECUTION** 10 microseconds

**SYNTAX** INT(valu) or -INT(valu)

**USAGE** DSPL (PLC, Motion)

**ARGUMENTS** 

valu A constant or a variable (VAR1 through VAR128)

#### **DESCRIPTION**

This function extracts the integer portion of a constant or a variable value. The integer portion of a number consists of all of the digits to the left of the decimal point. If a minus sign appears to the left of the INT function, the integer portion of *valu* is multiplied by -1.

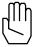

Note: This function can only be used with a variable assignment

statement. For example:

VAR55 = INT(VAR22)

SEE ALSO ABS, FRAC, SIGN, SQRT

#### **EXAMPLE**

The first example extracts the integer portion of the value stored in VAR64, and stores the negated result in VAR2:

```
VAR2 = -INT(VAR64)
```

The second example finds the integer portion of -61.839 and stores the result (-61) in VAR5:

VAR5 = INT(-61.839)

# INT\_HOST

**FUNCTION** Generate an Interrupt to the Host from DSPL

**EXECUTION** 10 microseconds

SYNTAX INTHOST (id)

**USAGE** DSPL (PLC, Motion)

**ARGUMENTS** 

id interrupt signature or identifier

 $0x00 \le id \le 0xFF$ 

### **DESCRIPTION**

The INT\_HOST command generates a hardware interrupt to the host upon its execution. The 8-bit identifier id will be copied to the Dual Port RAM at location 0x00E, and bit 4 in the interrupt register 2 (009h) will be set.

SEE ALSO none

#### **APPLICATION**

See Application Notes

### **EXAMPLE**

Generate an interrupt to the host with an identifier byte equal to ABh.

INT\_HOST (0xAB)

# INT\_REG\_ALL\_CLR

**FUNCTION** Clears the DSPL Interrupt and Input Bit Register Variables

**EXECUTION** 10 microseconds

SYNTAX INT\_REG\_ALL\_CLR ( )

**USAGE** DSPL (PLC, Motion)

#### **ARGUMENTS**

none

### **DESCRIPTION**

The  ${\tt INT\_REG\_ALL\_CLR}$  command clears the DSPL interrupt bit registers:

| MOTCP_REG  |
|------------|
| OFFSET_REG |
| POSBRK_REG |
| PROBE_REG  |
|            |

**SEE ALSO** INT\_REG\_CLR

### **APPLICATION**

See Application Notes

### **EXAMPLE**

Clear the DSPL Bit Register Variables.

INT\_REG\_ALL\_CLR ( )

### INT\_REG\_CLR

**FUNCTION** Clears the Specified DSPL Bit Register Variables

**EXECUTION** 10 microseconds

**SYNTAX** INT\_REG\_CLR (m, mask<sub>1</sub>, ..., mask<sub>8</sub>)

**USAGE** DSPL (PLC, Motion)

#### **ARGUMENTS**

m bit coding specifying the interrupt registers to modify,

bit 9-15: unused

bit 8 ENCFLT REG bit 7 ESTOP\_REG bit 6 FERRH\_REG FERR\_REG bit 5 bit 4 OFFSET REG PROBE\_REG bit 3 MOTCP\_REG bit 2 bit 1 POSBRK\_REG bit 0 INDEX\_REG

mask

a hexadecimal bit mask specifying which bits of the specified bit register are to be cleared. A set bit (bit=1) in the mask indicates the corresponding bit in the variable bit register is to be cleared.

### **DESCRIPTION**

The  $INT_REG_CLR$  command is used to clear only the specified bits of selected variable bit register(s).

**SEE ALSO** INT\_REG\_ALL\_CLR

# **INT\_REG\_CLR** cont.

### **APPLICATION**

See Application Notes

### **EXAMPLE**

Clear the axis two and axis four following error interrupt bits of the OFFSET\_REG bit register. Also, clear the INDEX\_REG bits for all 4 axes.

INT\_REG\_CLR(0x0011,0xF,0xA0)

### **KILIMIT**

**FUNCTION** Integral Gain Limit

**EXECUTION** 200 microseconds

**SYNTAX** KILIMIT (n, val<sub>1</sub>, ..., val<sub>8</sub>)

**USAGE** DSPL (Motion), Host (command code: 74h)

#### **ARGUMENTS**

n bit coding of the specified axis(es)

val<sub>x</sub> value setting the limit of the integral action for each axis

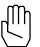

*Note:*  $0 \le \text{val} \le 14$ 

val = 0 indicates no limit on integration channels val = 14 indicates maximum limit on integration channels

#### For example,

#### **DESCRIPTION**

This command is used to set the limit for integral action related to the choice of  $par_{x1}$  in the CTRL RTC. Integral limit is specified for each axis. Default  $val_x$  are set to zero (i.e., no limit on integration channels).

#### SEE ALSO CTRL

# **KILIMIT** cont.

#### **APPLICATION**

This command clamps the integral channel by reducing this channel's saturation level. Reducing the saturation level will reduce the channel's depletion time. Using this instruction is essential where large integral gain is required. Clamping the integral channel will let the system zero position error without a lengthy "creeping motion" to its target position.

### Command Sequence Example

```
CTRL ( ) ;set the gains
KILIMIT ( ) ;this instruction may be used before or after CTRL
```

#### **EXAMPLE**

Set a maximum limit on the integral action of axis 2, 3 and 4.

```
KILIMIT (0xE,14,14,14)
```

### LINEAR MOVE

**FUNCTION** Simple Constant Acceleration Linear Motion

**EXECUTION** 200 microseconds

SYNTAX LINEAR\_MOVE (n, pos<sub>1</sub>, vel<sub>1</sub>, ..., pos<sub>8</sub>, vel<sub>8</sub>)

**USAGE** DSPL (Motion)

**ARGUMENTS** 

n bit coding of the specified axis(es)

pos<sub>x</sub> target position for axis x

 $-2147483648 \le pos_x \le 2147483647$  counts

vel<sub>x</sub> target velocity for axis x

 $-256 \le vel_x \le 255.99998 counts/200 usec$ 

When used in DSPL, arguments  $pos_x$  and  $vel_x$  may be selected as variables.

### **DESCRIPTION**

The LINEAR\_MOVE command allows the user to program a constant acceleration linear profile in any or all of the four axes. The user simply enters the target position and target velocity for the axis in question. The Mx4 will automatically calculate the required acceleration to accomplish the motion.

Upon execution of a circle or linear related command, the DSPL program flow will proceed to the following command. If the following command is <u>not</u> a circle or linear related command, it will be executed immediately. If the following command is a circle or linear related command, it will be executed after the previous circle/linear motion is complete.

### LINEAR MOVE Cont.

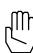

Note:

A LINEAR\_MOVE command may not pass through the same position more than once. For example, a LINEAR\_MOVE motion may not decelerate to zero velocity and continue decelerating (ie: change velocity polarity). If the above condition is violated, the LINEAR\_MOVE motion will not be executed.

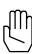

Note:

The LINEAR\_MOVE command will automatically calculate the acceleration for the motion. If the calculated acceleration is approximated to zero (ie: too small to be represented in the 16-bit fractional numerical range), the LINEAR\_MOVE motion will not be executed.

**SEE ALSO** 

CIRCLE, LINEAR\_MOVE\_S, LINEAR\_MOVE\_T

#### **APPLICATION**

See DSPL Application Notes

#### **EXAMPLE**

From the present positions and velocities, move axes 1 and 4 to zero position with velocities of 1 and -2 counts/200µsec, respectively.

LINEAR\_MOVE (0x9, 0, 1, 0, -2)

# LINEAR MOVE S

**FUNCTION** Linear, S-Curve Motion

**EXECUTION** 200 microseconds

**SYNTAX** LINEAR\_MOVE\_S (n, pi1, vi1, pt1, vt1, t1, a1, ..., pi8, vi8, pt8, vt8, t8, a8)

**USAGE** DSPL (Motion)

**ARGUMENTS** 

bit coding of the specified axis(es) n

initial starting position of axis x  $pi_x$ 

 $-2147483648 \le pi_x \le 2147483647$  counts

initial starting velocity of axis x  $vi_x$ 

 $-256 \le vi_x \le 255.99998 \text{ counts}/200 \mu s$ 

target position for axis x  $pt_x$ 

 $-2147483648 \le pt_x \le 2147483647$  counts

target velocity for axis x  $vt_x$ 

 $-256 \le vt_x \le 255.99998 \text{ counts}/200 \mu s$ 

time for linear move motion to complete for axis x  $t_{x}$ 

 $0.1 \text{ ms} \le t_x \le 223 \text{ minutes}$ 

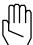

*Note:* 

 $t_X$  has a default unit of 200 $\mu$ s, however the  $t_X$  value must be a multiple of 5ms. If  $t_X$  is not a multiple of 5ms,  $t_X$  will be truncated by the compiler.

a<sub>x</sub> unsigned value specifying acceleration for linear move motion

 $0 \le a_x \le 1.999969 \text{ counts}/(200 \mu s)^2$ 

#### **DESCRIPTION**

The LINEAR\_MOVE\_S command is a general purpose motion command that allows the user to accomplish S-Curve, constant acceleration, or constant velocity motion in any or all of the four axes.

Upon execution of a circle of linear related command, the DSPL program flow will proceed to the following command. If the following command is <u>not</u> a circle of linear related command, it will be executed immediately. If the following command is a circle of linear related command, it will be executed after the previous circle/linear motion is complete.

### S-Curve Motion

The LINEAR\_MOVE\_s command can generate S-curve motion with the proper tx and  $a_{\rm x}$  argument values.

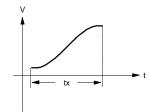

S-Curve Velocity Profile

For S-curve motion, the  $\mathbf{t}_{\mathbf{x}}$  and  $\mathbf{a}_{\mathbf{x}}$  value must meet the following requirements:

$$t_{x} = \frac{2 * (pt_{x} - pi_{x})}{vt_{x} + vi_{x}}$$

$$a_{x}, min = \left| vt_{x} - vi_{x} \right| / t_{x}$$

$$a_{x}, max = 2 * \left| vt_{x} - vi_{x} \right| / t_{x}$$

$$a_{x}, min \le a_{x} \le a_{x}, max$$

If the above  $t_x$  and  $a_x$  conditions are not met, the compiler will give a warning and recalculate the offending parameter(s).

#### **Constant Acceleration Motion**

A constant acceleration velocity profile may be achieved with the  ${\tt LINEAR\_MOVE\_S}$  command by following these conditions:

$$\begin{array}{ccc} t_{x} & = & 0 \\ a_{x} & = & 0 \\ vi_{y} & \neq & vt. \end{array}$$

The compiler calculates the  $\mathbf{t}_{\mathbf{x}}$  and  $\mathbf{a}_{\mathbf{x}}$  values based on the P-V-T calculations,

$$t_{x} = \frac{2 * (pt_{x} - pi_{x})}{vt_{x} + vi_{x}}$$

$$pt_{x} = pi_{x} + (vt_{x} + vi_{x}) * t_{x} / 2$$

$$a_{x} = (vt_{x} - vi_{x}) / t_{x}$$

REMEMBER,  $t_{\rm x}$  must evaluate to a multiplier of 5ms in the above equations.

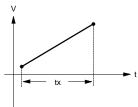

Constant Acceleration Velocity Profile

### **Constant Velocity Motion**

 ${\tt LINEAR\_MOVE\_S}$  generates a constant velocity profile when the following conditions are met:

$$\begin{array}{rcl}
\mathbf{t_{x}} & = & \mathbf{0} \\
\mathbf{a_{x}} & = & \mathbf{0} \\
\mathbf{vi_{x}} & = & \mathbf{vt_{y}}
\end{array}$$

The compiler calculates the  $t_{\scriptscriptstyle X}$  value based on the P-V-T calculation,

$$pt_{X} = pi_{X} + vt_{X} * t_{X}$$
$$t_{X} = \frac{pt_{X} - pi_{X}}{vt_{X}}$$

Again, REMEMBER that  $t_x$  must evaluate to a multiple of 5ms in the above equation. Therefore, choose the P and V values accordingly.

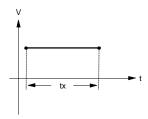

Constant Velocity Profile

**SEE ALSO** CIRCLE, LINEAR\_MOVE, LINEAR\_MOVE\_T

#### **APPLICATION**

See Application Notes

### **EXAMPLE 1** Constant Velocity

Move axis one from a current position of 50,000 counts to a target position of 100,000 counts with a constant velocity equal to 2.5 counts/ $200\mu$ s.

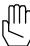

Note:

The axis one velocity must equal 2.5 counts/200 $\mu$ s before executing the LINEAR\_MOVE\_s command ... remember vi $_1=2.5$ .

### **EXAMPLE 2** Multi-Axis Motion

In addition to executing the axis one motion of Example 1, move axis three from an initial position, initial velocity (0,0) to target position, target velocity (10000, 5.0) with constant acceleration.

```
n
          0x5
pi<sub>1</sub>
          50,000 counts
          2.5 counts /200µs
vi 1
          100,000 counts
pt1
vt1
          2.5 counts /200µs
          0 (200ms units)
t1
          0 counts / (200 \mu s)^2
a<sub>1</sub>
          0 counts
pi3
```

```
vi3 0 counts /200\mus pt3 10,000 counts vt3 5.0 counts /200\mus t3 0 (200ms units) a3 0 counts / (200\mus) 2 LINEAR_MOVE_S (0x5, 50000, 2.5, 100000, 2.5, 0, 0, 0, 0, 10000, 5.0, 0, 0)
```

#### **EXAMPLE 3** S-Curve Motion

Move axis four from initial position, initial velocity (1000, 1.0) to target position, target velocity (11000, 4.0) with S-curve velocity profile utilizing minimum acceleration.

```
n
          0x8
          1,000 counts
pi4
          1.0 counts /200µs
vi4
          11,000 counts
pt4
          4.0 counts /200µs
vt4
          \frac{2(11,000-1,000)}{2(11,000-1,000)} = 4,000 (200 \text{ ms units})
t4
               4.0 + 1.0
          a_4, min = |4.0 - 1.0| / 4{,}000 = 0.0075 counts / (200 \text{ ms})^2
a4
          LINEAR_MOVE_S(0x8,
                                       1000,
                                                     1.0,
                                                               11000,
                                                                             4.0,
                           4000,0.00075)
```

### LINEAR\_MOVE\_T

**FUNCTION** Simple Time-Based Constant Acceleration Linear Motion

**EXECUTION** 200 microseconds

 $\textbf{SYNTAX} \hspace{1cm} \texttt{LINEAR\_MOVE\_T (n, pos}_1, \ \texttt{tm}_1, \ \ldots, \ \texttt{pos}_8, \ \texttt{tm}_8)$ 

**USAGE** DSPL (Motion)

**ARGUMENTS** 

pos<sub>x</sub> target position for axis x

 $-2147483648 \le pos_x \le 2147483647$  counts

tm<sub>x</sub> motion time for axis x

 $0 \le tm_x \le 5000000 (200 \mu s)$ 

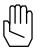

Note: The time argument, tmx, is an unsigned value with a unit of

200usec.

When used in DSPL, arguments pos<sub>x</sub> and tm<sub>x</sub> may be selected as variables.

#### **DESCRIPTION**

The LINEAR\_MOVE\_T command allows the user to program a constant acceleration linear profile in any or all of the four axes. The user simply enters the target position and time to complete the move for the axis in question, and the Mx4 will automatically calculate the required acceleration and velocity to accomplish the motion.

Upon execution of a circle or linear related command, the DSPL program flow will proceed to the following command. If the following command is <u>not</u> a circle or linear related command, it will be executed immediately. If the following command is a circle or linear related command, it will be executed after the previous circle/linear motion is complete.

# LINEAR\_MOVE\_T cont.

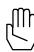

Note:

A LINEAR\_MOVE\_T command may not pass through the same position more than once. For example, a LINEAR\_MOVE\_T motion may not decelerate to zero velocity and continue decelerating (ie: change velocity polarity). If the above condition is violated, the LINEAR\_MOVE\_T motion will not be executed.

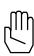

Note:

The LINEAR\_MOVE\_T command will automatically calculate the acceleration for the motion. If the calculated acceleration is approximated to zero (ie: too small to be represented in the 16-bit fractional numerical range), the LINEAR\_MOVE\_T motion will not be executed.

**SEE ALSO** 

CIRCLE, LINEAR\_MOVE, LINEAR\_MOVE\_S

#### **APPLICATION**

See Application Notes

#### **EXAMPLE**

From the present positions and velocities, move axes 1 and 4 to zero position in 1.5 seconds.

LINEAR\_MOVE\_T (0x9, 0, 7500, 0, 7500)

# LOW\_PASS (option)

**FUNCTION** Implement Low Pass Filter at Controller Output

**EXECUTION** 200 microseconds

**USAGE** DSPL (Motion), Host (command code: 8Eh\*)

(M

Note: This RTC code (8Eh) is the same as the one used with NOTCH,

therefore one option (either LOW\_PASS or NOTCH) can be used

at any time.

#### **ARGUMENTS**

n bit coding of the only specified axis

 $\label{eq:cut-off} \text{freq}_x \qquad \quad \text{unsigned value specifying the low pass filter cut-off}$ 

frequency for axis x

 $0 \le \text{freq}_x \le 1850$ 

When used in DSPL, the argument freq<sub>x</sub> may be selected as a variable.

#### **DESCRIPTION**

This command implements a low pass filter at the controller output for the specified axis.

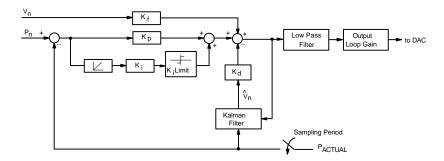

Mx4 Block Diagram with Low Pass Filter

# LOW\_PASS cont.

The low pass filter implements the following transfer function:

$$G(s) = \frac{\mathbf{w}_n^2}{s^2 + 2\mathbf{z}\mathbf{w}_n \cdot s + \mathbf{w}_n^2}$$

where,  $\mathbf{w}_n = 2 \mathbf{p} f_n$ ,  $f_n = \text{cut-off frequency, and } \mathbf{z} = 0.6$ 

The frequency and bandwidth of the low pass filter is programmable.

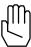

Note:

By programming a cut-off frequency of 0, the low pass filter for the specified axis is disabled.

#### **SEE ALSO** none

### **EXAMPLE: DSPL Programming Low Pass**

1) Set a low pass filter at 250 Hz for axis 2 (see below).

2) Disable the low pass filter of axis 1.

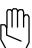

Mx4 default setting for low pass filter is no filter (or filter disabled.

# LOW\_PASS cont.

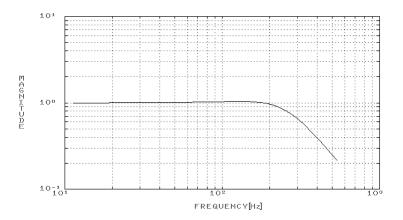

# Magnitude Diagram

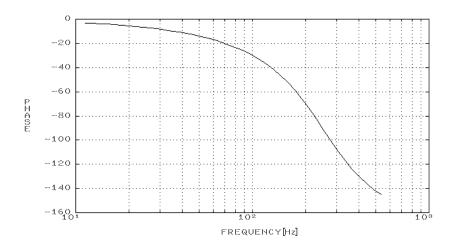

Phase Diagram of 250 Hz Low Pass Filter

# **MAXACC**

**FUNCTION** Maximum Acceleration

**EXECUTION** 100 microseconds

**SYNTAX** MAXACC (n, acc<sub>1</sub>, ..., acc<sub>8</sub>)

**USAGE** DSPL (Motion), Host (command code: 71h)

**ARGUMENTS** 

n bit coding of the specified axis(es)

acc<sub>x</sub> unsigned value specifying the maximum acceleration /

deceleration for axis x

 $0 \le acc_x \le 1.999969 \text{ counts}/(200\mu s)^2$ 

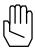

**Note:** Acceleration is partitioned into 1 bit integer, 15 bits fraction.

When used in DSPL, argument  $acc_x$  may be selected as a variable.

### **DESCRIPTION**

This command specifies the maximum acceleration / deceleration for the axes specified. The maximum acceleration values are used in the STOP and VELMODE commands.

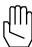

*Note:* MAXACC will be ignored if the specified argument is zero.

**SEE ALSO** ESTOP\_ACC, STOP, VELMODE

# **MAXACC** cont.

#### **APPLICATION**

This command sets the maximum acceleration affordable by the servo drive and motor combination. It is useful to program this parameter such that the system will not go to control saturation during VELMODE or STOP.

### Command Sequence Example

```
MAXACC ( ) ;set the maximum accel. so system can be stopped ;set the gains ;set the gains ;set the gains ;run system in axis move ;run system in velocity mode
```

#### **EXAMPLE**

Set a maximum acceleration for axes 2 and 3 of 0.25 encoder counts /  $(200\mu s)^2$ .

```
MAXACC (0x6,0.25,0.25)
```

# **MOTOR PAR**

Vx4++ option command

**FUNCTION** Motor Parameter **EXECUTION** 200 microseconds

**SYNTAX** MOTOR\_PAR (n, mpar<sub>1</sub>, ..., mpar<sub>8</sub>)

**USAGE** DSPL (Motion), Host (command code: 76h)

**ARGUMENTS** 

n bit coding of the specified axis(es)

mpar<sub>x</sub> for AC induction motor, defines the motor slip gain

 $-32768 \le \text{fval}_{x} \le 32767$ 

for brushless DC motor, defines the commutation angle

 $-32768 \le \text{fval}_{x} \le 32767$ 

When used in DSPL, the argument mpar<sub>x</sub> may be selected as a variable.

#### **DESCRIPTION**

The MOTOR\_PAR command defines motor technology-dependent parameters. If the axis in question is an AC induction motor, the command defines the motor slip gain. If the axis is a brushless DC motor, the command defines the commutation angle (in encoder counts).

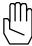

Note: The MOTOR\_PAR command does not need to be programmed

for brushtype DC motors.

SEE ALSO none

**APPLICATION** 

See Vx4++ User's Guide

**EXAMPLE** 

Program a slip gain equal to 5500 for axes two, three, and four (the motors are identical AC induction motors)

### DSPL Command Set

MOTOR\_PAR (0xE, 5500, 5500, 5500)

# MOTOR\_TECH

Vx4++ option command

**FUNCTION** Motor Technology **EXECUTION** 200 microseconds

SYNTAX MOTOR\_TECH (n, mtech<sub>1</sub>, ..., mtech<sub>8</sub>)

USAGE DSPL (Motion), Host (command code: 7Ch)

**ARGUMENTS** 

 $\begin{array}{ll} n & \text{bit coding of the specified axis(es)} \\ \text{mtech}_x & \text{for AC induction, mtech}_x = \texttt{AC\_IND} \\ \text{for brushless DC, mtech}_x = \texttt{BRUSHLESS\_DC} \end{array}$ 

for brushtype DC, mtech<sub>x</sub> = DC

#### **DESCRIPTION**

Mx4 with the Vx4++ drive control option is capable of controlling brushtype DC, AC induction, and brushless DC motors. This command allows the motor technology of each axis to be programmed.

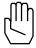

**Note:** Mx4 with Vx4++ will not execute the MOTOR\_TECH command if the vx4\_Block command is active for the axes in question.

SEE ALSO Vx4\_BLOCK

#### **APPLICATION**

See Vx4++ User's Guide

#### **EXAMPLE**

Select brushless DC technology for axis one, brushtype DC for axis two, and AC induction technology for axis four.

MOTOR\_TECH (0xB, BRUSHLESS\_DC, DC, AC\_IND)

# **NOTCH** (option)

**FUNCTION** Implement Notch Filter at Controller Output

**EXECUTION** 200 microseconds

 $\textbf{SYNTAX} \qquad \quad \texttt{NOTCH (n, freq}_{\textbf{x}}, \ \textbf{q}_{\textbf{x}})$ 

**USAGE** DSPL (Motion), Host (command code: 8Eh\*)

Mh Note: This RTC code (8Eh) is the same as the one used with

LOW\_PASS, therefore one option (either NOTCH or LOW\_PASS) can be used at any time.

ARGUMENTS

n bit coding of the only specified axis

 $freq_{\nu}$  unsigned value specifying the notch filter frequency for

axis x

 $0 \le \text{freq}_x \le 1650 \text{ Hz}$ 

 $\mathbf{q}_{\mathbf{x}}$  unsigned value specifying the notch filter quality factor

for axis x

 $q_x = 1$  ~25% bandwidth filter  $q_x = 2$  ~10% bandwidth filter

When used in DSPL, the arguments  $freq_x$  and  $q_x$  may be selected as variables.

#### **DESCRIPTION**

This command implements a notch filter at the controller output for the specified axis.

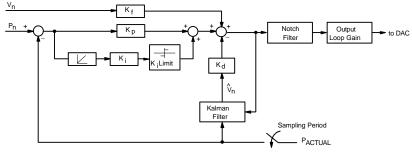

Mx4 Block Diagram with Notch Filter

## **NOTCH** cont.

The notch filter implements the transfer function:

$$G(s) = \frac{s^2 + \mathbf{w}_n^2}{s^2 + \frac{\mathbf{w}_n}{Q} s + \mathbf{w}_n^2}$$

where,  $\mathbf{w}_n = 2 \mathbf{p} f_n$  and  $f_n = \text{notch frequency}$ 

The frequency and bandwidth of the notch is programmable.

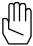

Note: By programming a notch frequency of 0, the notch filter for

the specified axis is disabled.

#### **SEE ALSO** none

## **EXAMPLE: DSPL Programming Notch**

1) Set a notch filter at 750 Hz with a narrow bandwidth (q = 2) for axis 2 (see Fig. 4-3 below).

NOTCH (0x2,750,2)

2) Disable the notch filter of axis 1.

NOTCH (0x1,0,1)

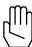

**Note:** The Mx4 default setting for notch filter is no notch (or notch disabled.

# **NOTCH** cont.

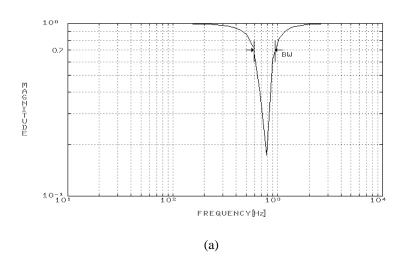

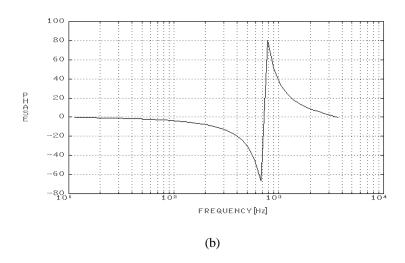

Frequency Response of Discrete 750 Hz, Q=2 Notch Filter

## **OFFSET**

**FUNCTION** Amplifier Offset Cancellation

**EXECUTION** 200 microseconds

SYNTAX OFFSET (n)

**USAGE** DSPL (Motion), Host (command code: 5Fh)

**ARGUMENTS** 

n bit coding the ONLY axis involved

#### **DESCRIPTION**

This command minimizes the offset generated by the D/A Converter (DAC). Upon completion of offset tuning, an interrupt is generated to the host. The condition is recorded in DPR interrupt status register location 009h. DPR status register location 00Ch will identify the axis responsible. Bit 6 of DPR locations [Mx4:7FEh] [Mx4 Octavia:1FFEh] is also set.

The interrupt condition is also axis bit-coded in bits 0-3 of the DSPL OFFSET\_REG bit register.

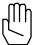

Note:

OFFSET may be run with only one axis at a time. The status of the remaining three axes is not affected by running OFFSET.

To run offset, the following steps should be followed for the corresponding axis:

- 1. The axis should be in closed loop with optimal gains set.
- 2. K<sub>i</sub> must be non zero for the axis.
- 3. The axis should be 'stopped', with no motion commands in progress.
- 4. Start OFFSET with the specified axis.
- 5. Offset adjust is complete when a host interrupt is generated.

SEE ALSO CTRL

## **OFFSET** cont.

#### **APPLICATION**

Most servo amplifiers on the market present an input offset voltage problem that is undesirable for an accurate positioning application. Using OFFSET you may neutralize amplifier offset. To make this happen, you must:

- 1. enable OFFSET for the axis whose offset is to be neutralized, and
- 2. use a non-zero  $K_i$  gain that maintains stability and zeros position error. (It is assumed that other control gains are selected such that the system is stable.)

Position error is integrated via the integral channel until position error is forced to zero. In the absence of amplifier offset, the DAC voltage that would have achieved zero position error is zero. Any non-zero DAC value is due to an error caused by amplifier offset voltage. Mx4 measures the voltage, reports satisfactory completion of the OFFSET command (generates an interrupt) and uses this measured voltage value to neutralize offset throughout the entire control operation (until machine is turned off). Due to the variable nature of amplifier offset, offset calibration may be necessary any time the machine is turned on.

#### Command Sequence Example

```
MAXACC ( ) ;set the maximum accel. so system can be stopped

CTRL ( ) ;set the gains

KILIMIT ( ) ;put system in a position loop, make sure integral

;gain is non-zero

.

OFFSET ( )
```

#### **EXAMPLE**

After verifying that OFFSET Steps 1-3 (see DESCRIPTION, above) have been followed, do offset tuning for axis 3.

```
OFFSET (0x4)
```

## **OUTGAIN**

**FUNCTION** Output Loop Gain **EXECUTION** 200 microseconds

 $\textbf{SYNTAX} \qquad \text{OUTGAIN (n, $m_1$, ..., $m_8$)}$ 

**USAGE** DSPL (Motion), Host (command code: 81h)

#### **ARGUMENTS**

 $\begin{array}{ccc} n & & \text{bit coding of the specified axis(es)} \\ m_x & & \text{value which defines the output gain for axis x} \\ \\ m=0 & & \text{gain=1} \\ m=1 & & \text{gain=2} \\ m=2 & & \text{gain=4} \\ m=3 & & \text{gain=8} \\ m=4 & & \text{gain=16} \\ \end{array}$ 

When used in DSPL, argument  $m_x$  may be selected as a variable.

### **DESCRIPTION**

This command is used to set the gain for the output of the position loops. The default m is set to zero (gain = 1).

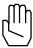

*Note:* Please see block diagram with CTRL command.

SEE ALSO CTRL

#### **APPLICATION**

In applications where the number of position encoder counts (per mechanical revolution of the shaft) is low, lack of resolution in the feedback path will manifest itself as a low gain. This may be compensated for by a loop gain adjustment. In practice, this command may use an argument greater than 1 if the encoder line number is less than 1000.

# **OUTGAIN** cont.

## **Command Sequence Example**

```
MAXACC ( ) ;set the maximum accel. so system can be stopped ;set the gains ;set the gains
```

## **EXAMPLE**

Program output loop gains of eight for axis 3 and two for axis 4.

OUTGAIN (0xC,3,1)

# OUTP\_OFF

outp<sub>1</sub> bit coding of the outputs

| if bit=0 if bit=1 | no change in output status<br>output = HIGH TTL voltage |
|-------------------|---------------------------------------------------------|
| bit 15            | OUT15 output                                            |
| bit 14            | OUT14 output                                            |
| bit 13            | OUT13 output                                            |
| bit 12            | OUT12 output                                            |
| bit 11            | OUT11 output                                            |
| bit 10            | OUT10 output                                            |
| bit 9             | OUT9 output                                             |
| bit 8             | OUT8 output                                             |
| bit 7             | OUT7 output                                             |
| bit 6             | OUT6 output                                             |
| bit 5             | OUT5 output                                             |
| bit 4             | OUT4 output                                             |
| bit 3             | OUT3 output                                             |
| bit 2             | OUT2 output                                             |
| bit 1             | OUT1 output                                             |
| bit 0             | OUT0 output                                             |

# **OUTP\_OFF** cont.

| $outp_2$          | bit coding of the outputs                               |
|-------------------|---------------------------------------------------------|
| if bit=0 if bit=1 | no change in output status<br>output = HIGH TTL voltage |
| bit 15            | OUT31 output                                            |
| bit 14            | OUT30 output                                            |
| bit 13            | OUT29 output                                            |
| bit 12            | OUT28 output                                            |
| bit 11            | OUT27 output                                            |
| bit 10            | OUT26 output                                            |
| bit 9             | OUT25 output                                            |
| bit 8             | OUT24 output                                            |
| bit 7             | OUT23 output                                            |
| bit 6             | OUT22 output                                            |
| bit 5             | OUT21 output                                            |
| bit 4             | OUT20 output                                            |
| bit 3             | OUT19 output                                            |
| bit 2             | OUT18 output                                            |
| bit 1             | OUT17 output                                            |
| bit 0             | OUT16 output                                            |

When used in DSPL, arguments outp<sub>1</sub> and outp<sub>2</sub> may be selected as variables.

## **DESCRIPTION**

This command allows the 'OFF' status of all [Mx4:13] [Mx4 Octavia:32] outputs to be set.

SEE ALSO OUTP\_ON, POSBRK\_OUT

## **APPLICATION**

This command can be used for a general purpose logical output operation.

## **EXAMPLE**

Turn 'off' the OUT0, OUT5, OUT6, and OUT12 outputs.

OUTP\_OFF (0x1061, 0x0000)

# OUTP\_ON

**FUNCTION** Set Outputs to 'On' State **EXECUTION** 25 microseconds **SYNTAX** [Mx4]OUTP\_ON (outp<sub>1</sub>) [Mx4 Octavia] OUTP\_ON (outp<sub>1</sub>, outp<sub>2</sub>) **USAGE** DSPL (PLC, Motion), Host (command code: 56h) **ARGUMENTS** 

> $outp_1$ bit coding of the outputs

| if bit=0 if bit=1 | no change in output status<br>output = LOW TTL voltage |
|-------------------|--------------------------------------------------------|
| bit 15            | OUT15 output                                           |
| bit 14            | OUT14 output                                           |
| bit 13            | OUT13 output                                           |
| bit 12            | OUT12 output                                           |
| bit 11            | OUT11 output                                           |
| bit 10            | OUT10 output                                           |
| bit 9             | OUT9 output                                            |
| bit 8             | OUT8 output                                            |
| bit 7             | OUT7 output                                            |
| bit 6             | OUT6 output                                            |
| bit 5             | OUT5 output                                            |
| bit 4             | OUT4 output                                            |
| bit 3             | OUT3 output                                            |
| bit 2             | OUT2 output                                            |
| bit 1             | OUT1 output                                            |
| bit 0             | OUT0 output                                            |

## OUTP\_ON cont.

| outp <sub>2</sub> | bit coding of the outputs                              |
|-------------------|--------------------------------------------------------|
| if bit=0 if bit=1 | no change in output status<br>output = LOW TTL voltage |
| bit 15            | OUT31 output                                           |
| bit 14            | OUT30 output                                           |
| bit 13            | OUT29 output                                           |
| bit 12            | OUT28 output                                           |
| bit 11            | OUT27 output                                           |
| bit 10            | OUT26 output                                           |
| bit 9             | OUT25 output                                           |
| bit 8             | OUT24 output                                           |
| bit 7             | OUT23 output                                           |
| bit 6             | OUT22 output                                           |
| bit 5             | OUT21 output                                           |
| bit 4             | OUT20 output                                           |
| bit 3             | OUT19 output                                           |
| bit 2             | OUT18 output                                           |
| bit 1             | OUT17 output                                           |
| bit 0             | OUT16 output                                           |

When used in DSPL, arguments outp<sub>1</sub> and outp<sub>2</sub> may be selected as variables.

## **DESCRIPTION**

This command allows the 'ON' status of all [Mx4:13] [Mx4 Octavia:32] outputs to be set.

**SEE ALSO** OUTP\_OFF, POSBRK\_OUT

## **APPLICATION**

This command can be used for a general purpose logical output operation.

## EXAMPLE

Enable or turn 'on' the OUT1, OUT11, and OUT12 outputs.

OUTP\_ON (0x1802, 0x0000)

## **OVERRIDE**

**FUNCTION** Feedrate override for CIRCLE/LINEAR

**EXECUTION** 10 microseconds **SYNTAX** OVERRIDE (Val)

**USAGE** DSPL (PLC, Motion), Host (command code:8Bh)

### **ARGUMENTS**

Val Feedrate override multiplier

 $0.1 \le \text{Val} \le 10$ 

When used in DSPL, argument val may be selected as a variable.

#### **DESCRIPTION**

This command is used to set the feedrate override for the CIRCLE and LINEAR related commands.

SEE ALSO CIRCLE, LINEAR\_MOVE, LINEAR\_MOVE\_S, LINEAR\_MOVE\_T

### **APPLICATION**

none

### **EXAMPLES**

Set a feedrate override of 4x.

OVERRIDE (4.0)

PI IDENTIFIER

**IDENTIFIER** DSPL Constant representing  $\pi$ 

**USAGE** DSPL (PLC, Motion)

## **DESCRIPTION**

The identifier PI is a DSPL reserved word that provides a floating point approximation to the value  $\pi$  (3.14159265).

### **EXAMPLES**

The identifier PI can be used as follows:

• to replace constant values in arithmetic expressions:

```
VAR3 = PI
VAR4 = 2 * PI
VAR9 = PI - 2
```

• to specify the value of an argument in a DSPL function:

```
VAR1 = SIN(PI)
```

• to replace a constant value in a conditional expression:

```
WAIT_UNTIL(VAR12 > PI)
```

## POS1, ..., POS8

**IDENTIFIER** 

**IDENTIFIER** Actual Position State Variable

**USAGE** DSPL (PLC, Motion)

#### **DESCRIPTION**

An actual position state variable holds a 32-bit two's complement integer value that represents the current position (in encoder edge counts) of the specified axis.

| <u>Name</u> | <b>Description</b>     |
|-------------|------------------------|
| POS1        | axis 1 actual position |
| POS2        | axis 2 actual position |
| POSx        | axis x actual position |
| •           |                        |
| •           |                        |
| POS8        | axis 8 actual position |
|             |                        |

SEE ALSO CPOS1, ERR1, INDEX\_POS1, PROBE\_POS1

### **EXAMPLE**

The actual position state variables can be used as follows:

• as one of the values used in conjunction with a DSPL arithmetic operation:

```
VAR1 = POS2 + VAR3
```

• as one of the arguments in a DSPL conditional expression:

```
IF(POS1 <= VAR2)</pre>
```

## POSBRK\_OUT

```
FUNCTION
                   Set Outputs After Position Breakpoint Interrupt
EXECUTION
                   50 microseconds
SYNTAX
                   [Mx4]
                   {\tt POSBRK\_OUT} \ ({\tt n, outpon}_{\tt n1}, \ {\tt outpoff}_{\tt n1}, \ \dots \ )
                   [Mx4 Octavia]
                   \begin{array}{lll} {\tt POSBRK\_OUT} & ({\tt n}, \\ {\tt outpoff}_{\tt n2}, & \dots ) \end{array}
                                           outpon<sub>n1</sub>,
                                                          outpon<sub>n2</sub>,
                                                                          outpoff_{n1},
USAGE
                   DSPL (Motion), Host (command code: 7Dh)
ARGUMENTS
                        bit coding of the specified axis(es)
         n
                        bit coding the outputs to turn 'on' upon occurrence of
         outpon_{x1}
                        position breakpoint interrupt (EN_POSBRK) for axis x.
              if bit=0
                             no change in output status
                             output = LOW TTL voltage
              if bit=1
              bit 15
                             OUT15 output
              bit 14
                             OUT14 output
              bit 13
                             OUT13 output
              bit 12
                             OUT12 output
                             OUT11 output
              bit 11
              bit 10
                             OUT10 output
              bit 9
                             OUT9 output
                             OUT8 output
              bit 8
              bit 7
                             OUT7 output
              bit 6
                             OUT6 output
                             OUT5 output
              bit 5
              bit 4
                             OUT4 output
              bit 3
                             OUT3 output
              bit 2
                             OUT2 output
                             OUT1 output
              bit 1
                             OUT0 output
              bit 0
```

# POSBRK\_OUT cont.

outpon $_{x2}$  bit coding the outputs to turn 'on' upon occurrence of position breakpoint interrupt (EN\_POSBRK) for axis x.

| if bit=0 if bit=1 | no change in output status<br>output = LOW TTL voltage |
|-------------------|--------------------------------------------------------|
| bit 15            | OUT31 output                                           |
| bit 14            | OUT30 output                                           |
| bit 13            | OUT29 output                                           |
| bit 12            | OUT28 output                                           |
| bit 11            | OUT27 output                                           |
| bit 10            | OUT26 output                                           |
| bit 9             | OUT25 output                                           |
| bit 8             | OUT24 output                                           |
| bit 7             | OUT23 output                                           |
| bit 6             | OUT22 output                                           |
| bit 5             | OUT21 output                                           |
| bit 4             | OUT20 output                                           |
| bit 3             | OUT19 output                                           |
| bit 2             | OUT18 output                                           |
| bit 1             | OUT17 output                                           |
| bit 0             | OUT16 output                                           |
|                   | -                                                      |

# POSBRK\_OUT cont.

 $\begin{array}{ll} \text{outpoff}_{xl} & \text{ bit coding the outputs to turn 'off' upon occurrence of} \\ & \text{position breakpoint interrupt (en_posbrk) for axis } x. \end{array}$ 

| if bit=0 if bit=1 | no change in output status<br>output = HIGH TTL voltage |
|-------------------|---------------------------------------------------------|
| bit 15            | OUT15 output                                            |
| bit 14            | OUT14 output                                            |
| bit 13            | OUT13 output                                            |
| bit 12            | OUT12 output                                            |
| bit 11            | OUT11 output                                            |
|                   | -                                                       |
| bit 10            | OUT10 output                                            |
| bit 9             | OUT9 output                                             |
| bit 8             | OUT8 output                                             |
| bit 7             | OUT7 output                                             |
| bit 6             | OUT6 output                                             |
| bit 5             | OUT5 output                                             |
| bit 4             | OUT4 output                                             |
| bit 3             | OUT3 output                                             |
| bit 2             | OUT2 output                                             |
| bit 1             | OUT1 output                                             |
| bit 0             | OUT0 output                                             |
|                   |                                                         |

## POSBRK OUT cont.

outpoff $_{x2}$  bit coding the outputs to turn 'off' upon occurrence of position breakpoint interrupt (EN\_POSBRK) for axis x.

| if bit=0 if bit=1 | no change in output status<br>output = HIGH TTL voltage |
|-------------------|---------------------------------------------------------|
|                   |                                                         |
| bit 15            | OUT31 output                                            |
| bit 14            | OUT30 output                                            |
| bit 13            | OUT29 output                                            |
| bit 12            | OUT28 output                                            |
| bit 11            | OUT27 output                                            |
| bit 10            | OUT26 output                                            |
| bit 9             | OUT25 output                                            |
| bit 8             | OUT24 output                                            |
| bit 7             | OUT23 output                                            |
| bit 6             | OUT22 output                                            |
| bit 5             | OUT21 output                                            |
| bit 4             | OUT20 output                                            |
| bit 3             | OUT19 output                                            |
| bit 2             | OUT18 output                                            |
| bit 1             | OUT17 output                                            |
| bit 0             | OUT16 output                                            |
| 0.0               | 0 0 1 1 0 0 mip mt                                      |

When used in DSPL, arguments outpon and outpoff may be selected as variables.

#### **DESCRIPTION**

This command enables the output status of selected outputs to be activated by the occurrence of a position breakpoint interrupt (en\_posbrk) for a specified axis. The posbrk\_out need only be executed once (ie: during initialization) unless the on/off output status desired changes. The specified outputs will change state as programmed through the outpon\_x and outpoff\_x arguments when an axis (axis x) generates a position breakpoint interrupt. The position breakpoint interrupt (en\_posbrk) must be enabled for the output status changes to occur.

## POSBRK OUT cont.

**SEE ALSO** EN\_POSBRK, OUTP\_OFF, OUTP\_ON

## **APPLICATION**

This command can be used for an output operation where the output status must be tightly coupled to the position of one or more axes.

## Command Sequence Example

EN\_POSBRK ;enable the pos breakpoint int for specified axis(es)

POSBRK\_OUT ;set the desired output status changes

### **EXAMPLE**

If a position breakpoint interrupt occurs on axis 1, turn on OUT0-OUT3 and turn off OUT4.

POSBRK\_OUT (0x1, 0x000F, 0x0000, 0x0010, 0x0000)

## **POS PRESET**

**FUNCTION** Preset Position Counter

**EXECUTION** 200 microseconds

**SYNTAX** POS\_PRESET (n, pset<sub>1</sub>, ..., pset<sub>8</sub>)

**USAGE** DSPL (Motion), Host (command code 68h)

#### **ARGUMENTS**

n bit coding of the specified axis(es)
pset<sub>x</sub> position counter preset value for axis x

 $-2147483648 \le pset_x \le 2147483647$  counts

When used in DSPL, argument pset<sub>x</sub> may be selected as a variable.

#### **DESCRIPTION**

This command will define the present position point for the axes specified.

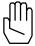

Note: POS\_PRESET will automatically disable the position

breakpoint interrupt (if enabled).  ${\tt POS\_PRESET}$  should be executed only when the axes specified are not in motion.

**SEE ALSO** POS\_SHIFT, EN\_POSBRK

### **APPLICATION**

This command is useful when the position counter must be forced to a new value. POS\_PRESET may be used in the establishment of a new reference position. Please also see POS\_SHIFT.

#### **Command Sequence Example**

No preparation is required before running this instruction.

#### **EXAMPLE**

Preset the axis 1 and axis 4 positions to 20000 and -45999 counts, respectively.

POS\_PRESET (0x9,20000,-45999)

## POS\_SHIFT

**FUNCTION** Position Reference Shift

**EXECUTION** 200 microseconds

**SYNTAX** POS\_SHIFT (n, psft<sub>1</sub>, ..., psft<sub>8</sub>)

**USAGE** DSPL (Motion), Host (command code: 5Dh)

#### **ARGUMENTS**

n bit coding of the specified axis(es) psft<sub>x</sub> position reference value for axis x

 $-2147483648 \le psft_x \le 2147483647$ 

When used in DSPL, the argument psft<sub>x</sub> may be selected as a variable.

#### **DESCRIPTION**

Note:

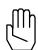

This command will shift the present position for the axes specified.

POS\_SHIFT will automatically disable the position breakpoint interrupt (if enabled) of the specified axes.

SEE ALSO POS\_PRESET, EN\_POSBRK

#### **APPLICATION**

This command may be used in homing a linear system based on index pulse position recording. Adding offset position (in encoder edge counts) to an already recorded position, presets position to a new value without losing position integrity (i.e., no counter information is lost). See also EN\_INDEX and POS\_PRESET.

#### **Command Sequence Example**

No preparation is required before running this instruction.

## **EXAMPLE**

The current axis one position is 45000 counts. Shift the axis 1 position to 50000 counts. The current axis 3 position is 55000 counts. Shift the axis 3 position to 50000 counts.

 $POS\_SHIFT (0x5,5000,-5000)$ 

## **PRINT**

## Acc4 option command

**FUNCTION** Write (send) value to terminal

**EXECUTION** 200 microseconds

SYNTAX PRINT (value)
USAGE DSPL (Motion)

**ARGUMENTS** 

value 32-bit two's complement constant or (integer) contents of

specified DSPL variable.

#### **DESCRIPTION**

The PRINT command is used to write (send) a value to the ASCII terminal display. The ASCII transmission to the terminal takes the format:

$$(value) + < CR > + < LF > + '>'$$

The value displayed is an integer with 3 implied fractional digits. For example, 123456 is the value 123.456.

#### **EXAMPLE**

Write the value 100.45 to the ASCII terminal.

Write the value contained in DSPL variable VAR62 to the ASCII terminal.

PRINT (VAR62)

## **PRINTS**

## **Acc4 option command**

**FUNCTION** Write (send) ASCII String to Terminal

**EXECUTION** 200 microseconds

**SYNTAX** PRINTS ("string")

**USAGE** DSPL (Motion)

**ARGUMENTS** 

string character string up to 26 characters in lengths. The

string must consist of the printable ASCII characters (32-

126).

### **DESCRIPTION**

The PRINT command is used to write (send) a character string to the ASCII transmission to the terminal takes the format:

### **EXAMPLE**

Write "hello world" to the ASCII terminal.

PRINT ("hello world")

## PROBE\_POS1, ..., PROBE\_POS8

**IDENTIFIER** 

**IDENTIFIER** Probe Position State Variable

**USAGE** DSPL (PLC, Motion)

#### **DESCRIPTION**

A probe position state variable holds a 32-bit two's complement integer value that represents the probe position (in encoder edge counts) of the specified axis.

| <u>Name</u> | <b>D</b> <u>escription</u> |
|-------------|----------------------------|
| PROBE_POS1  | axis 1 probe position      |
| PROBE_POS2  | axis 2 probe position      |
| PROBE_POSx  | axis x probe position      |
| •           |                            |
| •           |                            |
| PROBE_POS8  | axis 8 probe position      |

## **SEE ALSO**

CPOS1, ERR1, INDEX\_POS1, POS1

### **EXAMPLE**

The probe position state variables can be used as follows:

• as one of the values used in conjunction with a DSPL arithmetic operation:

```
VAR1 = PROBE_POS2 + 1000
```

• as one of the arguments in a DSPL conditional expression:

```
WHILE(PROBE_POS4 > VAR42)
```

## PWM\_FREQ

Vx4++ option command

**FUNCTION** Set Pulse Width Modulation (PWM) Frequency

**EXECUTION** 200 microseconds

**SYNTAX** PWM\_FREQ (m, pwm<sub>1</sub>, pwm<sub>2</sub>)

**USAGE** DSPL (Motion), Host (command code: 7Fh)

**ARGUMENTS** 

m bit coding of the specified axis groups

 $\begin{array}{ll} m = 0x3 & \text{set axes one, two PWM frequency} \\ m = 0xC & \text{set axes three, four PWM frequency} \\ m = 0xF & \text{set axes one, two, three, four PWM} \end{array}$ 

frequency

pwm<sub>1</sub> PWM frequency for axes one, twopwm<sub>2</sub> PWM frequency for axes three, four

 $1.0 \le \text{pwm}_{x} \le 31.0 \text{ kHz}$ 

#### **DESCRIPTION**

The frequency of the Vx4++ pulse width modulation outputs may be programmed via the PWM\_FREQ command. The outputs may be programmed in axis pairs.

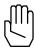

**Note:** Mx4 with Vx4++ will not execute the PWM\_FREQ command if the  $Vx4_BLOCK$  command is active for the axes in question.

SEE ALSO Vx4\_BLOCK

#### **APPLICATION**

See Vx4++ User's Guide

#### **EXAMPLE**

Set a PWM frequency of 15.4 kHz for axes three and four.

PWM\_FREQ (0xC, 15.4)

## **REL AXMOVE**

**FUNCTION** Relative Position Axis Move with Trapezoidal Trajectory

**EXECUTION** 200 microseconds

 $\textbf{SYNTAX} \hspace{1cm} \texttt{REL\_AXMOVE} \hspace{0.1cm} (\texttt{n, acc}_1, \hspace{0.1cm} \texttt{pos}_1, \hspace{0.1cm} \texttt{vel}_1, \hspace{0.1cm} \dots \hspace{0.1cm}, \hspace{0.1cm} \texttt{acc}_8, \hspace{0.1cm} \texttt{pos}_8, \\$ 

vel<sub>8</sub>)

**USAGE** DSPL (Motion), Host (command code: B7h)

**ARGUMENTS** 

n bit coding of the specified axis(es)

accx unsigned value specifying the maximum halting

acceleration (deceleration) for axis x

 $0 \le acc_x \le 1.999969 \text{ counts/}(200 \mu s)^2$ 

pos<sub>x</sub> incremental position for axis x

 $-805306367 \le pos_x \le 805306367$  counts

vel<sub>x</sub> unsigned target velocity for axis x

 $0 \le vel_x \le 255.99998 \text{ counts}/200 \mu s$ 

When used in DSPL, arguments  $acc_x$ ,  $pos_x$  and  $vel_x$  may be selected as a variable.

#### **DESCRIPTION**

The REL\_AXMOVE command is similar to the AXMOVE command with the exception that relative (or incremental) position is specified, rather than an end position as with AXMOVE.

SEE ALSO AXMOVE, AXMOVE\_S, AXMOVE\_T, REL\_AXMOVE\_S, REL\_AXMOVE\_T, STOP

#### **EXAMPLE**

The current position (commanded) of axis 2 is unknown. It is known, however, that we want to move axis 2 8000 counts in the negative direction (that is, -8000 counts from the current position). The move should be accomplished with an acceleration of 1.0 counts/ $(200\mu s)^2$  and a target slew rate of -3.5 counts/ $200\mu s$ .

REL\_AXMOVE (0x2,1.0,-8000,3.5)

## **REL AXMOVE S**

**FUNCTION** Relative S-Curve Axis Move with Trapezoidal Trajectory

**EXECUTION** 200 microseconds

vel<sub>a</sub>)

**USAGE** DSPL (Motion), Host (command code: 75h)

**ARGUMENTS** 

n bit coding of the specified axis(es)

acc<sub>x</sub> unsigned value specifying the acceleration/deceleration

for axis x

 $0 \le acc_x \le 1.999969 \text{ counts}/(200 \mu s)^2$ 

pos<sub>x</sub> relative position for axis x

 $-2147483648 \le pos_x \le 2147483647$  counts

vel<sub>x</sub> unsigned target velocity for axis x

 $0 \le vel_x \le 255.99998 \text{ counts}/200 \mu s$ 

When used in DSPL, arguments  $acc_x$ ,  $pos_x$ , and  $vel_x$  may be selected as variables.

#### **DESCRIPTION**

The REL\_AXMOVE\_S RTC allows for s-curve command generation with relative (to current position) endpoint position, slew rate velocity and acceleration for each axis. This command is suitable for linear moves where s-curve acceleration is desired.

## REL\_AXMOVE\_S cont.

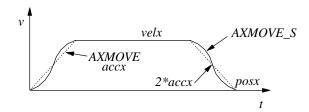

The figure above illustrates the velocity profile of the REL\_AXMOVE\_S along with the linear velocity ramp of the REL\_AXMOVE command. With REL\_AXMOVE\_S, the acceleration will reach a value of 2\*accx for a maximum (see above figure).

#### **EXAMPLE**

The current position (commanded) of axis 2 is unknown. It is known, however, that we want to move axis 2 8000 counts in the negative direction (that is, -8000 counts from the current position). The move should be accomplished with an acceleration of 1.0 counts/ $(200\mu s)^2$  and a target velocity of (unsigned) 3.5 counts/ $200\mu s$ .

REL\_AXMOVE\_S (0x2, 1.0, -8000, 3.5)

## **REL AXMOVE SLAVE**

**FUNCTION** Superimposes a Relative Axis Move onto a Slave Engaged in

Gearing

**EXECUTION** 200 microseconds

**SYNTAX** REL\_AXMOVE\_SLAVE (n, acc, rel\_pos, rel\_vel)

**USAGE** DSPL (Motion), Host (command code: AEh)

#### **ARGUMENTS**

n bit coding the axes involved acc relative move acceleration

rel\_pos position value relative to current position rel\_vel velocity value relative to current velocity

When used in DSPL, arguments acc, rel\_pos and rel\_vel may be selected as variables.

## **DESCRIPTION**

This command is similar to AXMOVE with two exceptions. First, it is relative not absolute; and second, it works only on the slave axis(es) involved in electronically geared or cam applications. This command allows the slave to momentarily disengage from the gearing process and compensate for its position short comings.

SEE ALSO

CAM, CAM\_OFF, CAM\_OFF\_ACC, CAM\_POS, CAM\_PROBE, GEAR,
GEAR\_OFF, GEAR\_OFF\_ACC, GEAR\_POS, GEAR\_PROBE, SYNC

#### **APPLICATION**

General master/slaving in particular flying shear applications can benefit from this instruction. Flying shear with registration marks is handled similarly to that of synchronous cutting. That is, the measured cutting error is used in the next cycle as an added function to compensate for the motion's shortcomings.

# **REL\_AXMOVE\_SLAVE** cont.

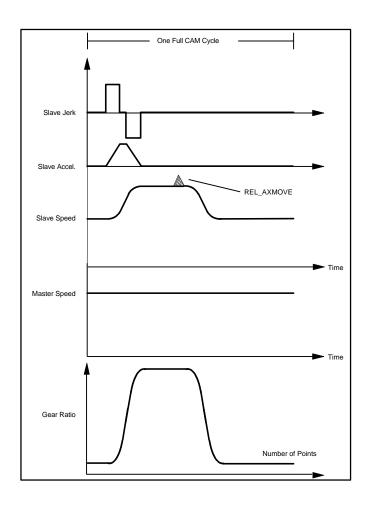

## **REL\_AXMOVE\_T**

**FUNCTION** Time-Based Relative Axis Move with Trapezoidal Trajectory

**EXECUTION** 200 microseconds

**SYNTAX** REL\_AXMOVE\_T (n, acc<sub>1</sub>, pos<sub>1</sub>, tm<sub>1</sub>, ..., acc<sub>8</sub>, pos<sub>8</sub>,

tm<sub>8</sub>)

**USAGE** DSPL (Motion), Host (command code: 78h)

**ARGUMENTS** 

n bit coding of the specified axis(es)

acc<sub>x</sub> unsigned value specifying the acceleration/deceleration

for axis  $\mathbf{x}$ 

 $0 \le acc_x \le 1.999969 \text{ counts}/(200 \mu s)^2$ 

pos<sub>x</sub> relative position for axis x

 $-2147483648 \le pos_x \le 2147483647$  counts

tm<sub>x</sub> motion time for axis x

 $0 \le tm_x \le 5000000 (200 \mu s)$ 

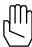

Note: The time argument, tmx, is an unsigned value with a unit of

200usec.

When used in DSPL, arguments  $acc_x$ ,  $pos_x$ , and  $tm_x$  may be selected as variables.

#### **DESCRIPTION**

The REL\_AXMOVE\_T RTC allows for trapezoidal command generation with relative (to current position) endpoint position, acceleration, and time to complete the move for each axis. This

## **REL\_AXMOVE\_T cont.**

command is suitable for linear moves where relative endpoint position and motion time are the specifying parameters.

The REL\_AXMOVE\_T command is similar to REL\_AXMOVE, with the exception that the velocity argument is replaced with a time argument. REL\_AXMOVE\_T will automatically calculate a suitable slew rate velocity to achieve the programmed relative endpoint position in the programmed amount of time, following a trapezoidal velocity profile (similar to REL\_AXMOVE).

```
SEE ALSO REL_AXMOVE, REL_AXMOVE_S, AXMOVE, AXMOVE_S, AXMOVE_T, STOP
```

## **EXAMPLE**

The current position (commanded) of axis 4 is unknown. It is known, however, that we want to move axis 4 10000 counts in the negative direction (that is, -10000 counts from the current position). The move should be accomplished with an acceleration of 1.0 counts/ $(200\mu s)^2$  and be completed in 350msec  $(1750*200\mu sec)$ .

```
REL_AXMOVE_T (0x8, 1.0, -10000, 1750)
```

## **RESET**

**FUNCTION** Reset Mx4

EXECUTION 200 microseconds

SYNTAX RESET (AAh, AAh)

**USAGE** DSPL (Motion), Host (command code: 72h)

**ARGUMENTS** 

AAh reset signature byte

## **DESCRIPTION**

This command brings the servo controller card back to power-up state. Upon Mx4's reset completion, a host interrupt is generated via bit 4 of DPR locations [Mx4:7FEh] [Mx4 Octavia:1FFEh].

### SEE ALSO none

### **APPLICATION**

From time to time all systems may have to be software reset to allow for an initialization.

### Command Sequence Example

No preparation is required before running this instruction.

## **EXAMPLE**

Reset the Mx4 controller card.

RESET (0xAA, 0xAA)

## **RET**

**FUNCTION** Return from Subroutine

**EXECUTION** 10 microseconds

SYNTAX RET ( )

**USAGE** DSPL (Motion)

**ARGUMENTS** 

none

## **DESCRIPTION**

This instruction is used to return from a called subroutine to the program which initiated the CALL. The program flow returns to the calling DSPL program after the RET instruction. The RET command is the last instruction of a subroutine.

SEE ALSO CALL

## **APPLICATION**

See Application Notes

### **EXAMPLE**

Return from a subroutine.

RET ( )

## RUN\_M\_PROGRAM

**FUNCTION** Initiate DSPL Program Execution

**EXECUTION** 10 microseconds

**SYNTAX** RUN\_M\_PROGRAM (program)

or

RUN\_M\_PROGRAM (program1, program2)

**USAGE** DSPL (PLC)

**ARGUMENTS** 

program The program label of the Motion program to be run.

### **DESCRIPTION**

Mx4 can run up to two Motion Programs on Mx4 and three on Mx4 Octavia simultaneously. If the user attempts to run more than two motion programs or Mx4's program buffer is full, an interrupt is generated to the host. Bit 0 of location 0Fh in the Dual Port RAM is set to 1 and bit 5 of the interrupt register 2 is also set.

SEE ALSO STOP\_ALL\_M\_PROGRAM, STOP\_M\_PROGRAM

#### **APPLICATION**

See DSPL Application Notes

### **EXAMPLE**

Begin execution of the DSPL programs "PROG\_1" and "PROG\_2".

RUN\_M\_PROGRAM (PROG\_1)
RUN\_M\_PROGRAM (PROG\_2)

## **SIGN**

**FUNCTION** Find the Sign of a Constant or a Variable Value.

**EXECUTION** 10 microseconds

**SYNTAX** SIGN(valu) or -SIGN(valu)

**USAGE** DSPL (PLC, Motion)

### **ARGUMENTS**

valu A constant or a

variable (VAR1 through VAR128)

### **DESCRIPTION**

This function finds the sign of a constant or a variable value. The value returned is set as follows:

 $\begin{aligned} \mathtt{SIGN}(\mathsf{valu}) &= -1 & \text{if } \mathsf{valu} < 0 \\ \mathtt{SIGN}(\mathsf{valu}) &= 0 & \text{if } \mathsf{valu} = 0 \\ \mathtt{SIGN}(\mathsf{valu}) &= +1 & \text{if } \mathsf{valu} > 0. \end{aligned}$ 

If a minus sign appears to the left of the SIGN function, the number returned by  ${\tt SIGN}$  is multiplied by -1.

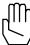

**Note:** This function can only be used with a variable assignment statement. For example:

VAR55 = SIGN(-88.43)

**SEE ALSO** ABS, FRAC, INT, SQRT

## **EXAMPLE**

The first example finds the sign of the value stored in VAR13 and stores the result in VAR47:

```
VAR47 = SIGN(VAR13)
```

The second example finds the sign of -71.482 and stores the result (-1) in VAR31:

VAR31 = SIGN(-71.482)

## SIN

**FUNCTION** Calculate the Sine of a Constant or a Variable Value.

**EXECUTION** 75 microseconds

**SYNTAX** SIN(valu) or -SIN(valu)

**USAGE** DSPL (PLC, Motion)

**ARGUMENTS** 

valu A constant real number

or a

variable (VAR1 through VAR128)

### **DESCRIPTION**

This mathematical function calculates the sine of a constant or a variable value specified in radians. If *valu* is a constant and a minus sign appears to the left of the SIN function, the result of the sine calculation is multiplied by -1.

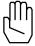

**Note:** This function can only be used with a variable assignment statement. For example:

VAR34 = SIN(-1.72)

SEE ALSO ARCTAN, COS, TAN

#### **EXAMPLE**

The first example calculates the sine of the value stored in VAR17 and stores the result in VAR42:

VAR42 = SIN(VAR17)

The second example finds the sine of 2.45 radians and stores the result (0.637764702) in VAR37:

VAR37 = SIN(2.45)

# SINE\_OFF

**FUNCTION** Turn Off Circular Interpolation Sine Table

**EXECUTION** 10 microseconds

**SYNTAX** SINE\_OFF (n)

**USAGE** DSPL (PLC, Motion)

**ARGUMENTS** 

n bit coding of the axes for which sine tables will be

disabled

#### **DESCRIPTION**

This instruction turns off (clears) the Mx4 position and velocity sine tables involved in circular interpolation. This way, the machine compensation table will be the only means of contouring.

SEE ALSO CIRCLE, SINE\_ON, TABLE\_OFF, TABLE\_ON

### **APPLICATION**

See Application Notes

#### **EXAMPLE**

Turn the sine table off for axes three and four.

SINE\_OFF (0xC)

# SINE ON

**FUNCTION** Turn On Circular Interpolation Sine Table

**EXECUTION** 10 microseconds

SYNTAX SINE\_ON (n)

**USAGE** DSPL (PLC, Motion)

**ARGUMENTS** 

n bit coding of the axes for which sine table is enabled

### **DESCRIPTION**

This instruction turns on (reactivates) the Mx4 position and velocity sine tables involved in circular interpolation. This instruction is executed after the execution of TURN OFF SINE TABLE.

SEE ALSO CIRCLE, SINE\_OFF, TABLE\_OFF, TABLE\_ON

#### **APPLICATION**

See Application Notes

#### **EXAMPLE**

Enable the sine table for axes one, two, and three.

SINE\_ON (0x7)

## **SQRT**

**FUNCTION** Calculate the Positive Square Root of a Constant or Variable

Value.

**EXECUTION** 75 microseconds

**SYNTAX** SQRT(valu) or -SQRT(valu)

**USAGE** DSPL (PLC, Motion)

**ARGUMENTS** 

valu A constant real number >= 0

or a

variable (VAR1 through VAR128)

#### **DESCRIPTION**

This mathematical function calculates the square root of a constant or a variable value. If valu is a constant, it must be a constant >= 0 otherwise an error will be returned. If valu is a variable, the function will return the square root of the value stored in the variable if that value >= 0. Otherwise a value of zero is returned. If valu is a constant and a minus sign appears to the left of the SQRT function, the result of the square root calculation is multiplied by -1.

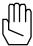

**Note:** This function can only be used with a variable assignment statement. For example:

VAR2 = SQRT(32.97)

SEE ALSO ABS, FRAC, INT, SIGN

## **EXAMPLE**

The first example calculates the square root of the value stored in VAR17 and stores the result in VAR42:

```
VAR42 = SQRT(VAR17)
```

The second example finds the square root of 12.75 and stores the negated result (-3.570714214) in VAR16:

VAR16 = -SQRT(12.75)

## **START**

**FUNCTION** Start Contouring Motion

**EXECUTION** 10 microseconds

**SYNTAX** START (n)

**USAGE** DSPL (Motion), Host (command code: 6Dh)

**ARGUMENTS** 

n bit coding of the specified axis(es)

#### **DESCRIPTION**

This command starts the motion (simultaneously) for the specified axes included in 2nd order and cubic spline contouring. START applies to contouring only.

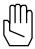

**Note:** START will be ignored if contouring is in progress.

**SEE ALSO** STOP, VECCHG

#### **APPLICATION**

This command must be used in all 2nd order and ring buffer cubic spline contouring applications to start contouring with selected axes.

### For 2nd Order Contouring Only

This command can be overwritten by VECCHG which redefines the axes involved in the contouring process. For example, START starts the contouring of axes 1, 3, and 4. If in the course of contouring, a VECCHG is received (with argument) specifying axes 1, 2, and 3, the new contouring points in the ring buffer will be used for the newly defined axes. Please also see VECCHG.

# START cont.

## **Command Sequence Example**

```
. ;load ring buffer with positions and velocities
.

MAXACC ( ) ;make sure system can stop

CTRL ( ) ;set the gains

KILIMIT ( )

BTRATE ( ) ;set the block transfer rate

EN_BUFBRK ( ) ;set the breakpoint in the ring buffer
.

START ( ) ;start contouring
```

## **EXAMPLE**

Start contouring motion in axes 2, 3, and 4.

START (0xE)

# STEPPER ON

Stp4 option command

**FUNCTION** Select Servo/Stepper Axes

**EXECUTION** 200 microseconds

**SYNTAX** STEPPER\_ON (n)

**USAGE** DSPL (Motion), Host (command code: 8Dh)

**ARGUMENTS** 

n bit coding the axes selected as stepper axes (the

remaining axes are servo axes)

### **DESCRIPTION**

This command requires the Stp4 add-on card. STEPPER\_ON allows the user to select the axes which are stepper control axes. The axes not selected by the n argument remain servo control axes.

#### **EXAMPLE**

Select axes 1 and 2 as stepper control axes.

STEPPER\_ON (0x3)

## **STOP**

**FUNCTION** Stop Motion

**EXECUTION** 75 microseconds

SYNTAX STOP (n)

**USAGE** DSPL (Motion), Host (command code: 6Eh)

**ARGUMENTS** 

n bit coding of the specified axis(es)

#### **DESCRIPTION**

This command stops the motion of all specified axes simultaneously. To stop motion, the servo control card uses the programmed values for maximum acceleration / deceleration. Upon receipt of STOP, the servo controller aborts the current command. The host is responsible for clearing the ring buffer of any remaining commands if the axis(es) stopped was involved in contouring motion.

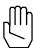

**Note 1:** An emergency stop signal, ESTOP\_ACC, will perform a hardware stop. This is an open collector input signal which is active low and is shared between all of the controller cards.

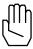

**Note 2:** STOP will be ignored if the maximum acceleration / deceleration is equal to zero (e.g., MAXACC not issued).

If an axis is halting to a stop from a previously executed STOP RTC or active ESTOP\_ACC input, Mx4 will ignore any motion commands (AXMOVE, REL\_AXMOVE, START OF VELMODE) and will report an "RTC Command Ignored" interrupt to the host. The above motion commands should not be sent to Mx4 for a halting axis until the axis motion has come to a stop.

**SEE ALSO** MAXACC, START

# STOP cont.

### **APPLICATION**

For all applications involving bringing speed to zero in the quickest possible manner.

### Command Sequence Example

```
MAXACC ( ) ;set the maximum accel. so system can be stopped CTRL ( ) ;set the gains 
KILIMIT ( ) ;set the block transfer rate 
EN_BUFBRK ( ) ;set the breakpoint in the ring buffer 
. . . . . . . . . . . . . . . ;stop the motion 
. . . . ;upon completion of stop (command) trajectory 
. . ;Mx4 generates motion complete interrupt
```

### **EXAMPLE**

Bring the motion of axes 1 and 4 to a halt.

```
STOP (0x9)
```

# STOP ALL M PROGRAM

**FUNCTION** Terminate Execution of All DSPL Motion Programs

**EXECUTION** 200 microseconds

SYNTAX STOP\_ALL\_M\_PROGRAM ( )

**USAGE** DSPL (PLC, Motion)

#### **ARGUMENTS**

none

#### **DESCRIPTION**

This instruction terminates the execution of all running DSPL Motion programs. DSPL Motion programs may be re-initiated via additional RUN\_M\_PROGRAM commands in the PLC program.

The  $\mathtt{STOP\_ALL\_M\_PROGRAM}$  command will also stop the motion (if any) of all axes with the programmed MAXACC acceleration.

**SEE ALSO** MAXACC, RUN\_M\_PROGRAM, STOP\_M\_PROGRAM

#### **APPLICATION**

See Application Notes

### **EXAMPLE**

Stop the execution of all running Motion programs.

STOP\_ALL\_M\_PROGRAM ( )

# STOP\_M\_PROGRAM

**FUNCTION** Terminate Execution of DSPL Motion Program(s)

**EXECUTION** 50 microseconds

**SYNTAX** STOP\_M\_PROGRAM (program)

or

STOP\_M\_PROGRAM (program1, program2)

**USAGE** DSPL (PLC, Motion)

**ARGUMENTS** 

program The program label of the Motion program to be stopped

### **DESCRIPTION**

The STOP\_M\_PROGRAM command is used to stop the execution of selected DSPL Motion programs. DSPL Motion programs may be reinitiated via additional RUN\_M\_PROGRAM commands in the PLC program.

**SEE ALSO** RUN\_M\_PROGRAM, STOP\_ALL\_M\_PROGRAM

### **APPLICATION**

See Application Notes

#### **EXAMPLE**

Stop the execution of DSPL programs TEST1 and TEST2.

STOP\_M\_PROGRAM (TEST1, TEST2)

## **SYNC**

**FUNCTION** Master / Slave Select

**EXECUTION** 10 microseconds

SYNTAX SYNC (m)

**USAGE** DSPL (motion), Host (command code: 87h)

**ARGUMENTS** 

m selects the Master / Slave status of the Mx4 card

m = 0: Mx4 is configured as a Master m <> 0: Mx4 is configured as a Slave

#### **DESCRIPTION**

If more than one Mx4 card is to be used in a system and card-to-card synchronization is required, the SYNC command should be used. SYNC allows multiple Mx4 cards to operate in synchronization within a system by specifying a single Master and the remaining card(s) as Slaves. If only one Mx4 is used in a host computer system, that Mx4 must be configured as a Master.

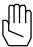

*Note:* Mx4 powers-up and resets to a default Master status.

In addition to configuring the Mx4 cards with SYNC (for multiple card systems), a cable jumper must be included on the J5 connector of each of the boards. The cable must be wired such that the MASTER signal from the Master Mx4 connects to the SLAVE signal of each of the Slave Mx4(s) (see *Mx4 User's Guide, Installing Your Mx4*).

SEE ALSO none

# **SYNC** cont.

#### **APPLICATION**

This command is used in applications where tight coordination of more than four axes (when using Mx4s) or eight axes (when using Mx4 Octavias) is required. This command essentially slaves several Mx4 cards to a single Master Mx4. Applications involving many axes contouring may benefit from this command.

### Command Sequence Example

This command must be executed immediately after the initialization. Please remember that the default value for m is zero (i.e., the card is initialized as a Master).

#### **EXAMPLE**

Configure the Mx4 controller as a slave in a multi-Mx4 synchronized system.

SYNC (0x1)

# TABLE OFF

**FUNCTION** Disable Position and Velocity Circular Interpolation

Compensation Tables

**EXECUTION** 10 microseconds

**SYNTAX** TABLE\_OFF (n)

**USAGE** DSPL (PLC, Motion)

**ARGUMENTS** 

n bit coding of the axes for which the position and velocity

compensation tables are disabled

#### **DESCRIPTION**

The TABLE\_OFF command turns 'off' or disables the position and velocity compensation tables for the specified axes. After a TABLE\_OFF command for an axis, any circular interpolation involving that axis will use the sine tables only for the circular interpolation.

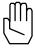

Note: Before executing a TABLE\_OFF command, it is important that

the sine table for the axis is enabled.

SEE ALSO CIRCLE, SINE\_ON, SINE\_OFF, TABLE\_ON

## **APPLICATION**

See Application Notes

#### **EXAMPLE**

Disable the compensation tables for axes two, three, and four:

TABLE\_OFF (0xE)

# TABLE ON

**FUNCTION** Enable Position and Velocity Circular Interpolation

Compensation Tables

**EXECUTION** 10 microseconds

SYNTAX TABLE\_ON (n)

**USAGE** DSPL (PLC, Motion)

**ARGUMENTS** 

n bit coding of the axes for which the position and velocity

compensation tables are enabled

#### **DESCRIPTION**

This instruction will compensate for velocity and position inaccuracies or nonlinearities of the system's mechanical parts involved in circular interpolation. The compensation tables must be downloaded to Mx4 before execution of the TABLE\_ON command.

*Note:* 

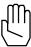

Position and velocity compensation tables are 1024 locations long. There is a corresponding position and velocity compensation table for each axis. For both position and velocity tables, each point is a 15-bit two's complement value, hence it represents an absolute 14-bit value. Mx4 initializes the tables' values to zeros. If the table is loaded with m points, where m is less than 1024, the remaining points will be zero. If the table is loaded with more than 1024 values, the additional points will be ignored.

SEE ALSO CIRCLE, SINE\_ON, SINE\_OFF, TABLE\_OFF

#### **APPLICATION**

See Application Notes

#### **EXAMPLE**

Enable the compensation tables for axes two and four:

TABLE\_ON (0xA)

# TABLE\_P, TABLE\_V

**IDENTIFIER** 

**IDENTIFIER** DSPL Table

**SYNTAX** TABLE\_P(index) = valu1

TABLE\_V(index) = valu2
var = TABLE\_P(index)
var = TABLE\_V(index)

**USAGE** DSPL (PLC, Motion)

**ARGUMENTS** 

index 0 < constant integer value < 4095

or

a DSPL variable value (VAR1 through VAR128)

valu1  $-2147483648 \le valu1 \le 2147483647$ 

or

a DSPL variable value (VAR1 through VAR128)

valu2  $0 \le \text{valu2} \le 255.99998$ 

or

a DSPL variable value (VAR1 through VAR128)

var DSPL variable value (VAR1 through VAR128)

### **DESCRIPTION**

The DSPL tables TABLE\_P and TABLE\_V can be used to store integer and fractional values in a DSPL program. Values in TABLE\_P are stored in the position format (32-bit two's complement integer values), while values in TABLE\_V are stored in the velocity format (25-bit two's complement values sign extended to 32-bits with the least significant 16 bits representing the fractional value.)

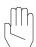

Note

The DSPL tables, cam, internal cubic spline, and position/velocity compensation tables share overlapping data space in Mx4.

# TABLE\_P, TABLE\_V cont.

**IDENTIFIER** 

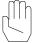

Note

The fractional portion of any values stored in TABLE\_P will be truncated. Values stored in TABLE\_V can have a maximum absolute value of 256.

#### **EXAMPLES**

The first example stores the value 12 (truncated from 12.3) into the table at index 13:

```
TABLE_P(13) = 12.3
```

The second example stores the value in VAR12 in the table at the location indexed by the value in VAR1:

```
TABLE_V(VAR1) = VAR12
```

The third example retrieves the value in the table at the location indexed by the value in VAR17 and stores the value in VAR28:

```
VAR28 = TABLE_V(VAR17)
```

# TABLE SEL

**FUNCTION** Select Compensation Table

**EXECUTION** 50 microseconds

 $\textbf{SYNTAX} \hspace{1cm} \texttt{TABLE\_SEL} \hspace{0.1cm} (\texttt{n, tb}_1, \hspace{0.1cm} \ldots \hspace{0.1cm}, \hspace{0.1cm} \texttt{tb}_8)$ 

**USAGE** DSPL (Motion), Host (command code: A2h)

**ARGUMENTS** 

n bit coding the axes involved

tb<sub>x</sub> specifies the compensation table to be used for axis x

 $1 \le tb_x \le 8$ 

#### **DESCRIPTION**

The TABLE\_SEL command allows the user to arbitrarily select the compensation table for the axis(es) in question. More than one axis may use a compensation table.

SEE ALSO CIRCLE, TABLE\_OFF, TABLE\_ON

#### **EXAMPLE**

Axes 1 and 2 are to use compensation table 2, while axes 3 and 4 use compensation table 1.

TABLE\_SEL (0xF,2,2,1,1)

## **TAN**

**FUNCTION** Calculate the Tangent of a Constant or a Variable Value.

**EXECUTION** 100 microseconds

SYNTAX TAN(valu)

**USAGE** DSPL (PLC, Motion)

**ARGUMENTS** 

valu A constant real number or a variable (VAR1 through

VAR128)

#### **DESCRIPTION**

This mathematical function calculates the tangent of a constant or a variable value specified in radians. If *valu* is a constant and a minus sign appears to the left of the TAN function, the result of the tangent calculation is multiplied by -1.

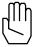

**Note:** This function can only be used with a variable assignment statement. For example:

.... r

VAR11 = TAN(1.163)

SEE ALSO ARCTAN, COS, SIN

#### **EXAMPLE**

The first example calculates the tangent of the value stored in VAR51 and stores the result in VAR14:

VAR14 = TAN(VAR51)

The second example finds the tangent of -2.009 radians and stores the result (2.134071211) in VAR24:

VAR24 = TAN(-2.009)

# TIMER, TIMER1, ..., TIMER4

**IDENTIFIER** 

**FUNCTION** General Purpose DSPL Timer State Variable

**SYNTAX** [Mx4 / Mx42]

TIMER

[Mx4 Octavia]

TIMER1, TIMER2, TIMER3, TIMER4

**USAGE** DSPL (PLC, Motion)

### **DESCRIPTION**

TIMER is a DSPL identifier, which in conjunction with TIMER\_RESET provides a general purpose DSPL timer with time increments of 200  $\mu$ sec. TIMER may be reset to 0 via the TIMER\_RESET command.

## **SEE ALSO** TIMER\_RESET

#### **EXAMPLE**

Implement a one second delay with TIMER on an Mx4.

```
TIMER_RESET ( )
WAIT_UNTIL (TIMER >= 5000)
```

# TIMER RESET

**FUNCTION** Reset General Purpose DSPL Timer

**EXECUTION** 10 microseconds

 $\textbf{SYNTAX} \qquad \quad [Mx4 \, / \, Mx42]$ 

TIMER\_RESET ( )
[Mx4 Octavia]

TIMER\_RESET (n)

**USAGE** DSPL (PLC, Motion)

#### **ARGUMENTS**

n bit coding of specified timer(s) (only applies to Octavia)

## **DESCRIPTION**

This command resets the single DSPL timer on an Mx4, or any of the four timers on an Mx4 Octavia.

**SEE ALSO** TIMER, TIMER1, ..., TIMER4

### **EXAMPLE**

Implement a one second delay with TIMER on an Mx4.

```
TIMER_RESET ( )
WAIT_UNTIL (TIMER >= 5000)
```

# TRQ\_LIMIT

**FUNCTION** DAC Output Voltage Limit

**EXECUTION** 200 microseconds

**SYNTAX** TRQ\_LIMIT (n, val<sub>1</sub>, ..., val<sub>8</sub>)

/USAGE DSPL (Motion), Host (command code: 5Bh)

#### **ARGUMENTS**

n bit coding of the specified axis(es)val<sub>x</sub> DAC output voltage (abs) limit for axis x

 $-10.0 \le val_x \le 9.9997 \text{ volts}$ 

When used in DSPL, the argument val<sub>x</sub> may be selected as a variable.

#### **DESCRIPTION**

The TRQ\_LIMIT command specifies a torque limit (by means of output voltage limiting) value ranging from 0 volts (no output) to  $\pm 10$  volts (full swing) with a resolution of approximately 0.3 millivolts.

The Mx4 controller powers-up and resets to a default torque limit value allowing full output voltage swing.

**SEE ALSO** none

#### **APPLICATION**

This command can be used in applications where an axis torque needs to be limited, such as packaging or material handling.

### Command Sequence Example

No preparation is required before running this instruction.

### **EXAMPLE**

Limit the output voltage swing for axis 2 to  $\pm$  7.5 volts.

TRQ\_LIMIT (0x2, 7.5)

# VAR1, ..., VAR128

**IDENTIFIER** 

**IDENTIFIER** DSPL Variable

**USAGE** DSPL (PLC, Motion)

#### **DESCRIPTION**

The 128 DSPL variables hold floating point real numbers that can be stored, retrieved, and manipulated by the DSPL programmer.

#### **EXAMPLES**

The DSPL variables can be used to do the following:

 specify the value of an argument in a DSPL command or function:

```
AXMOVE(0x1, VAR1, VAR23, VAR14)

VAR1 = SQRT(VAR32)
```

store constant numbers:

```
VAR3 = -9385.38
VAR5 = 0x34
```

• assign the value of one variable to another:

```
VAR13= VAR29
```

• perform intermediate computations:

```
VAR23 = VAR2 / 23.78
VAR51 = VAR32 * VAR12
```

 retrieve/store a value from/to a DSPL tables (TABLE\_P and TABLE\_V):

```
VAR23 = TABLE_V(332)
TABLE_P(123) = VAR2
```

• provide an index into one of the DSPL tables:

```
TABLE_V(VAR7) = 3.75
```

provide bit register functionality

```
VAR4 = VAR55 & 0x1133
```

• specify one or both of the values in a conditional expression:

```
WAIT_UNTIL(VAR12 > VAR50)
```

# **VECCHG**

**FUNCTION** 2nd Order Contouring Vector Change

**EXECUTION** 10 microseconds

**USAGE** DSPL (Motion), Host (command code: 6Fh)

**ARGUMENTS** 

n bit coding of the specified axis(es) involved

m value which represents the buffer position (in 8 byte

offsets from the start of the buffer) where the number of axes involved in contouring must be changed to include

only those axes coded by n

### **DESCRIPTION**

Upon the execution of this command, the 2nd order contouring task assumes a new set of axes at the programmed pointer location.

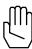

*Note:* Three buffer levels are used to implement this instruction.

SEE ALSO START

#### **APPLICATION**

See START.

# **VECCHG** cont.

## **Command Sequence Example**

```
MAXACC ( ) ;set the maximum accel. so system can be stopped

CTRL ( ) ;set the gains

KILIMIT ( ) ;set the block transfer rate

EN_BUFBRK ( ) ;set the buffer breakpoint interrupt

.

START ( ) ;start contouring for a selected number of axes
. ;based on buffer breakpoint interrupt transfer more
. ;points

VECCHG ( ) ;use points in ring buffer for a new set of axes
```

### **EXAMPLE**

Begin 2nd order contouring in axes 1, 2, and 3 after the 23rd segment move command of the ring buffer.

```
VECCHG (0x7,23)
```

# VECT4\_PAR1, ..., VECT4\_PAR8

**IDENTIFIER** 

IDENTIFIER Vx4++ ParameterUSAGE DSPL (PLC, Motion)

#### **DESCRIPTION**

With the Vx4++ option, Vx4++ state variables are available in Mx4s' DSPL programming language. The source of the state variable is selected with the VIEWVEC command.

| <u>Name</u> | <u>Description</u> |
|-------------|--------------------|
| VECT4_PAR1  | Vx4++ parameter 1  |
| VECT4_PAR2  | Vx4++ parameter 2  |
| VECT4_PAR3  | Vx4++ parameter 3  |
| •           |                    |
| •           |                    |
| VECT4_PAR8  | Vx4++ parameter 8  |

## SEE ALSO VIEWVEC

#### **EXAMPLE**

The Vx4++ parameters can be used as follows:

• as one of the values used in conjunction with a DSPL arithmetic operation:

```
VAR12 = VECT4_PAR3 + 3000
```

• as one of the arguments in a DSPL conditional expression:

```
WHILE(VECT4_PAR1 > 100000)
```

## VX4\_BLOCK

VX4++ option command

**FUNCTION** Blocks Vx4++ commands

**EXECUTION** 200 microseconds

**SYNTAX**  $VX4\_BLOCK (m, blk_1, blk_2)$ 

**USAGE** DSPL (Motion), Host (command code: 84h)

#### **ARGUMENTS**

m bit coding of the specified axis groups

m = 0x3 axes one, two m = 0xC axes three, four

m = 0xF axes one, two, three, four

blk<sub>1</sub> block code for axes one, two blk<sub>2</sub> block code for axes three, four

 $blk_x = 0$  Vx4++ block disabled  $blk_x = 1$  Vx4++ block enabled

#### **DESCRIPTION**

This command is used to block some of the vx4++ commands so that those commands may not be accidentally executed. The user is responsible for disabling the block command in order to execute one of the commands listed below (SEE ALSO).

SEE ALSO CURR\_LIMIT, CURR\_OFFSET, ENCOD\_MAG, MOTOR\_TECH, PWM\_FREQ

#### **APPLICATION**

See Vx4++ User's Guide

#### **EXAMPLE**

Enable the Vx4++ command blocking for all four axes.

VX4\_BLOCK (0xF, 1, 1)

# **VEL1, ..., VEL8**

**IDENTIFIER** 

**IDENTIFIER** Actual Velocity State Variable

**USAGE** DSPL (PLC, Motion)

#### **DESCRIPTION**

A actual velocity state variable holds a value that represents the current velocity (in encoder edge counts/ $200\mu s$ ) of the specified axis:

| <b>Description</b>     |
|------------------------|
| axis 1 actual velocity |
| axis 2 actual velocity |
| axis x actual velocity |
|                        |
|                        |
| axis 8 actual velocity |
|                        |

### SEE ALSO CVEL1

### **EXAMPLE**

The actual velocity state variables can be used as follows:

• as one of the values used in conjunction with a DSPL arithmetic operation:

```
VAR12 = VEL2 - 1.5
```

• as one of the arguments in a DSPL conditional expression:

```
WHILE(VEL4 > 1.5)
```

## **VELMODE**

FUNCTION Velocity Mode

EXECUTION 100 microseconds

SYNTAX VELMODE (n, vel<sub>1</sub>, ..., vel<sub>8</sub>)

**USAGE** DSPL (Motion), Host (command code: 70h)

#### **ARGUMENTS**

n bit coding of the specified axis(es)  $ext{vel}_x$  target velocity for axis x  $ext{-256} \le ext{vel}_x \le 255.99998 ext{ counts/200} \mu s$ 

When used in DSPL, argument vel<sub>x</sub> may be selected as a variable.

#### **DESCRIPTION**

Upon the execution of this command, a velocity loop for the specified axes will be closed. The velocity loop uses the same gains as those specified using the control law command. VELMODE uses the MAXACC maximum acceleration / deceleration value to accelerate or decelerate to the desired velocity.

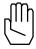

**Note:** VELMODE will be ignored if the maximum acceleration / deceleration is equal to zero (e.g., MAXACC not issued).

#### **SEE ALSO** MAXACC

### **APPLICATION**

This instruction is useful in all general purpose velocity control applications. Please remember that although VELMODE primarily regulates speed, the outer loop is still position. This means that while regulating speed, Mx4 continually tries to zero the position error.

#### **Command Sequence Example**

```
MAXACC ( ) ;set the maximum accel. so system can be stopped ;set the gains ;set the gains ...
```

#### **EXAMPLE**

Engage axis 2 in velocity mode with a velocity of 3.71 counts/200  $\mu s.$ 

```
VELMODE (0x2,3.71)
```

## **VIEWVEC**

Vx4++ option command

**FUNCTION** Specify Vx4++ State Variables to View

**EXECUTION** 200 microseconds **SYNTAX** VIEWVEC (n, m)

**USAGE** DSPL (Motion), Host (command code: 83h)

### **ARGUMENTS**

n bit coding of the specified axis(es)m value specifying state variable

m=0Iqs error Ids error m=1Igs feedback m=2Ids feedback m=3m=4Ias command Ir feedback m=5Is feedback m=6m=7It feedback

#### **DESCRIPTION**

This command selects the Vx4++ state variable which is available in the Mx4 Dual Port RAM and also with the  $VECT4\_PARx$  DSPL identifiers.

As is evident above, only 1 variable may be "viewed" per axis at any given time.

SEE ALSO none

#### **APPLICATION**

See Vx4++ User's Guide

#### **EXAMPLE**

Change the Vx4++ state variable selection to Ids feedback for axis 1. Any subsequent VECT4\_PAR1 accesses will yield the axis 1 Ids feedback value.

DSPL Command Set

VIEWVEC (0x1, 3)

# WAIT\_UNTIL

**FUNCTION** Halt Program Execution Until Condition is True.

**EXECUTION** Depends on user arguments

**SYNTAX** WAIT\_UNTIL (conditional expression)

**USAGE** DSPL (PLC, Motion)

#### **ARGUMENTS**

conditional expression

The conditional expression must be boolean, equating to True or False. The conditional expression may consist of multiple boolean conditions ANDed or ORed together. The conditional expression operators are:

> greater than < less than

>= greater than or equal <= less than or equal

= = equal
!= not equal
AND logical AND
OR logical OR
& bit-wise AND

The conditional expression is enclosed via sets of parentheses. Nested parentheses may be used when multiple boolean conditions are used or more complex conditional expressions are implemented.

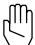

*Note:* If

If nested parentheses are not used to indicate evaluation precedence in a conditional expression, the expression will be evaluated from left-to-right.

# WAIT\_UNTIL cont.

#### **DESCRIPTION**

This instruction controls the flow of the program. If wait\_until statements are used, Mx4 will wait until the boolean condition is True, then it executes the instructions after the wait\_until statement.

SEE ALSO none

### **APPLICATION**

All general motion application programs.

#### **EXAMPLE**

Halt program execution or 'wait' for the axis four command velocity to be greater than -4.55 and an active INO (1) input before continuing.

```
WAIT_UNTIL ((CVEL4 > -4.55) AND (INP1_REG & 0x0001))
```

# WAIT\_UNTIL\_RTC

**FUNCTION** Halt Program Execution Until RTC Signal Is Received

**EXECUTION** Runs until an RTC is detected

SYNTAX WAIT\_UNTIL\_RTC ( )

**USAGE** DSPL (Motion)

**ARGUMENTS** 

none

### **DESCRIPTION**

After execution of the WAIT\_UNTIL\_RTC command, the DSPL Motion program waits until Mx4 receives (from the host) the RTC command SIGNAL DSPL.

SEE ALSO none

#### **APPLICATION**

All generic motion application programs.

#### **EXAMPLE**

Halt program execution until the SIGNAL\_DSPL RTC is received from the host.

WAIT\_UNTIL\_RTC ( )

## **WEND**

**FUNCTION** Designates End of WHILE-WEND Structure

**EXECUTION** 10 microseconds

**SYNTAX** WHILE (conditional expression)

program code to execute while WHILE condition is True WEND

**USAGE** DSPL (PLC, Motion)

**ARGUMENTS** 

none

#### **DESCRIPTION**

The WHILE-WEND structure is used for conditional repeat loop program execution. WEND designates the last line of the WHILE-WEND structure. A WEND statement must be included with every WHILE statement.

**SEE ALSO** WHILE

### **APPLICATION**

See Application Notes

### **EXAMPLE**

While the following error of axis two is less than 50 counts, monitor the velocity of axis one. If the command velocity of axis one is greater than 2.0, bring axis one to a halt.

```
WHILE (ERR2 < 50)
       IF (CVEL1 > 2.0)
               STOP (0x1)
       ENDIF
WEND
```

# **WHILE**

**FUNCTION** Designates Beginning of WHILE - WEND Structure

**EXECUTION** 200 microseconds

**SYNTAX** WHILE (conditional expression)

program code to execute while condition is True WEND

**USAGE** DSPL (PLC, Motion)

#### **ARGUMENTS**

conditional expression

The conditional expression must be boolean, equating to True or False. The conditional expression may consist of multiple boolean conditions ANDed or ORed together. The conditional expression operators are:

> greater than less than <

greater than or equal >= <= less than or equal

== equal not equal AND logical AND OR logical OR & bit-wise AND

See 'DSPL Variables' for the complete list of variables which may be used in conditional expressions.

The conditional expression is enclosed via sets of parentheses. Nested parentheses may be used when multiple boolean conditions are used or more complex conditional expressions are implemented.

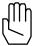

Note:

If nested parentheses are not used to indicate evaluation precedence in a conditional expression, the expression will be evaluated from left-to-right.

# WHILE cont.

For example,

```
WHILE ( (VAR1 > 100) AND (POS2 > 100) AND (ERR1 == 200) OR (IN_REG1 & 0x3) AND (CVEL1 > 10 ) )
```

This line is interpreted in DSPL as:

```
WHILE ( { { [ (VAR1 > 100) AND (POS2 > 100) ] AND (ERR1 == 200) } OR (IN_REG1 & 0x3) } AND ( (CVEL1 > 10) })
```

#### **DESCRIPTION**

The while-wend structure allows for a repeating program loop based on a conditional expression. The program commands between the while and wend lines are executed while the conditional expression is TRUE. If the conditional expression evaluates FALSE, program execution jumps to the first command following the wend command.

WHILE-WEND structures may be nested.

### SEE ALSO WEND

#### **APPLICATION**

See Application Notes

#### **EXAMPLE**

While the following error of axis two is less than 50 counts, monitor the velocity of axis one. If the command velocity of axis one is greater than 2.0, bring axis one to a halt.

```
WHILE (ERR2 < 50)

IF (CVEL1 > 2.0)

STOP (0x1)

ENDIF

WEND
```

DSPL Command Set

OPERATOR

**OPERATOR** = (Assignment)

**SYNTAX** var = valu1

or

tablename = valu2

**USAGE** DSPL (PLC, Motion)

**ARGUMENTS** 

var DSPL variable (VAR1 through VAR128)

valu1 A constant real number,

variable (VAR1 through VAR64), state variable,

ADC value, table value, function's return value, or the

result of an operation

tablename TABLE\_P or TABLE\_V (including index)

valu2 A constant real number or

variable (VAR1 through VAR64)

## **DESCRIPTION**

This operator (=) is used to set the value of a DSPL variable. The assignment operator can also be used to assign either a constant or variable value to a location in TABLE\_P or TABLE\_V.

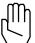

**Note:** This operation must be used when invoking any of DSPL's

basic arithmetic operators, elementary math functions, or

trigonometric functions.

SEE ALSO +, -, \*, /, ABS, ARCTAN, COS, FRAC, INT, SIGN, SIN, SQRT, TAN

**= CONT.** OPERATOR

## **EXAMPLE**

The first example stores a constant in VAR32:

```
VAR32 = -9001.42
```

The second example stores the value of the command velocity of axis4 into VAR9:

```
VAR9 = CVEL1
```

The third example stores the result of the given addition in VAR11:

```
VAR11 = VAR21 + 22.3
```

The fourth example assigns the value stored at index 2019 of  ${\tt TABLE\_V}$  to  ${\tt VAR25}$ :

```
VAR25 = TABLE_V(2019)
```

The fifth example stores a constant in TABLE\_P at the index value specified by the value stored in VAR4:

```
TABLE_P(VAR4) = 7743
```

**├** OPERATOR

**OPERATOR** + (Addition)

**EXECUTION** 100 microseconds

**SYNTAX** valu1 + valu2

**USAGE** DSPL (PLC, Motion)

**ARGUMENTS** 

valu1 A constant real number,

variable (VAR1 through VAR128), state variable, or ADC value

valu2 A constant real number,

variable (VAR1 through VAR128), state variable, or ADC value

## **DESCRIPTION**

The addition operator (+) is used to add two values. If a value is a variable, the value stored in the variable can be negated before performing the addition by inserting a minus sign (-) immediately before the variable name.

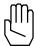

**Note:** This operator can only be used with a variable assignment statement. For example:

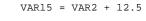

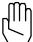

No more than one of the basic arithmetic operators (+, -, \*, /) can appear on a single line of DSPL code: The following are therefore **NOT** valid lines of DSPL code:

VAR1 = VAR9 + VAR53 + 2.54 VAR2 = VAR9 + VAR3 \* VAR4 + CONT. OPERATOR

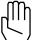

Note:

No more than one of the values to be added can be a DSPL state variable or ADC value. The following is therefore **NOT** a valid line of DSPL code:

**SEE ALSO** -, \*, /

## **EXAMPLE**

The first example adds two numbers, -9001.42 and 633.7 and stores the result in VAR31:

$$VAR31 = -9001.42 + 633.7$$

The second example adds 57 to the value stored in VAR22. The result is stored in VAR51:

$$VAR51 = 57 + VAR22$$

The third example negates the value stored in VAR13, negates the value in VAR29, and adds the two values. The result is stored in VAR29:

$$VAR29 = -VAR13 + -VAR29$$

The fourth example adds the command position of axis 3 to the value stored in VAR41. The result is stored in VAR14:

OPERATOR

**OPERATOR** - (Subtraction)

**EXECUTION** 100 microseconds

SYNTAX valu1 - valu2

**USAGE** DSPL (PLC, Motion)

**ARGUMENTS** 

valu1 A constant real number,

variable (VAR1 through VAR128), state variable, or ADC value

valu2 A constant real number,

variable (VAR1 through VAR128), state variable, or ADC value

## **DESCRIPTION**

The subtraction operator (-) is used to subtract one value from another. If a value is a variable, the value stored in the variable can be negated before performing the subtraction by inserting a minus sign (-) immediately before the variable name.

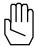

**Note:** This operator can only be used with a variable assignment statement. For example:

VAR25 = VAR52 - 99.2

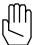

Note:

No more than one of the basic arithmetic operators (+, -, \*, /) can appear on a single line of DSPL code: The following are therefore **NOT** valid lines of DSPL code:

VAR31 = VAR9 - VAR3 - 2.54 VAR27 = VAR9 + 132.3 - VAR4 - cont. OPERATOR

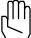

Note:

No more than one of the values to be operated on can be a DSPL state variable or ADC value. The following is therefore **NOT** a valid line of DSPL code:

**SEE ALSO** +, \*, /

-

**EXAMPLE** 

The first example subtracts 1 from 0.041 and stores the result in  $\mathtt{VAR60}$ 

$$VAR60 = 0.041 - 1$$

The second example subtracts the value stored in VAR2 from 44.4. The result is stored in VAR2:

$$VAR2 = 44.4 - VAR2$$

The third example negates the value stored in VAR3, then subtracts the value in VAR12. The result is stored in VAR9:

The fourth example subtracts the command velocity of axis 1 from the value stored in VAR4. The result is stored in VAR49:

\* OPERATOR

**OPERATOR** \* (Multiplication)

**EXECUTION** 100 microseconds

SYNTAX valu1 \* valu2

**USAGE** DSPL (PLC, Motion)

#### **ARGUMENTS**

valu1 A constant real number,

variable (VAR1 through VAR128), state variable, or ADC value

valu2 A constant real number,

variable (VAR1 through VAR128), state variable, or ADC value

## **DESCRIPTION**

The multiplication operator (\*) is used to multiply one value by another. If a value is a variable, the value stored in the variable can be negated before performing the multiplication by inserting a minus sign (-) immediately before the variable name.

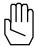

Note: This operator can only be used with a variable assignment

statement. For example:

VAR4 = VAR25 \* -8902

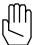

*Note:* No more than one of the basic arithmetic operators (+, -, \*, /) can appear on a single line of DSPL code: The following are

therefore **NOT** valid lines of DSPL code:

VAR12 = VAR59 \* 22.86 \* VAR5 VAR17 = 9 - VAR3 \* VAR24 \* CONT. OPERATOR

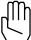

Note:

No more than one of the values to be operated on can be a DSPL state variable or ADC value. The following is therefore **NOT** a valid line of DSPL code:

## **SEE ALSO**

+, -, /

## **EXAMPLE**

The first example multiplies two numbers 0.1751 and 0.441and stores the result in VAR64

```
VAR64 = 0.1751 * 0.441
```

The second example multiplies the value stored in VAR22 by -100. The result is stored in VAR2:

```
VAR2 = -100 * VAR22
```

The third example negates the value stored in VAR5, negates the value in VAR48, then multiplies the two resulting values. The result is stored in VAR39:

```
VAR39 = -VAR5 * -VAR48
```

The fourth example multiplies the actual velocity of axis 4 by the value stored in VAR7. The result is stored in VAR49:

OPERATOR

**OPERATOR** / (Division)

**EXECUTION** 100 microseconds

SYNTAX valu1 / valu2

**USAGE** DSPL (PLC, Motion)

**ARGUMENTS** 

valu1 A constant real number,

variable (VAR1 through VAR128), state variable, or ADC value

valu2 A constant real number or

variable (VAR1 through VAR128)

## **DESCRIPTION**

The division operator (/) is used to divide one value by another. If a value is a variable, the value stored in the variable can be negated before performing the division by inserting a minus sign (-) immediately before the variable name.

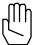

Note: This operator can only be used with a variable assignment

statement. For example:

VAR4 = VAR25 / -8902

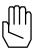

**Note:** No more than one of the basic arithmetic operators (+, -, \*, /) can appear on a single line of DSPL code: The following are

therefore NOT valid lines of DSPL code:

VAR62 = VAR20 / 29 / 14.1 VAR1 = 9 + VAR10 / VAR2 / cont. OPERATOR

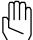

Note:

Only the numerator value (valu1) can be a DSPL state variable or ADC value. The following is therefore **NOT** a valid line of DSPL code:

VAR19 = VAR31 / CVEL4

**SEE ALSO** +, -, \*

## **EXAMPLE**

The first example divides -1.51 by 1111 and stores the result in VAR60

VAR60 = -1.51 / 1111

The second example divides the value stored in ADC3 by 22.91. The result is stored in VAR62:

VAR62 = ADC3 / 22.91

The third example negates the value stored in VAR55, then divides the resulting value by the value stored in VAR12. The result is stored in VAR3:

VAR3 = -VAR55 / VAR12

The fourth example divides the actual position of axis 2 by the value stored in VAR1. The result is stored in VAR9:

VAR9 = POS2 / VAR1

∼ OPERATOR

**OPERATOR** ~ (Bitwise Complement)

**EXECUTION** 60 microseconds

**SYNTAX** ~i\_reg

**USAGE** DSPL (PLC, Motion)

**ARGUMENTS** 

i\_reg One of the DSPL interrupt registers

(i.e. estop\_reg, ferr\_reg, ferrh\_reg, index\_reg, motcp\_reg, offset\_reg,

POSBRK\_REG, or PROBE\_REG)

or

One of the DSPL input registers (i.e. INP1\_REG or INP2\_REG)

## **DESCRIPTION**

The bitwise complement operator (~) is used to find the complement of the contents of one of the DSPL interrupt or input registers before it is used in a DSPL conditional expression.

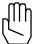

Note: Th

This operator can only be used in a DSPL conditional expression inside of a DSPL conditional structure (i.e. IF, WHILE, or WAIT\_UNTIL). For example:

WAIT\_UNTIL(~FERR\_REG & 0x02)

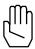

Note:

The bitwise complement operator can only be used with the DSPL registers, and will **NOT** work with DSPL variables, state variables, or table values.

SEE ALSO &, AND, OR, IF, WAIT\_UNTIL, WHILE

~ CONT. OPERATOR

# **EXAMPLE**

The conditional expression used in the <code>WAIT\_UNTIL</code> statement below masks out all bits except bits 0 and 3 of the complemented index pulse interrupt register:

WAIT\_UNTIL(~INDEX\_REG & 0x09)

& OPERATOR

**OPERATOR** &(Bitwise AND)

**EXECUTION** 75 microseconds

SYNTAX i\_reg & mask\_val

**USAGE** DSPL (PLC, Motion)

**ARGUMENTS** 

i\_reg One of the DSPL interrupt registers

(i.e. estop\_reg, ferr\_reg, ferrh\_reg, index\_reg, motcp\_reg, offset\_reg,

POSBRK\_REG, or PROBE\_REG)

or

One of the DSPL input registers (i.e. INP1\_REG or INP2\_REG)

mask\_val A user defined bit mask that must be used in conjunction

with the bitwise operator &. The mask follows the format 0x????, where ???? is a 16-bit hexadecimal value. For example, a mask value of 0x0204 will mask out all

bits except bits 2 and 9.

#### **DESCRIPTION**

The bitwise AND operator (&) is used to mask selected bits in a DSPL interrupt or input register before it is used in a DSPL conditional expression.

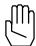

Note:

This operator is only used in a DSPL conditional expression inside of a DSPL conditional structure (i.e. if, while, or wait\_until). For example:

WAIT\_UNTIL(PROBE\_REG & 0x09)

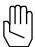

Note:

The bitwise AND operator can only be used with the DSPL registers, and will **NOT** work with DSPL variables, state variables, or table values.

& cont. OPERATOR

SEE ALSO ~, AND, OR, IF, WAIT\_UNTIL, WHILE EXAMPLE

The conditional expression used in the IF statement below masks out all bits except bits 1 and 3 of input register 2:

IF(INP2\_REG & 0x0A)

# <, >, <=, >=, ==, !=

**OPERATOR** 

**OPERATORS** < (Less than), > (Greater than), <= (Less than or equal to)

>= (Greater than or equal to), = (Equal to), != (Not equal to)

SYNTAX valu1 OP valu2

**USAGE** DSPL (PLC, Motion)

**ARGUMENTS** 

valu1 A DSPL variable or state variable

OP One of the following relational operators:

<, >, <=, >=, ==, !=

valu2 A DSPL variable, state variable or a constant real

number.

#### **DESCRIPTION**

The relational operators are used to compare two values. A result of 1 is returned only if the specified relationship between the two values is true. otherwise a result of 0 is returned.

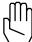

Note:

These operators are only used in DSPL conditional statements inside of a DSPL conditional structure (i.e. IF, WHILE, or WAIT\_UNTIL). For example:

WAIT\_UNTIL(VAR1 >= 1000)

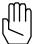

Note:

No more than one of the two values to be compared can be a state variable. The following is therefore **NOT** a valid line of DSPL code

IF (POS1 <= POS4)</pre>

SEE ALSO ~, &, AND, OR, IF, WAIT\_UNTIL, WHILE

#### **EXAMPLE**

In the first example, the WAIT\_UNTIL statement below will stop the execution of the DSPL code as long as the actual position of axis 1 is equal to 1000:

```
WAIT_UNTIL(POS1 == 1000)
```

In the second example, the WAIT\_UNTIL statement below will stop the execution of the DSPL code as long as the actual velocity of axis 3 is less than the value stored in VAR25:

```
WAIT_UNTIL(VEL3 < VAR25)</pre>
```

In the third example, the WAIT\_UNTIL statement below will stop the execution of the DSPL code as long as the value in VAR19 is greater than or equal to 225.7:

```
WAIT\_UNTIL(VAR19 >= 225.7)
```

In the fourth example, the WAIT\_UNTIL statement below will stop the execution of the DSPL code as long as the value stored in VAR60 is less than or equal to the value stored in VAR1:

```
WAIT_UNTIL(VAR60 <= VAR1)</pre>
```